# **UNIVERSIDAD TECNOLÓGICA DE PEREIRA**

# **FACULTAD DE INGENIERÍAS**

# **TRABAJO DE GRADO**

# **PROTOTIPO SIMULADOR DE SEÑALES ELÉCTRICAS PARA EL MONITOREO DE ELECTROENCEFALÓGRAFOS BASADO EN NORMAS NACIONALES E INTERNACIONALES.**

Tesis para optar por el título de Ingenieros Físicos

# **AUTORES:**

FREDDY ALEJANDRO CHAURRA GUTIÉRREZ JORGE IVÁN CASTAÑO CORREA

# **DIRECTOR:**

WILLIAM OLARTE CORTÉS

2017

1

# **UNIVERSIDAD TECNOLÓGICA DE PEREIRA**

# **FACULTAD DE INGENIERÍAS**

# **TRABAJO DE GRADO**

# **PROTOTIPO SIMULADOR DE SEÑALES ELÉCTRICAS PARA EL MONITOREO DE ELECTROENCEFALÓGRAFOS BASADO EN NORMAS NACIONALES E INTERNACIONALES.**

Tesis para optar por el título de Ingenieros Físicos

# **AUTORES:**

FREDDY ALEJANDRO CHAURRA GUTIÉRREZ JORGE IVÁN CASTAÑO CORREA

# **DIRECTOR:**

WILLIAM OLARTE CORTÉS

2017

# **AGRADECIMIENTOS**

- A nuestra familias, por todo el apoyo que nos brindaron durante todo este tiempo, por la confianza que nos dieron y porque sabemos que siempre van a estar ahí para nosotros, gracias.
- A mi padre Rubiel Castaño Castaño, que siempre amare por el resto de mi vida, a mi madre Aura Correa Ramírez quien a pesar de las adversidades de la vida me enseñó a siempre salir adelante, a mi hermano Rubiel Darío Castaño Correa que siempre me ha acompañado en todo lo que hago, a mi novia Daniela Mesa Lotero por ayudarme durante todo este tiempo crucial en mi vida.
- A mi padre Gerardo Chaurra, que siempre me ha apoyado en todo y me ha dado lo mejor como padre, a mi madre Luz Adriana Gutiérrez que siempre ha estado ahí para mí con todo el amor que tiene para dar, a mis hermanos que me han acompañado y escuchado a lo largo de mi vida.
- A nuestro director de tesis William Olarte Cortés que nos apoyó y guio en este proyecto, permitiendo culminarlo con éxito.
- A nuestra gestora de Tecno-Parque Marcela Valencia, por su acompañamiento en las diferentes etapas del desarrollo del prototipo.
- Al profesor Hernán Alberto Quintero quien nos ayudó a solventar diferentes problemas que se nos presentaron en el desarrollo de este proyecto.
- Al ingeniero Eduart Yesid Castrillón, por toda su ayuda en el proyecto.
- A nosotros, por dedicarnos a terminar este proyecto, por el esfuerzo invertido y por todos los retos superados.

#### **RESUMEN**

La evaluación periódica de los instrumentos para medir la actividad eléctrica cerebral (Electroencefalógrafos) es de suma importancia para garantizar la confiabilidad de las mediciones obtenidas del equipo, con lo cual se pretende minimizar los errores de diagnóstico, brindándole seguridad a los especialistas médicos acerca de las mediciones realizadas de la actividad eléctrica cerebral. Para este fin se recomienda el uso de un dispositivo simulador de señales eléctricas dentro de la evaluación periódica que permita determinar el funcionamiento del equipo. Actualmente, no hay en Colombia un laboratorio acreditado que cuente con un equipo que permita realizar el monitoreo a los electroencefalógrafos, además, en el continuo mejoramiento de sus servicios el laboratorio de Variables Eléctricas de la Universidad Tecnológica de Pereira, en conjunto con el grupo de investigación en metrología bioeléctrica, propusieron el desarrollo de un equipo que permita realizar seguimiento a los electroencefalógrafos. Por tal motivo, el principal objetivo de este trabajo es desarrollar un prototipo generador de señales eléctricas que permita hacer seguimiento del funcionamiento de electroencefalógrafos.

Para el diseño del prototipo es necesario generar señales patrones con características, en frecuencia y amplitud, similares a las ondas cerebrales, las cuales serán generadas haciendo uso de un Arduino Due. Posteriormente, a través de una interface de conexión entre el prototipo y el electroencefalógrafo se enviará la señal patrón para la evaluación del equipo.

La simulación de las señales consta de las siguientes etapas principales: definir las señales patrón, las cuales fueron generadas y procesadas mediante software, para ser almacenadas dentro del dispositivo y, posteriormente, se realiza la conversión digital-analógica y acondicionamiento (filtrado, atenuación, etc.) de las señales, para ser utilizadas.

La evaluación del electroencefalógrafo se llevará a cabo utilizando un protocolo de uso del equipo, el cual fue diseñado y cuyo diseño se basó en las guías desarrolladas por la ACNS (Sociedad Americana de Neurofisiología Clínica), además, se tomaron como referencia los protocolos usados para la evaluación de monitores ECG. Finalmente, se realizaron pruebas del prototipo, utilizando el protocolo de uso del equipo diseñado, obteniendo un error entre el 0 y 3.57 % en la amplitud y de 0.01 a 3.10 % en frecuencia.

# **CONTENIDO**

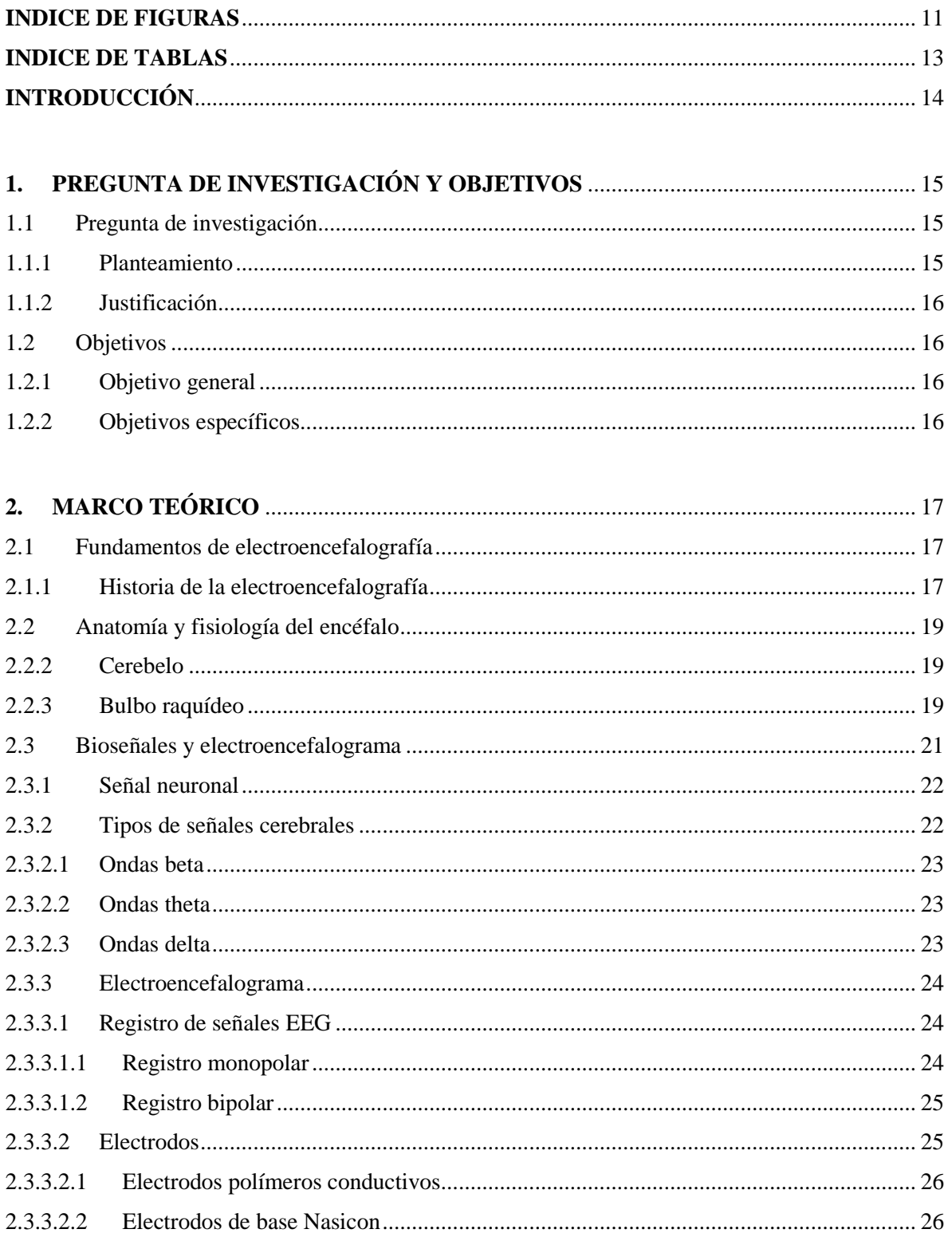

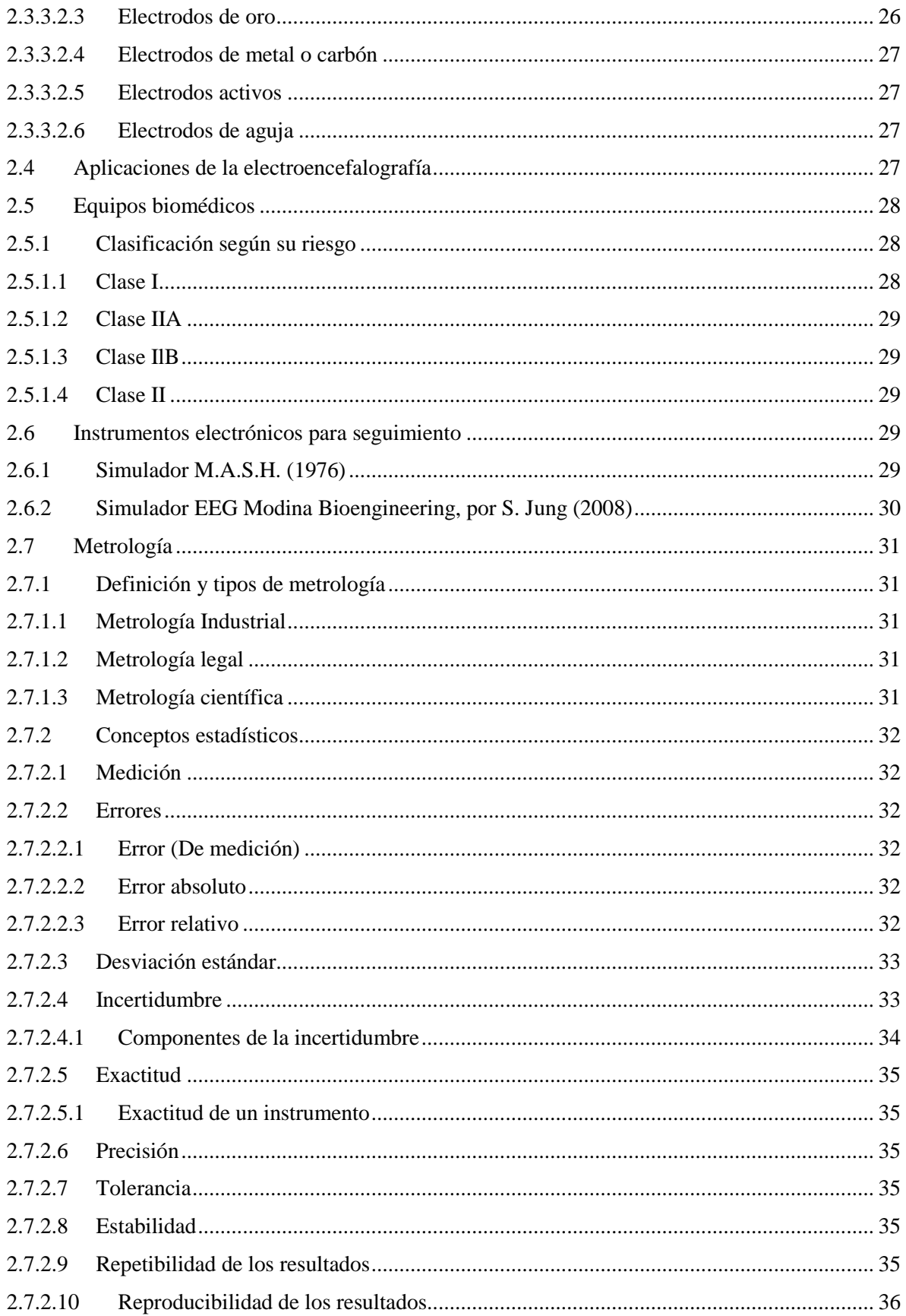

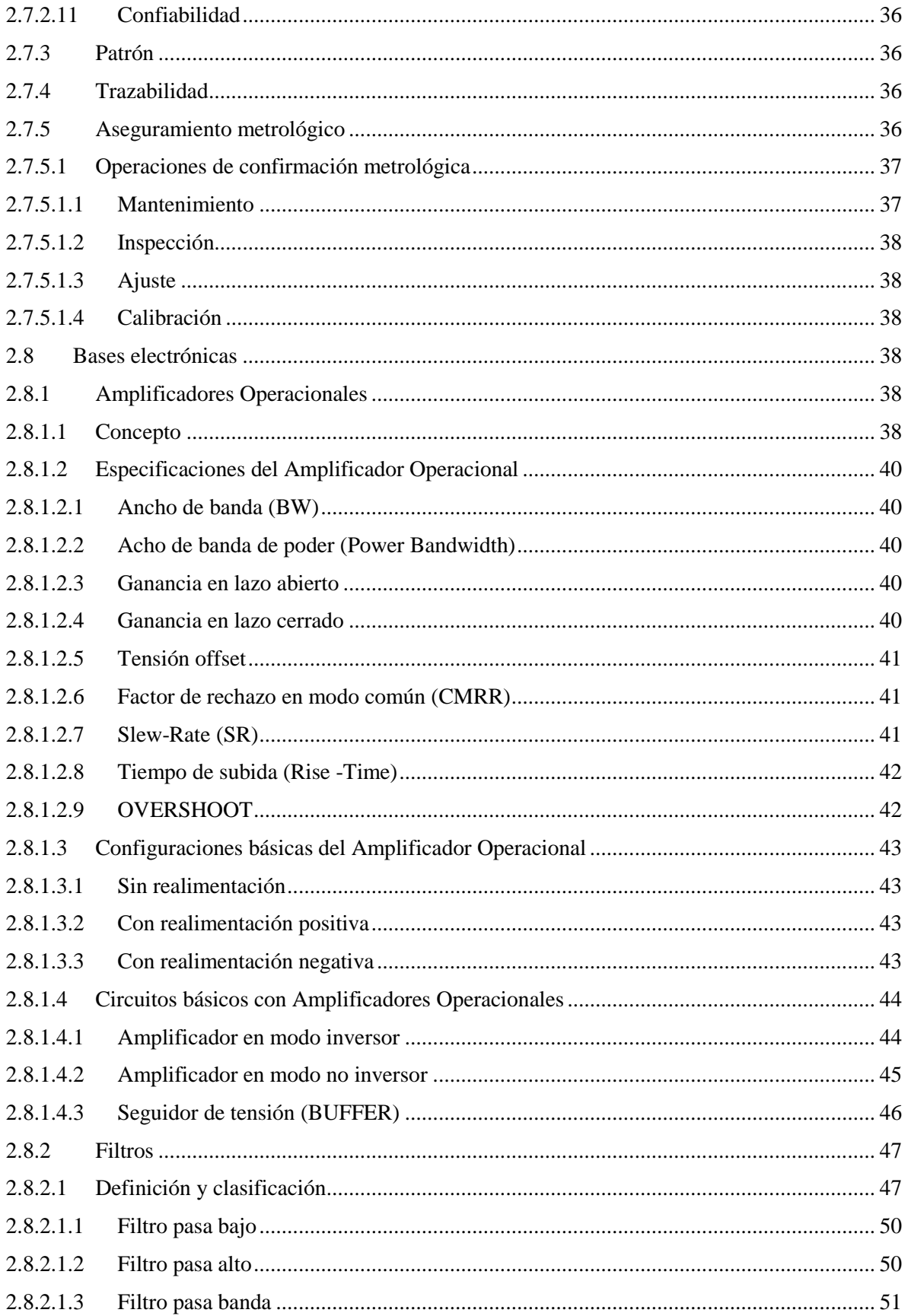

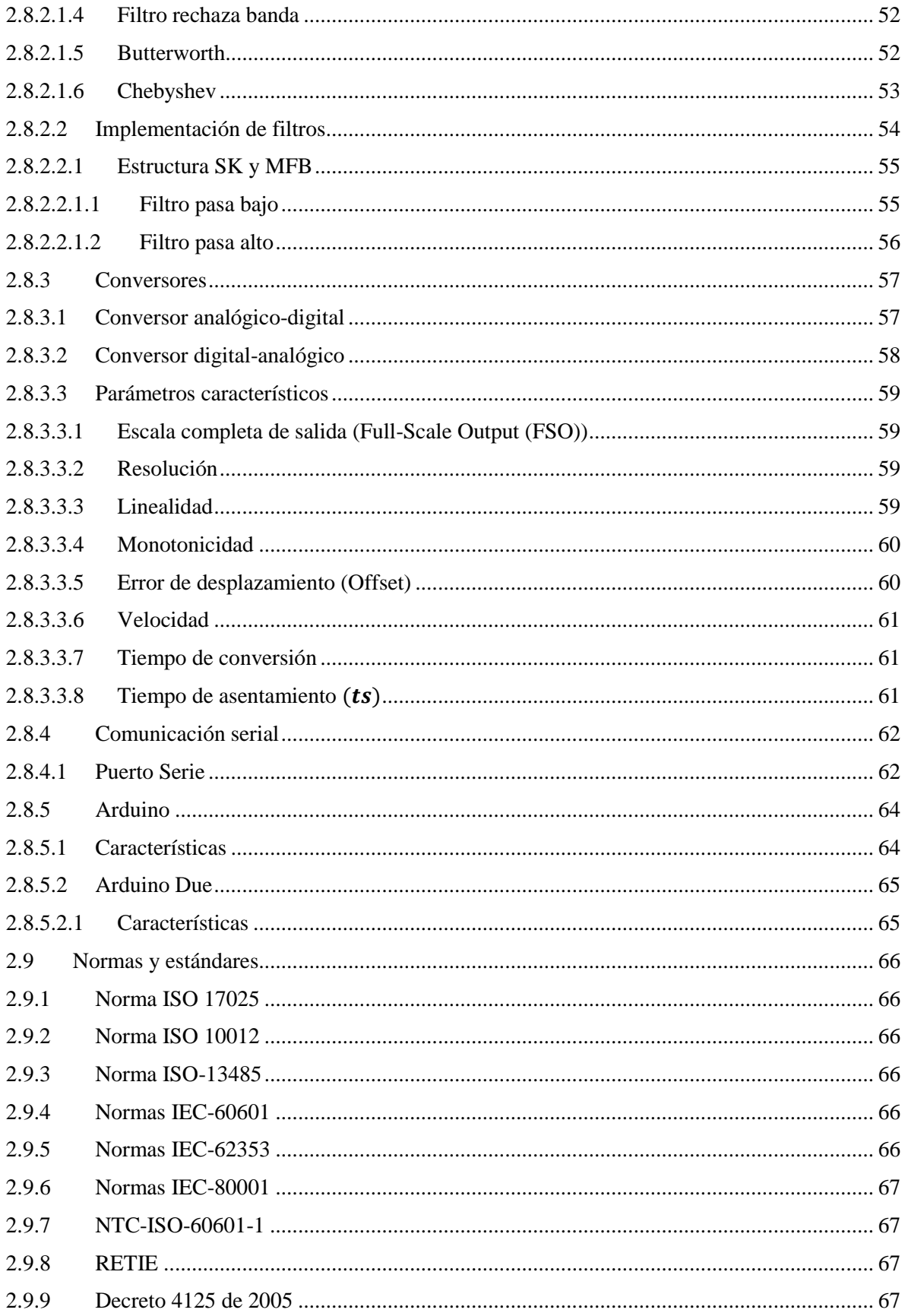

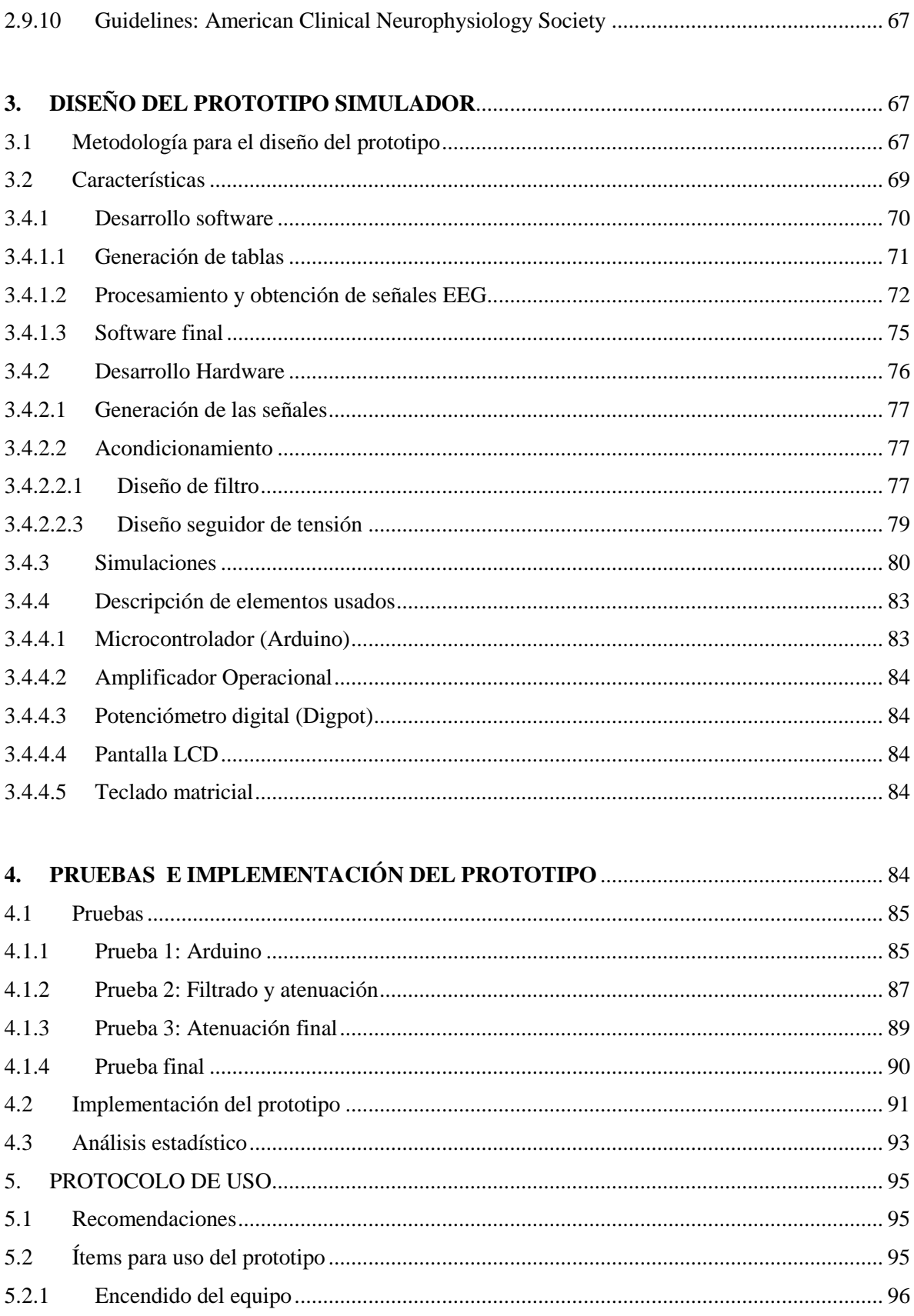

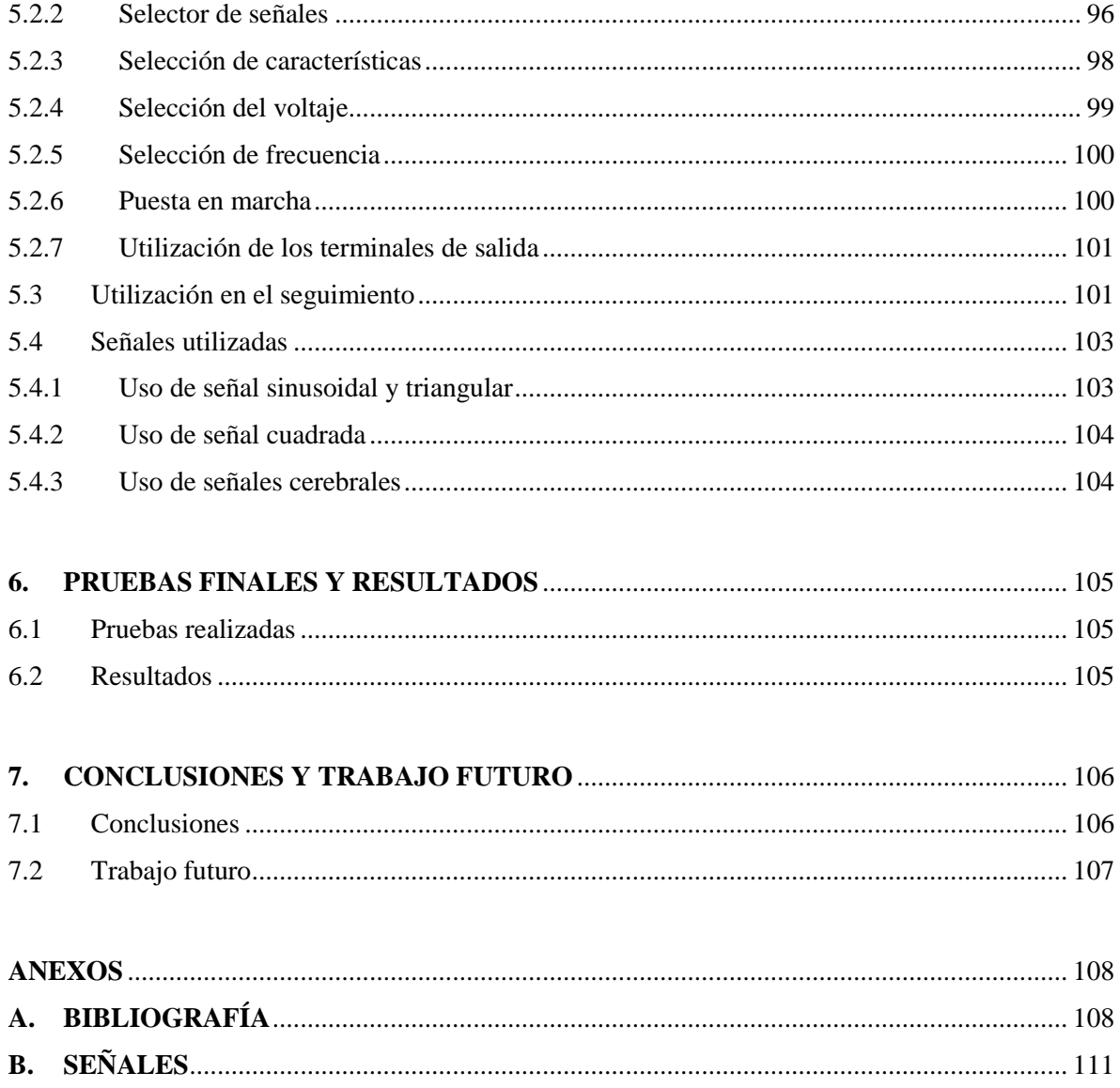

# <span id="page-10-0"></span>**INDICE DE FIGURAS**

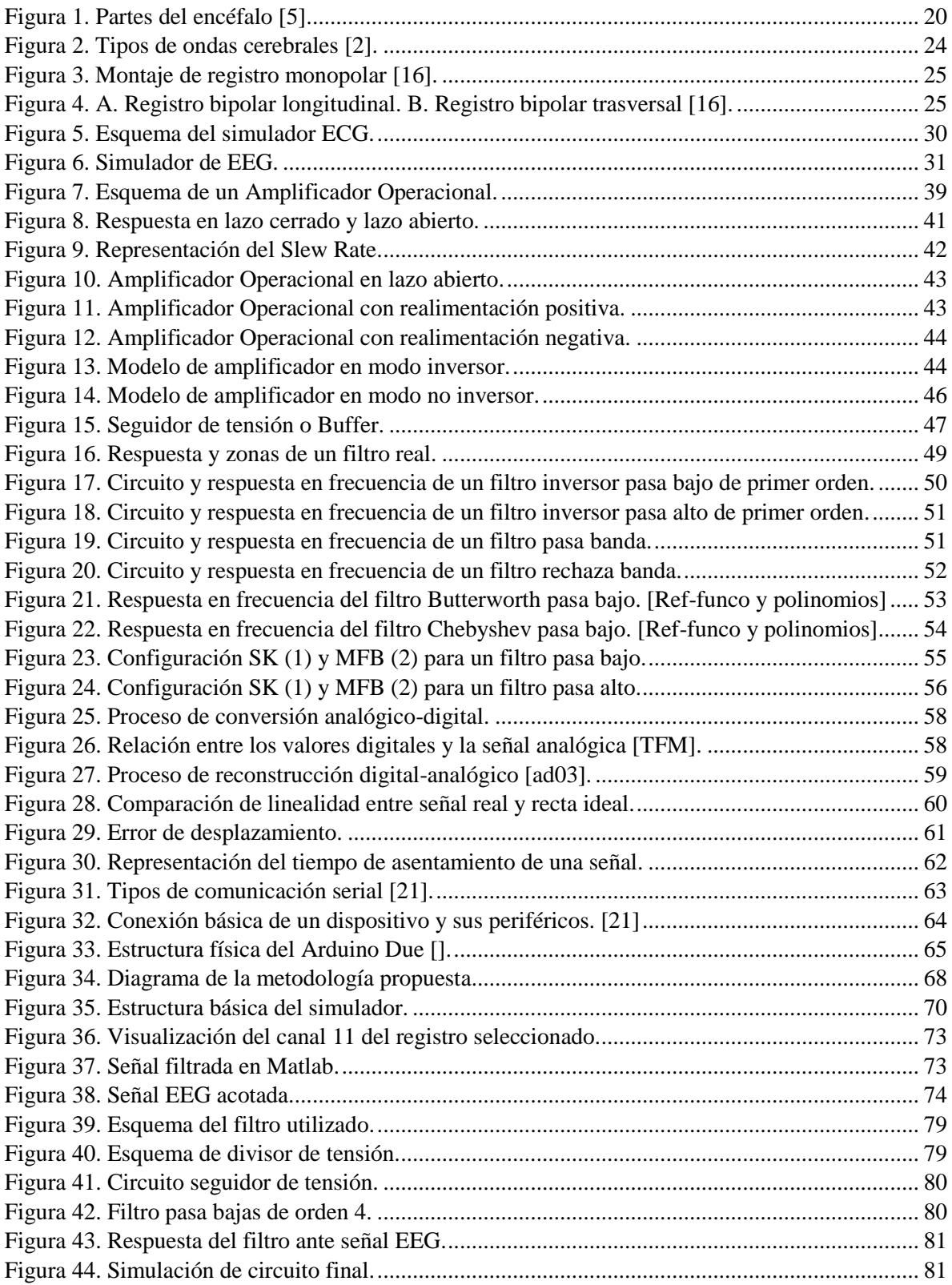

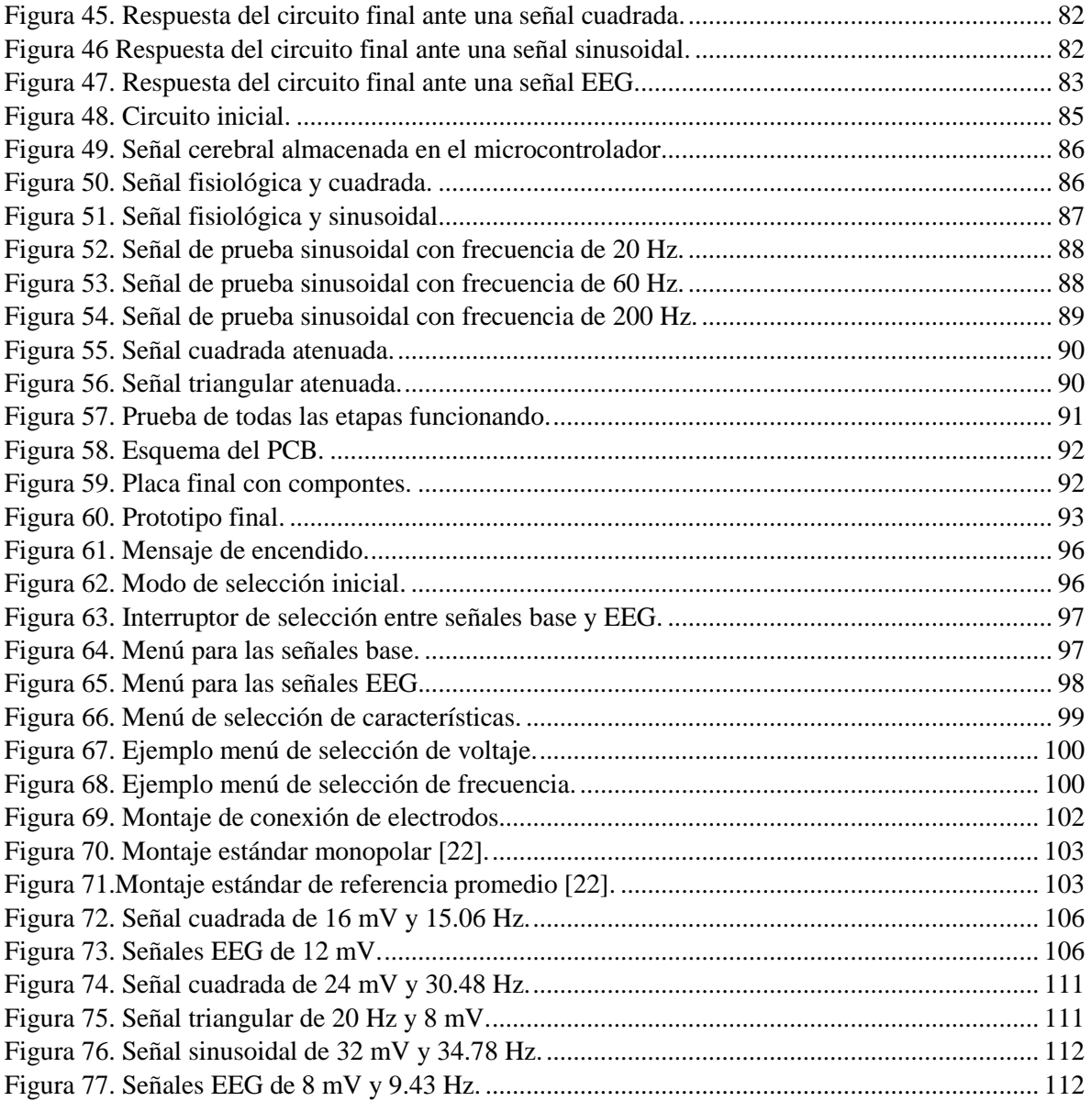

# <span id="page-12-0"></span>**INDICE DE TABLAS**

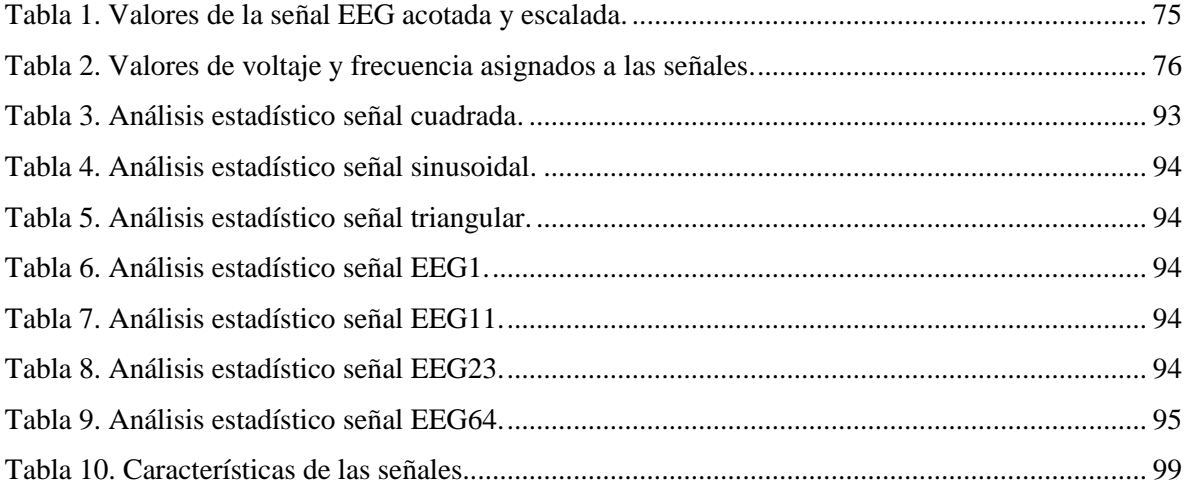

# <span id="page-13-0"></span>**INTRODUCCIÓN**

Con el desarrollo de nuevas tecnologías, dirigidas hacia el sector de la salud, se han ido incorporando medidas preventivas para garantizar los buenos diagnósticos y la seguridad en los pacientes, sometidos a continuo control por parte de especialistas, los cuales hacen uso de equipos electromédicos, adecuados, para el control de la salud del paciente. Debido a esto, los equipos electromédicos, para registrar la actividad eléctrica cerebral (Electroencefalógrafos), requieren durante su uso la realización de mantenimiento, ya sea preventivo o correctivo, para garantizar su correcto funcionamiento; brindándole seguridad a los especialistas médicos acerca de las mediciones de la actividad eléctrica cerebral realizadas sobre los pacientes.

En Colombia ha ido creciendo la necesidad de utilizar instrumentos que permitan el monitoreo y seguimiento de equipos electromédicos, pero, a pesar de esta necesidad, en el sector colombiano no existen empresas especializadas, en instrumentación científica, que desarrollen equipos seguidores de electroencefalógrafos.

En base a lo anterior, se hace necesario la construcción de un prototipo que permita hacer seguimiento a los electroencefalógrafos en base a las normas nacionales e internacionales para aseguramiento metrológico.

Por tal motivo, se hace pertinente el diseño, construcción e implementación de un prototipo generador de señales eléctricas que tenga características similares a las ondas cerebrales que permita hacer seguimiento a los electroencefalógrafos, para llevar a cabo este proyecto se debe recopilar información bibliográfica pertinente con el tema, realizar el diseño y construcción del prototipo que entregue las características, en frecuencia y amplitud, deseadas, efectuar las pruebas pertinentes para validación del funcionamiento del prototipo, diseñar un protocolo de uso de prototipo para la evaluación del funcionamiento de los electroencefalógrafos y, por último, realizar las pruebas acerca de la pertinencia del protocolo diseñado. Con lo cual, esperamos obtener un equipo y un protocolo de uso que permitan garantizar el debido funcionamiento de los electroencefalógrafos en base a las recomendaciones dadas por el fabricante.

# <span id="page-14-0"></span>**1. PREGUNTA DE INVESTIGACIÓN Y OBJETIVOS**

#### <span id="page-14-2"></span><span id="page-14-1"></span>**1.1 Pregunta de investigación**

#### **1.1.1 Planteamiento**

En los últimos años se han ido incorporando más medidas para asegurar que los instrumentos utilizados en sector salud se encuentren en condiciones adecuadas de funcionamiento; esto mediante constante vigilancia por parte de entidades competentes, tales como la Organización Nacional de Acreditación de Colombia (ONAC), Instituto Nacional de Metrología (INM), Superintendencia de Industria y Comercio (SIC) y los laboratorios que cuenten con la certificación necesaria para prestar los servicios de control y revisión; es decir, que cuente con un plan de aseguramiento metrológico (PAME) bien definido y estructurado en base a normas y decretos como: los decretos 2003 de 2014 y 4125 de 2005, MINSALUD; y de control de la calidad como: la ISO 9001: 2008, ISO/IEC 17025: 2005 y NTC-ISO 10012:2003.

Por lo tanto, la metrología se hace de vital importancia en los procesos de medición en los que se requiera medir la actividad eléctrica cerebral; garantizando medidas confiables y seguridad de los pacientes. Para lograr esto es indispensable conocer las magnitudes que se desean medir, diferencia de potencial y frecuencia, y controlar los procesos de medición en cada una de las magnitudes biomédicas que intervienen en los instrumentos ya sea para tratamiento o diagnóstico.

Generalmente el seguimiento, hecho a los equipos usados para registrar actividad eléctrica cerebral, electroencefalógrafos; se hace enviando diferentes tipos de señales, en amplitud y frecuencia, como se realiza con el simulador diseñado para seguimiento, construido por S. Jung; con las cuales, se pretende observar la respuesta del equipo a dichas señales, permitiendo determinar el estado de funcionamiento de este en base a las recomendaciones dadas por el fabricante.

#### **Con base en lo anterior se plantea la siguiente pregunta de investigación:**

¿Cómo diseñar, construir e implementar un equipo generador de señales eléctricas que permita el monitoreo de electroencefalógrafos con base en las recomendaciones dadas para el aseguramiento metrológico de equipos electromédicos?

#### <span id="page-15-0"></span>**1.1.2 Justificación**

Para lograr que los equipos médicos tengan un estado de funcionamiento preciso, eficiente y confiable, se tienen que controlar los procesos de medición en cada una de las magnitudes biomédicas que intervienen en los instrumentos, esto para generar certeza de que estos equipos están operando bajo las condiciones de calidad establecidos por el fabricante; de ahí la importancia de la metrología electromédica.

Aun así, el laboratorio de variables eléctricas de la UTP no cuenta con equipo diseñado para realizar seguimiento a electroencefalógrafos, por tal motivo, se realizó una alianza, entre el laboratorio de variables eléctricas y el grupo de investigación del laboratorio, con el fin de apoyar este desarrollo experimental; fomentando este tipo de instrumentación, además de esto, los laboratorios acreditados, para el control y aseguramiento de las magnitudes biomédicas en Colombia, tampoco cuentan con un equipo especialmente diseñado para realizar seguimiento a los electroencefalógrafos; estos equipos de control son necesarios para garantizar el correcto funcionamiento de los electroencefalógrafos bajo los estándares dados por los fabricantes, con lo cual se pretende disminuir los posibles errores de diagnóstico, además de evitar gastos innecesarios, por tal motivo, se hace pertinente el diseño, construcción e implementación de un prototipo que permita realizar el monitoreo de dichos instrumentos biomédicos.

#### <span id="page-15-2"></span><span id="page-15-1"></span>**1.2 Objetivos**

#### **1.2.1 Objetivo general**

Diseñar, construir e implementar un prototipo generador de señales eléctricas que permita monitorear el funcionamiento de electroencefalógrafos basándose en normas establecidas para el aseguramiento metrológico de equipos electromédicos.

#### <span id="page-15-3"></span>**1.2.2 Objetivos específicos**

**•** Recopilar y analizar información bibliográfica pertinente con el tema que permita adquirir los conocimientos necesarios para el desarrollo del prototipo planteado.

• Diseñar un prototipo experimental que permita generar ondas con características, en frecuencia y amplitud, similares a las ondas cerebrales.

• Construir un prototipo capaz de simular señales eléctricas que permita hacer seguimiento a los electroencefalógrafos.

• Diseñar una guía de uso del equipo para la evaluación del funcionamiento de los equipos de monitoreo de señales EEG.

• Realizar pruebas de laboratorio de funcionamiento del prototipo simulador de señales eléctricas.

• Elaboración del informe final para optar por el título de ingeniero físico de la UTP.

## <span id="page-16-0"></span>**2. MARCO TEÓRICO**

### <span id="page-16-2"></span><span id="page-16-1"></span>**2.1 Fundamentos de electroencefalografía**

#### **2.1.1 Historia de la electroencefalografía**

Las primeras descripciones sobre la actividad eléctrica en el cerebro fueron hechas por Richard Caton, fisiólogo inglés, este confirmó que el cerebro es capaz de producir corrientes eléctricas. Este igualmente influenciado por las investigaciones sobre respuestas motoras por estimulación directa sobre el cerebro hechas por EdouardHitzig y Gustav Theodor Fritsch. Siguiendo la misma línea David Ferrier, neurocirujano inglés, demostró repuestas motoras discretas y locales luego de estimulación sobre canes, pero la importancia de los descubrimientos de Caton es que observo la actividad eléctrica continua y espontánea.

Otros métodos para la localización funcional a nivel cerebral se deben a Aldof Beck, quien se planteó la posibilidad de modificar la actividad cerebral, si está existía, mediante la estimulación, en este caso, mediante la estimulación de tipo sensorial. Hasta principios del siglo XX todos los estudios se realizaban sobre el cerebro descubierto, puesto que la amplificación apenas permitía registrar dicha actividad. Pero gracias a los rusos Pavel Kaufman (1912) y Pradvich Neminski (1913) quienes fueron los primeros en establecer que los potenciales cerebrales se pueden registrar a través del cráneo. Estos realizaron, al igual que la mayoría, estudios sobre canes anestesiados, a los cuales se les registro una actividad eléctrica dado por un aumento de potencial (estado de excitación) y un segundo registro de

disminución, este registro se hizo mediante el uso de galvanómetros, con lo cual se registraron los primeros ritmos cerebrales en perros de acuerdo con su frecuencia. Sin embargo el padre de la EEG humana, fue Hans Berger, quien obtuvo el primer registro de las oscilaciones rítmicas en un joven mediante la perforación del cráneo y haciendo uso de un galvanómetro de cuerda [1].

Este estaba convencido de que la conexión mente-cuerpo no era tan distante, y que existían procesos que unían de manera muy cercano el uno con el otro. Estas inquietudes y lo estudios que realizó lo llevaron a desarrollar el electroencefalograma.

Luego intentó reproducir el registro de actividad bioeléctrica en diferentes animales. Observó que obtenía mejores resultados al registrar la actividad de cráneos con lesiones pues las señales eran de mayor intensidad dado que el galvanómetro de cuerda tenía la capacidad de medir potenciales de mayor voltaje como en el electrocardiograma.

Su primer registro lo obtuvo en 1924 de un individuo de 17 con un defecto óseo en el cráneo. Utilizó diferentes electrodos (agujas de Zinc, de platino, de pomo y de otros materiales) colocados sobre el cuero cabelludo. Obtuvo mejores resultados cuando los posicionaba en la parte posterior y en la frente.

Para realizar los registros utiliza electrodos de aguja y un galvanómetro de cuerda con un espejo en el que se reflejaba luz que a su vez permitía la exposición de papel fotográfico de bromuro de plata que se movía a 3 cm por segundo (aún se utiliza esta velocidad).

Ya en el año 1938, luego de numerosos registros, se publicó una serie de trabajos en las cuales se efectúan las primeras descripciones de los ritmos cerebrales humanos y sus modificaciones en condiciones patológicas y fisiológicas. Berger denominó a sus registros electroencefalograma. A pesar de la importancia de su descubrimiento Berger tardó 5 años en publicar, en los cuales siguió realizando más pruebas.

En 1929 publicó su descubrimiento: actividad eléctrica espontánea en humanos.

En 1930 realizó 1133 registros en 76 personas. Designó con letras griegas los dos tipos de ondas que había observado en los trazados realizados a seres humanos.

Las de mayor voltaje y menos frecuencia fueron denominadas ondas alfa, las de menor voltaje y mayor frecuencia, ondas beta.

Se refirió en 1931 a la actividad anormal que se observa en pacientes con epilepsia y registro por primera vez actividad de punta-onda.

Todas las observaciones hechas por Berger eran miradas con escepticismo en el ambiente médico hasta que en 1934 el fisiólogo ingles ED Adrian y HC Matthews confirmaran estos resultados. Confirmo a presencia de ondas alfa en la zona occipital y la bautizó con el nombre de Ritmo de Berger.

El primer registro de actividad eléctrica cerebral poniendo los electrodos en contacto directo con la corteza cerebral (electrocorticografía) fue llevado a cabo por Forester y Altenburger en 1935 [1].

#### <span id="page-18-0"></span>**2.2 Anatomía y fisiología del encéfalo**

### **2.2.1 Definición**

El encéfalo es la masa nerviosa contenida dentro del cráneo. Está envuelta por las meninges, que son tres membranas llamadas: duramadre, piamadre y aracnoides. El encéfalo consta de tres partes voluminosas: cerebro, cerebelo y bulbo raquídeo. Su peso promedio es de 1300- 1500 gramos aproximadamente en un adulto, este se interconecta con la medula espinal la misma que se encuentra unida a los nervios sensitivos y motores, que llevan información sensorial al encéfalo y el control de los músculos del esqueleto.

#### <span id="page-18-1"></span>**2.2.2 Cerebelo**

Está situado detrás del cerebro y es más pequeño (120 gramos); tiene forma de una mariposa con las alas extendidas. Por fuera tiene sustancia gris y en el interior sustancia blanca, esta presenta una forma arborescente por lo que se llama el árbol de la vida. Es el centro coordinador de los movimientos, además de mantener el equilibrio, realiza una función de "filtro pasa bajas" para aislar lo que de otro modo serian movimientos musculares "espontáneos".

#### <span id="page-18-2"></span>**2.2.3 Bulbo raquídeo**

Es la continuación de la medula que se hace más gruesa al entrar en el cráneo. Regula el funcionamiento del corazón y de los músculos respiratorios, además de los movimientos de

la masticación, la tos, el estornudo, el vómito, etc. Es por esto que una lesión en el bulbo raquídeo produce la muerte instantánea por paro cardiorrespiratorio.

## **2.2.4 Cerebro**

Está formado por dos sustancias, la sustancia gris por fuera y la sustancia blanca por dentro, se encuentra protegido por el cráneo y en cercanía de los aparatos sensoriales primarios como la visión, oído, balance, gusto y olfato. Es la parte que se encarga de administrar los recursos energéticos del cuerpo humano y de interpretar los estímulos externos además de generar respuestas a esos estímulos, es la parte más evolucionada del encéfalo y en él están localizadas las funciones conscientes del sistema nervioso.

El cerebro produce impulsos eléctricos que viajan de neurona a neurona. Estos impulsos generan ritmos que son conocidos como ondas cerebrales. De estas ondas producidas existen 4 ritmos básico o principales con diferentes características los cuales son de vital importancia al momento de estudiar el funcionamiento cerebral, con los cuales se puede conocer el estado del sujeto de estudio.

La corteza cerebral principalmente se divide en 6 zonas, como se ilustra en la siguiente figura.

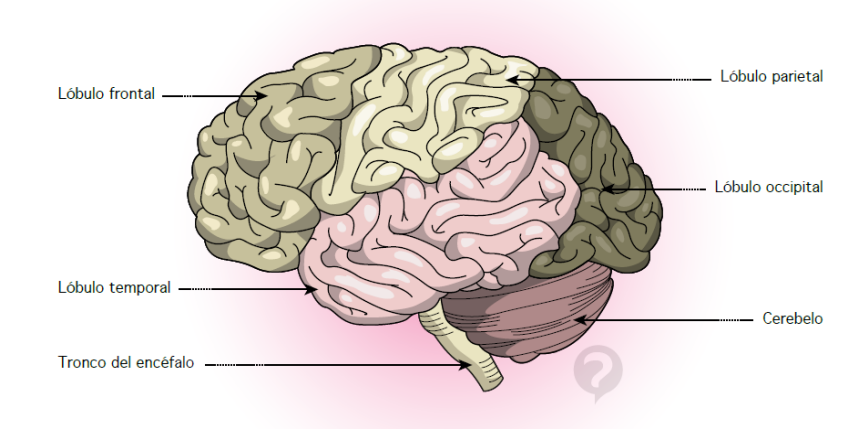

<span id="page-19-0"></span>*Figura 1. Partes del encéfalo [5].*

Los ritmos cerebrales estudiados son generados en los diferentes lóbulos que se ilustran en la figura anterior, lóbulo frontal, lóbulo parietal, lóbulo occipital y lóbulo temporal.

Algunas de las partes de la corteza cerebral están relacionadas con ciertas modalidades de información sensitiva y otras están relacionadas específicamente con funciones motoras.

En el *lóbulo parietal* se reciben o se procesan todas las entradas sesoriales somáticas (Calor, frío, presión, tacto) provenientes de cada punto del organismo, piernas, brazos, cara, tórax, etc. Cada parte genera actividad en distintas regiones del lóbulo y la cantidad de superficie otorgada a cada organismo es proporcional a la cantidad de nervios sensitivos más no a su tamaño físico. Mientras, que en el *lóbulo frontal* se encuentran la principales neuronas motoras que van a los distintos músculos del cuerpo y la cantidad de superficie otorgada, de manera similar que en el lóbulo parietal, depende del control muscular.

En la parte delantera se encuentra el *lóbulo prefrontal* el cual incluye neuronas de control motor espacial, como lo es el control del movimiento de los ojos.

El *Lóbulo occipital* contiene la corteza visual donde se proyecta una representación de las formas obtenidas por la retina y la entrada auditiva se puede adjudicar a los *lóbulos temporales*, allí se encuentran distribuidas las neuronas que responden a las distintas frecuencias.

Dependiendo del grado de actividad estás zonas generan diferentes ritmos cerebrales entre los cuales se destacan 4, ya que poseen ritmos "normales", clasificados en  $\alpha$ ,  $\beta$ ,  $\theta$  y  $\delta$ . Las cuales poseen características importantes al momento de identificar patologías cerebrales [2].

## <span id="page-20-0"></span>**2.3 Bioseñales y electroencefalograma**

El termino bioseñal está definido como cualquier señal medible y proveniente de un sistema biológico, aunque es comúnmente usada para referirse a una bioseñal eléctrica. Las bioseñales eléctricas son las corrientes eléctricas generadas por la diferencia de potencias a través de un tejido, órgano o sistema celular como el sistema nervioso [2].

Las típicas bioseñales son ECG (Electrocardiogram), EMG (Electromyogram), EEG (Electroencephalogram).

#### <span id="page-21-0"></span>**2.3.1 Señal neuronal**

Se refiere a las señales que provienen del cerebro, un método común para obtener la información de señales cerebrales es la electroencefalografía, la cual es un método de medición y grabación de señales eléctricas cerebrales usando electrodos que se deben ubicar en el cuero cabelludo.

#### <span id="page-21-1"></span>**2.3.2 Tipos de señales cerebrales**

Es importante saber que todos los humanos mostramos 5 diferentes tipos de patrones eléctricos u ondas cerebrales las cuales se generan en la corteza cerebral. Cada onda cerebral tiene un propósito y sirve de ayuda en la optimización del

funcionamiento mental.

Nuestra capacidad cerebral se vuelve flexible y/o transmite mediante diferentes frecuencias cerebrales que juegan un papel importante en el éxito de cómo estamos manejando el estrés, concentrarse en las tareas, y obtener una buena noche de sueño. Si una de las cinco tipos de ondas cerebrales son, ya sea sobre producidas y/o de producción baja en nuestro cerebro, esto puede causar problemas. **Por esta razón, es importante entender que no hay una única onda cerebral que sea mejor o más óptima que las otras.**

Las ondas cerebrales en orden de alta frecuencia a baja son las siguientes: Gamma, beta, alfa, theta, and delta, ondas gamma.

Estas son involucradas en procesos de tareas pesadas tales como funciones cognitivas. Las Ondas gamma son importantes para el aprendizaje, memoria y procesos de información. Su frecuencia es alrededor de *40 Hz*, las ondas gamma son importantes para la unión de nuestras sensaciones de recuerdos de percepción y están involucradas en el aprendizaje de nuevo material. Ha sido encontrado que individuos con cambios mentales y con problemas de aprendizaje tienden a tener una actividad gamma más baja que el promedio.

#### <span id="page-22-0"></span>**2.3.2.1 Ondas beta**

Este rango de frecuencias cierra la brecha entre nuestros pensamiento consiente y mente subconsciente. En otras palabras, alfa es el rango de frecuencias entre beta y theta. Este ayuda a calmarnos cuando es necesario y promueve sentimientos de profunda relajación. Si nosotros nos volvemos estriados, un fenómeno llamado "bloqueo alfa" puede ocurrir el cual involucra excesiva actividad beta y muy baja alfa. Esencialmente las ondas beta bloquean la producción de alfa porque nosotros llegamos a estar muy excitados.

#### <span id="page-22-1"></span>**2.3.2.2 Ondas theta**

Su rango de frecuencias particular está involucrado en "soñador" y sueño. Las ondas theta están conectas a nuestras experiencias y sentimientos profundos y emociones crudas/puras. Mucha actividad theta puede también llevar a las personas a ataques de depresión y llevarlos o hacerlos altamente susceptibles basados en factores en los que ellos están en un profundo relajamiento, semi-hipnótico estado. Las actividad Theta es beneficiosa porque ayudan a mejorar nuestra intuición, creatividad, y nos hacen sentir más natural. Esto también puede involucrarse en sueño restaurativo. Mientras theta no son producidas en exceso durante nuestras horas de despertar, es un muy útil rango de ondas cerebrales.

#### <span id="page-22-2"></span>**2.3.2.3 Ondas delta**

Son las más bajas ondas cerebrales obtenidas en seres humanos. Ellas son encontradas más a menudo en infantes como/ tanto como niños jóvenes. Con la edad, con nuestra edad, tendemos a producir menos delta durante el sueño profundo. Ello está asociado con los niveles profundos de relajación y restaurativo, curación del sueño. Ellas también pueden estar involucradas en funciones inconscientes corporales tales como la regulación del ritmo del corazón y digestión. Una adecuada producción de ondas delta nos ayuda a sentirnos completamente rejuvenecidos después de despertar de una buena noche de sueño. Si hay una actividad anormal, un individuo puede experimentar incapacidad de aprendizaje o tener dificultades manteniendo una conciencia consciente.

| <b>Brainwave Type</b> | Frequency range | <b>Mental states and conditions</b>                    |
|-----------------------|-----------------|--------------------------------------------------------|
| Delta                 | 0.1Hz to 3Hz    | Deep, dreamless sleep, non-REM sleep, unconscious      |
| Theta                 | 4Hz to 7Hz      | Intuitive, creative, recall, fantasy, imaginary, dream |
| Alpha                 | 8Hz to 12Hz     | Relaxed, but not drowsy, tranquil, conscious           |
| Low Beta              | 12Hz to 15Hz    | Formerly SMR, relaxed yet focused, integrated          |
| Midrange Beta         | 16Hz to 20Hz    | Thinking, aware of self & surroundings                 |
| High Beta             | 21Hz to 30Hz    | Alertness, agitation                                   |
| Gamma                 | 30Hz to 100Hz   | Motor Functions, higher mental activity                |

*Figura 2. Tipos de ondas cerebrales [2].*

#### <span id="page-23-3"></span><span id="page-23-0"></span>**2.3.3 Electroencefalograma**

Un electroencefalograma (EEG) es la adquisición y grabación de la actividad eléctrica generada por el cerebro, en general el EEG es obtenido usando electrodos que son puestos en el cuero cabelludo con un gel conductor. En el cerebro hay millones de neuronas, cada una de las cuales genera pequeños campos de voltaje eléctrico, la combinación de todos estos pequeños campos crea una señal eléctrica, la cual puede ser detectada y grabada por los electrodos ubicados en el cuero cabelludo, por lo tanto, el EEG es la superposición de muchas señales. El rango típico de amplitud de una señal EEG es aproximadamente 1 uV-100 uV en un adulto normal, y es aproximadamente de 10 a 20 mV cuando los electrodos están directamente sobre el cerebro.

#### <span id="page-23-1"></span>**2.3.3.1 Registro de señales EEG**

El registro de las señales EEG parte de una serie de electrodos situados en el cuero cabelludo situados de forma precisa, pues con esto se busca seguir una norma internacional establecida que es la 10-20 (leído diez-veinte). Posterior a esto se debe elegir entre dos formas de registro que son las monopolares y bipolares [5].

#### <span id="page-23-2"></span>**2.3.3.1.1 Registro monopolar**

En este tipo de registro se obtiene la señal de cada uno de los electrodos de forma independiente, donde la señal es adquirida de sitios activos y son comparados con un electrodo de referencia común, como se ilustra en la siguiente figura.

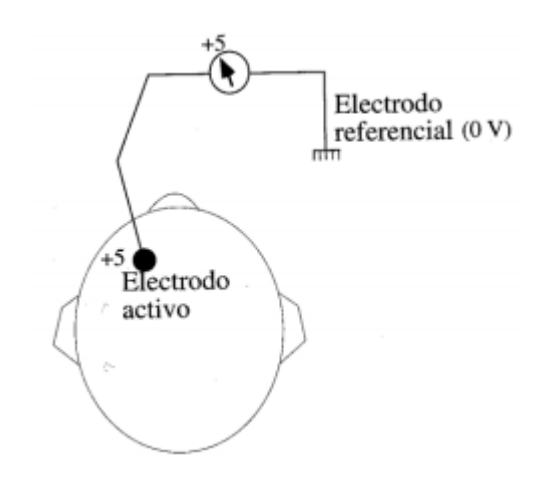

*Figura 3. Montaje de registro monopolar [16].*

#### <span id="page-24-2"></span><span id="page-24-0"></span>**2.3.3.1.2 Registro bipolar**

Compara señales entre dos sitios activos sobre el cuero cabelludo. Cualquier actividad en común con estos dos sitios es sustraída tal que solo la diferencia en la actividad es grabada, por lo tanto alguna información es perdida con este montaje. Como pueden surgir un número enorme de registros bipolares diferentes, pero no todos generan información útil, se ha clasificado los montajes por la Federación

Internacional de EEG y Neurofisiología en longitudinales y transversales como se ve en la siguiente figura.

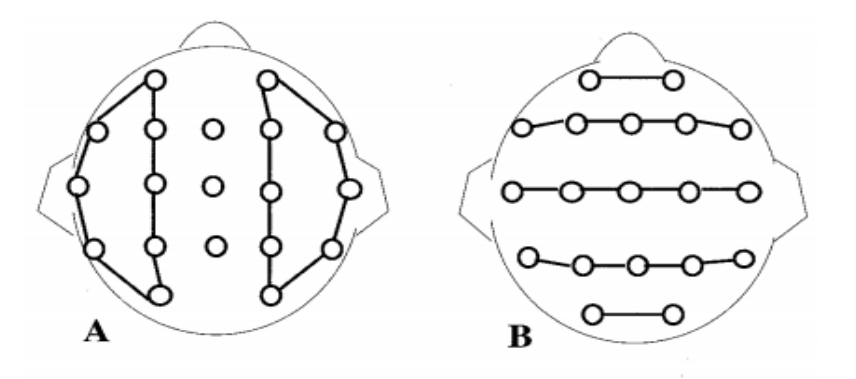

*Figura 4. A. Registro bipolar longitudinal. B. Registro bipolar trasversal [16].*

#### <span id="page-24-3"></span><span id="page-24-1"></span>**2.3.3.2 Electrodos**

Para la adquisición de biopotenciales clínicamente significativos, se hace necesario el uso de transductores como electrodos, estos electrodos o bioelectrodos son una clase de sensores que convierten la conducción iónica a conducción electrónica, de tal forma que la señal pueda ser procesada en circuitos electrónicos.

Muchos de los problemas asociados a la amplificación de señales bioeléctricas son debido al comportamiento de los electrodos, ya que una alta impedancia de interfaz electrodoelectrolito-piel causa distorsión, además de adicionar una componente DC que interfiere con la señal de interés, para solucionar tal problema en la adquisición de biopotenciales se hace uso de amplificadores operacionales de alta impedancia que no dejan que la señal sea distorsionada [5]. Dependiendo el tipo de electrodo se hace uso de gel que ayuda a reducir la impedancia de la interface y ayuda adherir los electrodos en su lugar, la mayoría de biopotenciales son adquiridos con tres formas de electrodos: macroelectrodos de superficie, macroelectrodos internos y los microelectrodos. De estos, los primeros dos se usan generalmente en vivo, en tanto el ultimo se usa en vitro [5].

El número de electros a utilizar depende de la información que se desea recolectar en el caso del EEG se hace uso de 16,18 y 20 según lo recomendado en la 2-10, pero si es cierto que un número mayor de electrodos reduce el ruido de la señal medida.

<span id="page-25-0"></span>Los tipos de electrodos se muestran a continuación:

#### **2.3.3.2.1 Electrodos polímeros conductivos**

Estos electrodos son de un material conductivo y adhesivo a la vez. **Ventajas:** No necesita de gel y material adhesivo adicional, son económicos. **Desventajas:** No son buenos para mediciones de bajo ruido por su alta resistividad.

#### <span id="page-25-1"></span>**2.3.3.2.2 Electrodos de base Nasicon**

Los electrodos de Nasicon son hechos de un material cerámico con una muy alta conductividad el (Nasicon) lo que hace que los resultados de sus medidas sean muy buenas.

**Ventajas:** Los tiempos de medida son rápidos, son reutilizables y tienen un periodo de vida largo, no necesita gel electrolítico y se limpian fácilmente.

**Desventaja:** Tienen un ruido interface/piel considerablemente alto [5].

## <span id="page-25-2"></span>**2.3.3.2.3 Electrodos de oro**

.

Son grandes conductores y no se mueven fácilmente. Se utilizan en **EEG**.

**Ventajas:** Se puedan adherir en forma segura al cuero cabelludo, tienen un tubo interno para que el gel conductor se pueda aplicar a través de él, mantienen una baja impedancia y son reutilizables.

**Desventaja:** Son caros, tienen potenciales de juntura grande y son muy susceptibles a los artefactos.

## <span id="page-26-0"></span>**2.3.3.2.4 Electrodos de metal o carbón**

Los electrodos de metal ya no se usan tan frecuentemente ya que los polímeros y de carbón son de mayor calidad y de fácil disponibilidad.

**Ventaja:** Son baratos y reutilizables

.

**Desventaja**: Los electrodos de carbón tienen una resistividad muy alta y son más ruidosos y más susceptible a interferencias.

### <span id="page-26-1"></span>**2.3.3.2.5 Electrodos activos**

Para señales **EEG**. Son electrodos activos miniatura integrados en un cable. Tienen amplificadores en el sitio de medida que mejoran la calidad de los registros. Esto amplificadores son localizados dentro del cable. Tienen una ganancia de 100dB. Son de bajo ruido (0.15uV) y alto CMRR (115dB a 50Hz), alta impedancia (1014ohm) y con filtro pasa banda de 10kHz [5].

#### <span id="page-26-2"></span>**2.3.3.2.6 Electrodos de aguja**

Se utilizan cuando es absolutamente necesario medir un órgano en específico. La aplicación más común es para la medición de músculos o fibras musculares. Son de uso sólo para aplicaciones de investigación especializada y supervisada.

#### <span id="page-26-3"></span>**2.4 Aplicaciones de la electroencefalografía**

El EEG se usa fundamentalmente en cuatro neurológicos paroxísticos, alteraciones del nivel de conciencia, deterioro de funciones superiores y en la evaluación de la maduración cerebral en recién nacidos y prematuros [26].

Se debe resaltar que la información que aporta el EEG no está limitada al campo de la epilepsia. También es posible obtener una gran cantidad de información clínicamente relevante del EEG en patologías no epilépticas como en el caso de coma y la muerte cerebral, las migrañas, los accidentes isquémicos cerebrales, las encefalopatías metabólicas, las encefalopatías mixtas, las infecciones del sistema nervioso central y los tumores cerebrales [26].

Otras aplicaciones son las interfaz cerebro computador, una tecnología que se basa en la adquisición de señales cerebrales para posteriormente ser procesadas e interpretadas por una máquina, esta tecnología se utiliza para obtener un canal de comunicación entre el hombre y la máquina.

#### <span id="page-27-0"></span>**2.5 Equipos biomédicos**

Dispositivo médico operacional y funcional que reúne sistemas y subsistemas eléctricos, electrónicos o hidráulicos, incluidos los programas informáticos que intervengan en su buen funcionamiento, destinado por el fabricante a ser usado en seres humanos con fines de prevención, diagnóstico, tratamiento o rehabilitación. No constituyen equipo biomédico, aquellos dispositivos médicos implantados en el ser humano o aquellos destinados para un sólo uso [4].

#### <span id="page-27-1"></span>**2.5.1 Clasificación según su riesgo**

La clasificación de los dispositivos médicos realizada por el fabricante, se fundamenta en los riesgos potenciales relacionados con el uso y el posible fracaso de los dispositivos con base en la combinación de varios criterios tales como, duración del contacto con el cuerpo, grado de invasión y efecto local contra efecto sistémico [25].

#### <span id="page-27-2"></span>**2.5.1.1 Clase I**

Son aquellos dispositivos médicos de bajo riesgo, sujetos a controles generales, no destinados para proteger o mantener la vida o para un uso de importancia especial en la prevención del deterioro de la salud humana y que no representan un riesgo potencial no razonable de enfermedad o lesión.

#### <span id="page-28-0"></span>**2.5.1.2 Clase IIA**

Son los dispositivos médicos de riesgo moderado, sujetos a controles especiales en la fase de fabricación para demostrar su seguridad y efectividad.

#### <span id="page-28-1"></span>**2.5.1.3 Clase IlB**

Son los dispositivos médicos de riesgo alto, sujetos a controles especiales en el diseño y fabricación para demostrar su seguridad y efectividad.

# <span id="page-28-2"></span>**2.5.1.4 Clase II**

Son los dispositivos médicos de muy alto riesgo sujetos a controles especiales, destinados a proteger o mantener la vida o para un uso de importancia sustancial en la prevención del deterioro de la salud humana, o si su uso presenta un riesgo potencial de enfermedad o lesión.

#### <span id="page-28-3"></span>**2.6 Instrumentos electrónicos para seguimiento**

Desde que se introdujo la electrónica en el diagnóstico y tratamiento clínico, se hizo necesario el uso de simuladores o generadores de biopotenciales que fueran desarrollados para garantizar el correcto funcionamiento de los equipos electromédicos utilizados en los hospitales, clínicas y centros de investigación, los primeros prototipos para calibración de equipos electromédicos fueron diseñados, construidos e implementados en los años 70 [3].

#### <span id="page-28-4"></span>**2.6.1 Simulador M.A.S.H. (1976)**

Este simulador es capaz de generar señales electrocardiográficas de 65 bpm, es de gran interés el uso de un divisor de tensión en la salida del circuito para la atenuación de las señales ECG y para el acople con los amplificadores de biopotenciales de tres electrodos.

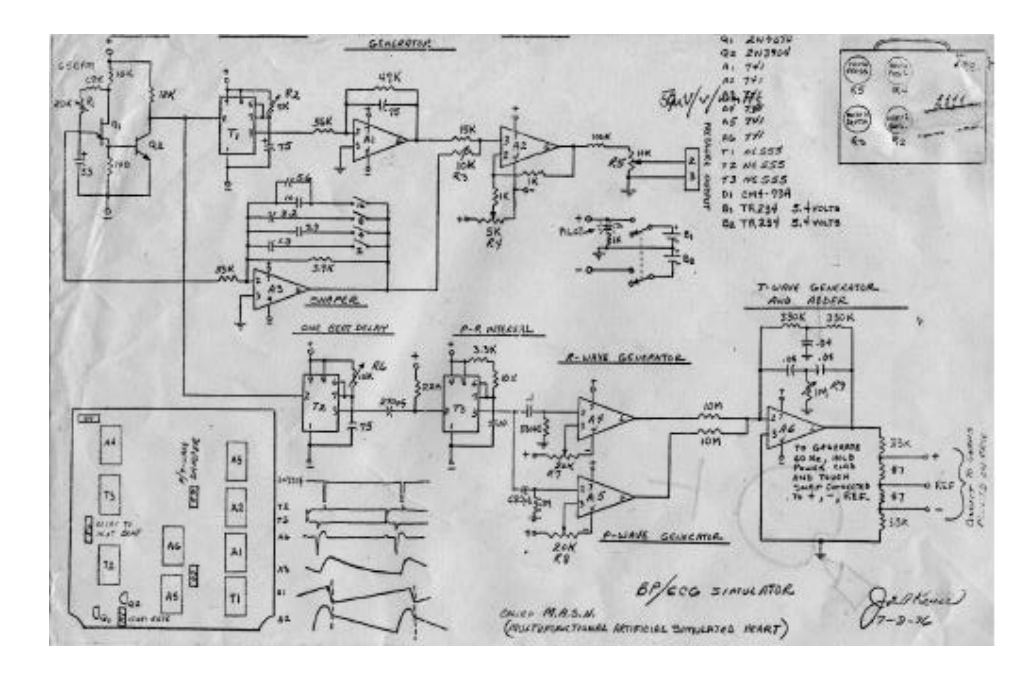

*Figura 5. Esquema del simulador ECG.*

# <span id="page-29-1"></span><span id="page-29-0"></span>**2.6.2 Simulador EEG Modina Bioengineering, por S. Jung (2008)**

Este dispositivo en un generador de señales EEG, basado en el uso de una señal cuadrada acoplada a una señal sinusoidal de frecuencia superior, este simulador maneja tres modos de configuración para las señales.

- **SPOT:** Generación de una señal sinusoidal mediante el uso de diferentes métodos.
- **SWEEP:** Barrido de la señal sinusoidal mediante el uso de diferentes métodos.
- **PULSE:** Generación de un pulso cuadrado.

Este dispositivo cuenta de 8 interruptores (imagen) para modificar, por ejemplo, la frecuencia, duración, este dispositivo también hace uso de una etapa de salida divisor de tensión para la adaptación a bioamplificadores de 3 electrodos.

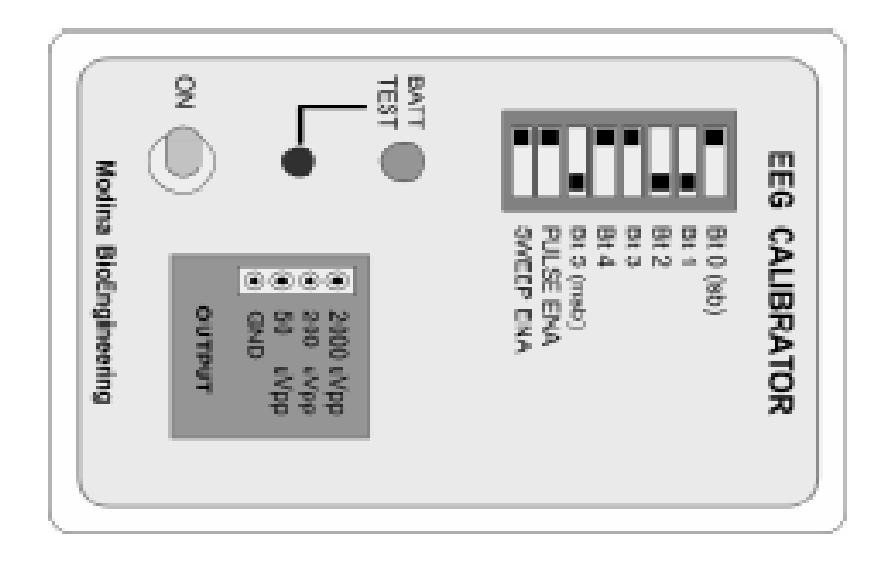

*Figura 6. Simulador de EEG.*

# <span id="page-30-5"></span><span id="page-30-1"></span><span id="page-30-0"></span>**2.7 Metrología**

## **2.7.1 Definición y tipos de metrología**

Ciencia que estudia los aspectos teóricos y prácticos de la medición. Su principal objetivo es garantizar la confiabilidad de las mediciones [7]. La metrología se puede dividir, en forma general, en las siguientes clases:

#### <span id="page-30-2"></span>**2.7.1.1 Metrología Industrial**

El objetivo de este campo es garantizar la confiabilidad de las mediciones realizadas en el sector industrial.

### <span id="page-30-3"></span>**2.7.1.2 Metrología legal**

Está relacionada con las actividades que se derivan de los requisitos legales. Este campo tiene como objetivo garantizar la equidad de las relaciones comerciales, así como proteger la salud de los consumidores y el medio ambiente.

#### <span id="page-30-4"></span>**2.7.1.3 Metrología científica**

Este campo está relacionado con la investigación para mejorar los patrones, técnicas y métodos de medición, así como los instrumentos.

#### <span id="page-31-0"></span>**2.7.2 Conceptos estadísticos**

#### <span id="page-31-1"></span>**2.7.2.1 Medición**

Conjunto de operaciones realizadas para obtener el valor de una magnitud.

Para determinar la calidad de una medición se deben evaluar diferentes atributos, tales como: Error, incertidumbre, trazabilidad, etc.

# <span id="page-31-3"></span><span id="page-31-2"></span>**2.7.2.2 Errores**

#### **2.7.2.2.1 Error (De medición)**

Valor obtenido de sustraer al resultado una medición el valor considerado como verdadero.

En ocasiones es difícil tener certeza de un valor considerado como verdadero, por lo tanto, se calcula el error del dato menos confiable comparándolo con el que se considera más confiable.

El error se puede descomponer en dos componentes, las cuales no pueden ser eliminadas, pero sí reducidas. Componente aleatorio (variaciones impredecibles) y componente sistemática (efectos conocidos) [7].

#### <span id="page-31-4"></span>**2.7.2.2.2 Error absoluto**

$$
E = A_i - A_r
$$

Donde:

 $A_i$ : Valor obtenido de la magnitud medida.

 $A_r$ : Valor aceptado como verdadero.

#### <span id="page-31-5"></span>**2.7.2.2.3 Error relativo**

$$
E_r = \frac{|E|}{A_r} * 100\%
$$

Donde:

: Error absoluto.

 $A_r$ : Valor aceptado como verdadero.

## **2.7.2.2.4 Sesgo**

Se denomina sesgo de un estimador a la diferencia entre su esperanza matemática y el valor numérico del parámetro que se estima.

$$
S = \overline{A}_l - A_r
$$

Donde:

 $\overline{A}_i$ : Valor promedio de la magnitud medida.

 $A_r$ : Valor aceptado como verdadero.

#### <span id="page-32-0"></span>**2.7.2.3 Desviación estándar**

Es una medida de dispersión que permite conocer la desviación que presentan los datos en su distribución con respecto de la media aritmética de dicha distribución.

$$
\sigma = \sqrt{\frac{(X_i - \mu)^2}{N}}
$$

$$
s = \sqrt{\frac{(x_i - \bar{x})^2}{n-1}}
$$

Desviación estándar poblacional

Desviación estándar muestral

Donde:

 $X_i$ : Cada uno de los datos de la población.

 $\mu$ : Media aritmética de la población.

: Número total de datos de la población.

 $x_i$ : Cada uno de los datos de la muestra.

: Media aritmética de la muestra.

: Número total de datos de la muestra.

# <span id="page-32-1"></span>**2.7.2.4 Incertidumbre**

Es un parámetro que representa el conjunto de valores que tienen cierta probabilidad de obtenerse como resultado de la medición, para un sistema de medición dado.

La definición utilizada en el VIM (Vocabulario Internacional de términos básicos y generales de Metrología) es la siguiente:

Parámetro asociado con el resultado de una medición que caracteriza la dispersión de los valores, que en forma razonable se le podría atribuir a una magnitud por medir [8].

Los pasos generales para determinar la incertidumbre se pueden resumir de la siguiente manera:

- Definir la magnitud a medir.
- Identificar cantidades de entrada (variables que puedan afectar el resultado).
- Determinar la relación entre la magnitud a medir y las variables de entrada.
- Estimar la contribución a la incertidumbre por parte de las variables de entrada (Usando método tipo A o tipo B).
- Combinar las componentes de incertidumbre.

# <span id="page-33-0"></span>**2.7.2.4.1 Componentes de la incertidumbre**

Las componentes de la incertidumbre se pueden agrupar en dos categorías:

**TIPO A:** Aquellas componentes que se evalúan por métodos estadísticos. Pueden basarse en cualquier método estadístico válido para el tratamiento de datos.

**TIPO B:** Aquellas que se evalúan por otros métodos. Realizar una contribución a la incertidumbre haciendo uso de información:

- Especificaciones del fabricante.
- Datos de calibración, reportes.
- Datos previos de medición.

El reporte de la incertidumbre se expresa con dos cifras significativas y el resultado de la medición se redondea para quedar con el mismo número de posiciones decimales con los que haya quedado la incertidumbre.

## <span id="page-34-0"></span>**2.7.2.5 Exactitud**

Cercanía entre el resultado de una medición y un valor verdadero de la magnitud por medir. (Concepto cualitativo)

## <span id="page-34-1"></span>**2.7.2.5.1 Exactitud de un instrumento**

Aptitud de un instrumento de medición para dar resultados próximos a un valor verdadero.

## <span id="page-34-2"></span>**2.7.2.6 Precisión**

Grado de cercanía entre los resultados de mediciones sucesivas de la misma magnitud, efectuadas bajo *condiciones estipuladas.*

# <span id="page-34-3"></span>**2.7.2.7 Tolerancia**

Intervalo donde puede ser aceptado como conforme un resultado de la medición de una magnitud.

# <span id="page-34-4"></span>**2.7.2.8 Estabilidad**

Es la variación obtenida cuando se utiliza un mismo instrumento, midiendo la misma parte en diferentes momentos. En otras palabras, se define como la propiedad de un instrumento de medida por la que éste conserva constantes sus características metrológicas a lo largo del tiempo.

# <span id="page-34-5"></span>**2.7.2.9 Repetibilidad de los resultados**

Cercanía entre los resultados de mediciones sucesivas de la misma magnitud, efectuados en las mismas condiciones de medición.

Algunas condiciones de repetibilidad son:

- Mismo observador.
- Mismo procedimiento de medición e instrumento
- Mismo lugar.

#### <span id="page-35-0"></span>**2.7.2.10 Reproducibilidad de los resultados**

Cercanía entre los resultados, efectuados bajos diferentes condiciones de medición. Se deben especificar las condiciones.

- Principio de medición.
- Método empelado.
- Tiempo.
- Lugar y condiciones.

## <span id="page-35-1"></span>**2.7.2.11 Confiabilidad**

La confiabilidad es aquella condición en la cual los resultados reales son iguales a los resultados previstos.

# <span id="page-35-2"></span>**2.7.3 Patrón**

Material de referencia, instrumento o sistema de medición destinado a definir, reproducir o conservar una unidad de una magnitud que sirva como referencia.

#### <span id="page-35-3"></span>**2.7.4 Trazabilidad**

Propiedad de un resultado de medición o de un patrón que permite relacionar ese resultado con la respectiva referencia, patrones nacionales o internacionales, a través de una cadena ininterrumpida de comparaciones [10].

Este es un parámetro indispensable para garantizar la confiabilidad de los resultados de medición.

#### <span id="page-35-4"></span>**2.7.5 Aseguramiento metrológico**

El Sistema de Aseguramiento Metrológico (SAM) tiene como propósito garantizar el buen funcionamiento de los equipos requeridos por el área específica, atendiendo los requisitos legales vigentes por medio del desarrollo de las actividades de mantenimiento preventivo, correctivo y la calibración de equipos [10].
# **2.7.5.1 Operaciones de confirmación metrológica**

Las operaciones de confirmación metrológica (OCM) de acuerdo con la Norma ISO 10012:2003 se definen como el conjunto de operaciones necesarias para asegurar que los equipos e instrumentos de medición cumplen con los requisitos y especificaciones técnicas para el uso previsto.

La confirmación metrológica busca asegurar que se demuestre, controle, mantenga y documente la adecuación de los equipos e instrumentos de medición para el uso previsto. Es así, que se contemplan actividades de mantenimiento, ajuste, verificación, calificación y calibración de acuerdo con los requisitos metrológicos del equipo e instrumento de medición y se tienen consideraciones tales como rango, resolución, errores permitidos y capacidad de medición y calibración (CMC) [10].

### **2.7.5.1.1 Mantenimiento**

Es una serie de operaciones que incluye procedimientos de inspección y también de prevención y corrección, ya sea de un instrumento, material, sistema de medición, etc. Con el cual se prolonga la vida útil y minimizan los costos relacionados con su posesión. Además, la ejecución apropiada de estos procedimientos es esencial para garantizar el funcionamiento óptimo de los equipos, materiales o sistemas de medición.

Para el caso de mantenimiento de equipo médico se puede realizar en forma general la siguiente + división:

- Inspección y mantenimiento preventivo.
- Mantenimiento correctivo (reparación).

Dentro de la inspección y el mantenimiento preventivo se encuentran las actividades que garantizan y aseguran el funcionamiento de los equipos y previenen fallas. El mantenimiento preventivo incluye las actividades que tienen como objetivo prolongar la vida útil de un dispositivo (Calibración, lubricación, limpieza, cambio de piezas etc.). Todo esto para garantizar la operatividad del equipo [10].

El mantenimiento correctivo permite restaurar la función de un dispositivo averiado y permite ponerlo de nuevo en funcionamiento.

### **2.7.5.1.2 Inspección**

Hace referencia a las actividades que son necesarias para garantizar que un equipo funciona correctamente. Esta incluye las inspecciones de funcionamiento, las cuales están ideadas para verificar el funcionamiento de un dispositivo comparando su desempeño con las especificaciones dadas por el fabricante, y las inspecciones de seguridad, aseguran que el equipo es seguro tanto para quienes lo usan como para los pacientes [10].

#### **2.7.5.1.3 Ajuste**

Operación de mantenimiento en la que se busca *ubicar* un instrumento de medición en un estado de *funcionamiento adecuado* para su uso [10].

# **2.7.5.1.4 Calibración**

La norma Colombiana NTC-2194 define la calibración como un conjunto de operaciones que establecen, bajo condiciones específicas, la relación entre los valores indicados por un instrumento de medición, o los valores representados por una medida materializada o por un material de referencia, y los valores correspondientes determinados por medio de patrones [9].

En términos generales, es proceso de calibración es una evaluación de la exactitud de un instrumento mediante la comparación de las medidas registradas por éste y las de otro instrumento o material, denominado patrón [10].

#### **2.8 Bases electrónicas**

#### **2.8.1 Amplificadores Operacionales**

## **2.8.1.1 Concepto**

Un amplificador operacional es un circuito integrado con entrada diferencial que utiliza realimentación externa para controlar sus funciones, donde la señal de salida es el resultado de multiplicar la señal de entrada diferencial por un factor de ganancia o de amplificación. En la figura 1 se muestra es esquema de un amplificador operacional [13].

$$
V_o = A * (V_+ - V_-) = A * V_i
$$

 $V<sub>o</sub>$ : señal de salida.  $V_i$ : señal de entrada. A: Ganancia.

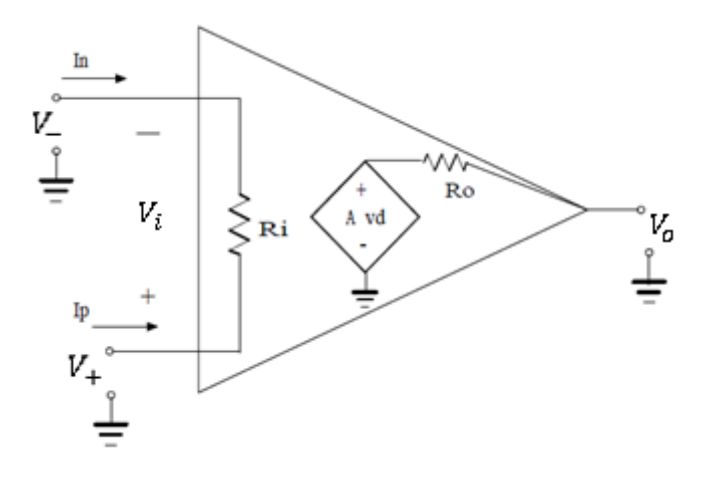

*Figura 7. Esquema de un Amplificador Operacional.*

El amplificador operacional real se caracterizar por:

- Ganancia o amplificación elevada  $(10^5 a 10^6)$ .
- **•** Resistencia de entrada elevada.
- Resistencia de salida muy baja.

Para cálculos aproximados de primer orden se suele utilizar el modelo de un Amplificador Operacional Ideal, el cual cuenta con las siguientes características:

- Ganancia infinita.
- Resistencia de entrada infinita.
- Resistencia de salida nula.
- Respuesta en frecuencia infinita.

### **2.8.1.2 Especificaciones del Amplificador Operacional**

#### **2.8.1.2.1 Ancho de banda (BW)**

Se refiere al ancho de trabajo, en frecuencia, donde el amplificador operacional presenta una ganancia máxima relativamente constante [13].

#### **2.8.1.2.2 Acho de banda de poder (Power Bandwidth)**

Frecuencia máxima a la cual se puede obtener una señal de salida sin distorsión.

# **2.8.1.2.3 Ganancia en lazo abierto**

Se define como la razón de cambio del voltaje de salida al voltaje error entre las entradas. A bajas frecuencias esta ganancia se mantiene constante y a altas frecuencias se reduce. La ganancia de lazo abierto es susceptible a cambios de temperatura, impedancia de la carga y voltaje de alimentación [13].

$$
A_v = \frac{v_o}{v_i} \qquad A_v|_{dB} = 20 \log \left(\frac{v_o}{v_i}\right)
$$

# **2.8.1.2.4 Ganancia en lazo cerrado**

Se refiere a la ganancia que puede tener del circuito con realimentación.

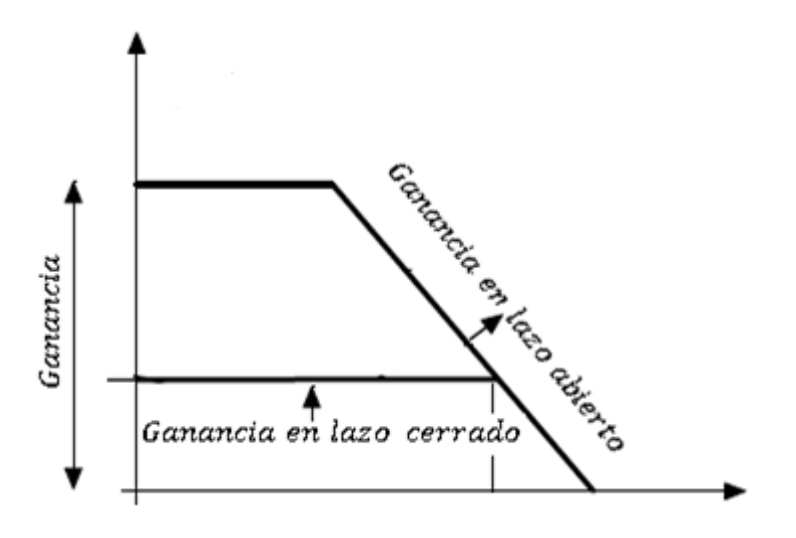

*Figura 8. Respuesta en lazo cerrado y lazo abierto.*

# **2.8.1.2.5 Tensión offset**

Es un desbalanceo o desplazamiento de la tensión de salida con respecto a la señal de entrada.

**• Voltaje offset de entrada:** Desplazamiento del voltaje de salida cuando el voltaje de entrada es cero.

$$
V_o \neq 0, \quad si \ V_+ = V_-
$$

# **2.8.1.2.6 Factor de rechazo en modo común (CMRR)**

Se refiere a la capacidad que tiene el Amplificador Operacional de responder a la diferencia de voltaje entre las entradas cuando estás están en modo común (mismo potencial). Este factor se define como el cociente entre la ganancia diferencial y la ganancia en modo común [13].

$$
CMRR = \frac{A_d}{A_{cm}}
$$

Donde,  $A_d$ , es la ganancia diferencial y  $A_{cm}$  es la ganancia en modo común.

### **2.8.1.2.7 Slew-Rate (SR)**

Es la máxima velocidad de cambio del voltaje de salida del amplificador, en términos generales se puede decir que el SR proporciona la velocidad de respuesta del amplificador. Generalmente viene dado en V/us. Por ejemplo, si se tiene un Slew Rate de 1V/us la salida no puede cambiar de -5V hasta 5V en menos de 10us. En la siguiente figura se puede observar este fenómeno [18].

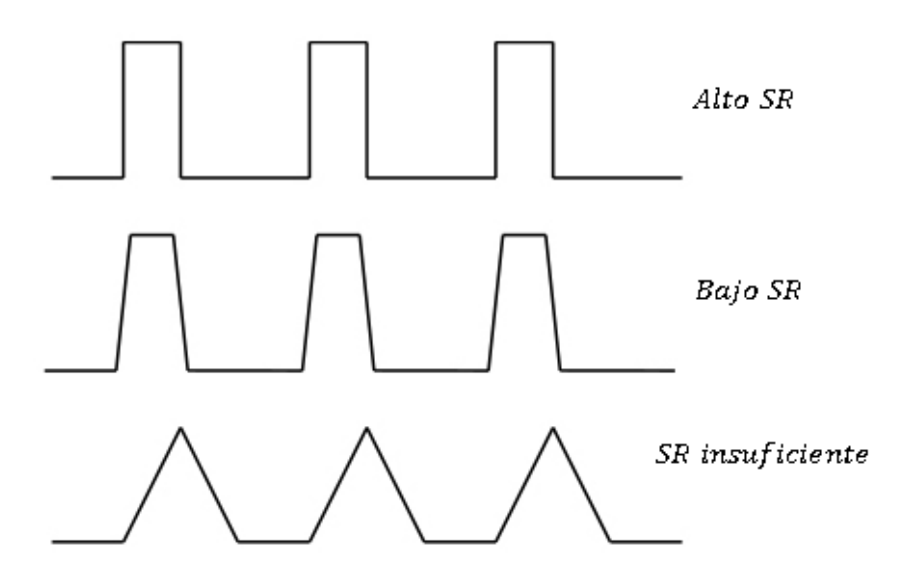

*Figura 9. Representación del Slew Rate.*

#### **2.8.1.2.8 Tiempo de subida (Rise -Time)**

Se define como el tiempo necesario para que la señal de salida varíe del 10% al 90% de su valor final. Normalmente este valor se da en los Microsegundos.

#### **2.8.1.2.9 OVERSHOOT**

Es el valor porcentual que nos informa de la cantidad en que se sobrepasó el nivel de salida durante la respuesta transitoria del circuito, esto es, antes de que la salida alcancé el estado permanente. En señales de bajo nivel este fenómeno puede ser perjudicial [18].

$$
\%V_{os} = \frac{V_{os}}{V_o} * 100
$$

Donde,  $V_o$ , es el valor estabilizado de la tensión de salida del circuito y  $V_{os}$  el valor de amplitud del OVERSHOOT con relación al nivel  $V<sub>o</sub>$ .

# **2.8.1.3 Configuraciones básicas del Amplificador Operacional**

#### **2.8.1.3.1 Sin realimentación**

Se denomina configuración en lazo abierto y la ganancia del OA está determinada por el fabricante, por lo tanto, no se tiene ningún control de ella [18].

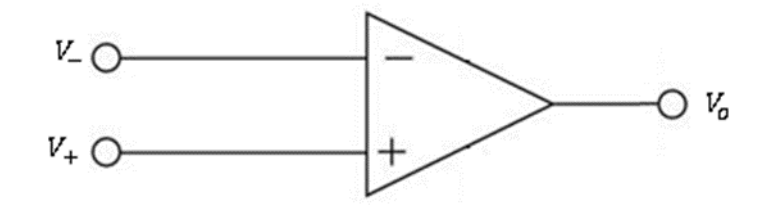

*Figura 10. Amplificador Operacional en lazo abierto.*

# **2.8.1.3.2 Con realimentación positiva**

Este tipo de configuración se denomina de lazo cerrado y brinda la posibilidad de aumentar el hancho de banda, pero tiene el inconveniente de desestabilizar el circuito [18].

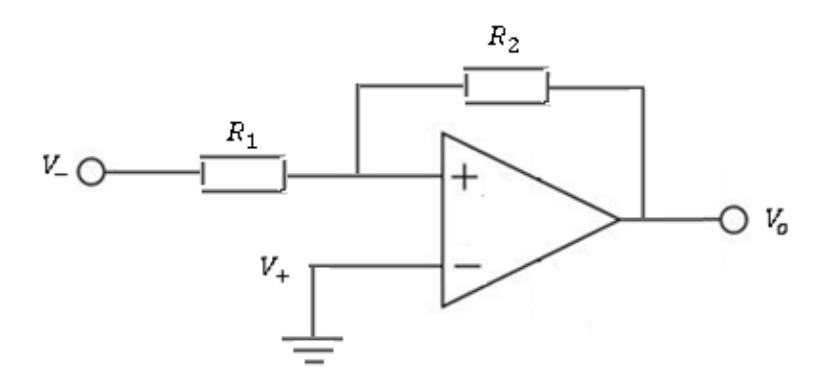

*Figura 11. Amplificador Operacional con realimentación positiva.*

### **2.8.1.3.3 Con realimentación negativa**

Esta configuración es la más usada e importante, ya que permite que el circuito sea estable disminuyendo la distorsión interna generada por los amplificadores, reduce la resistencia de salida, permite un control de ganancia en lazo cerrado, etc. [18].

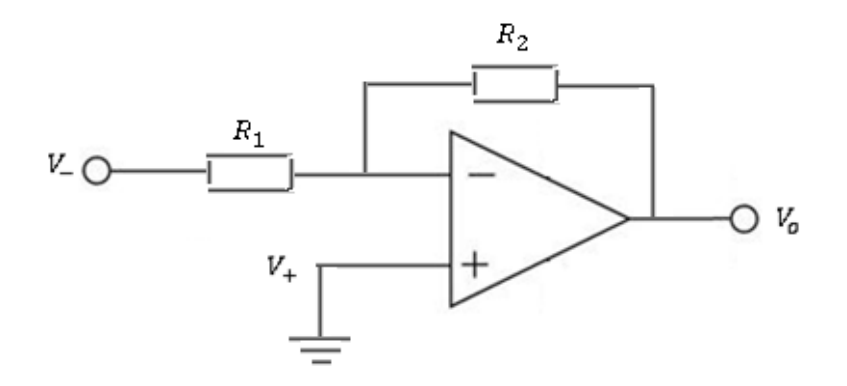

*Figura 12. Amplificador Operacional con realimentación negativa.*

# **2.8.1.4 Circuitos básicos con Amplificadores Operacionales**

Los circuitos mostrados a continuación se analizan suponiendo un OA ideal. A pesar de considerarse situaciones ideales, estás serán en gran medida satisfactorias.

# **2.8.1.4.1 Amplificador en modo inversor**

Este circuito se caracteriza porque desfasa la señal de salida 180° respecto a la señal de entrada. En la siguiente figura se observa el modelo de conexión del amplificador.

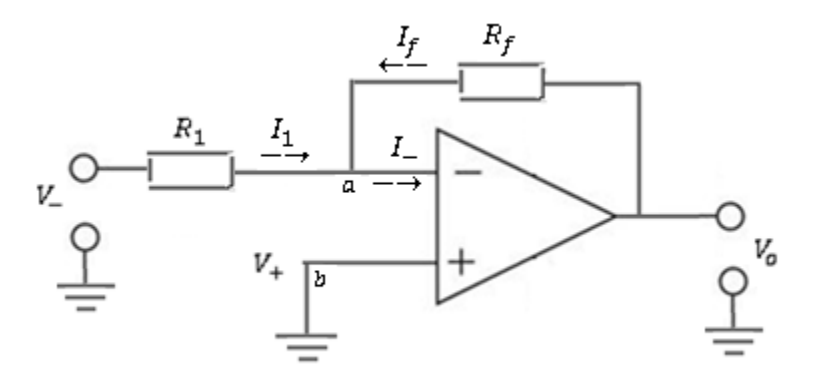

*Figura 13. Modelo de amplificador en modo inversor.*

Teniendo en cuenta las características ideales del amplificador se pueden deducir las siguientes ecuaciones utilizando las leyes de Kirchhoff.

$$
\frac{(V_a - V_-)}{R_1} + \frac{V_a - V_o}{R_f} = 0
$$

Se tiene que

$$
V_a=V_b=0
$$

por lo tanto,

$$
\frac{V_-}{R_1} + \frac{V_o}{R_f} = 0
$$

así,

$$
A = \frac{V_o}{V_-} = -\frac{R_f}{R_1}
$$

Como se puede observar la señal de salida va a tener un desface de 180° con respecto a la señal de entrada.

Uno de los inconvenientes de este circuito es que la impedancia de entrada solo está determinada por el valor de  $R_1$ .

# **2.8.1.4.2 Amplificador en modo no inversor**

A diferencia del amplificador en modo inversor, este modo de conexión no presenta desface de la señal de salida. En este caso se presenta una impedancia de entrada alta [16].

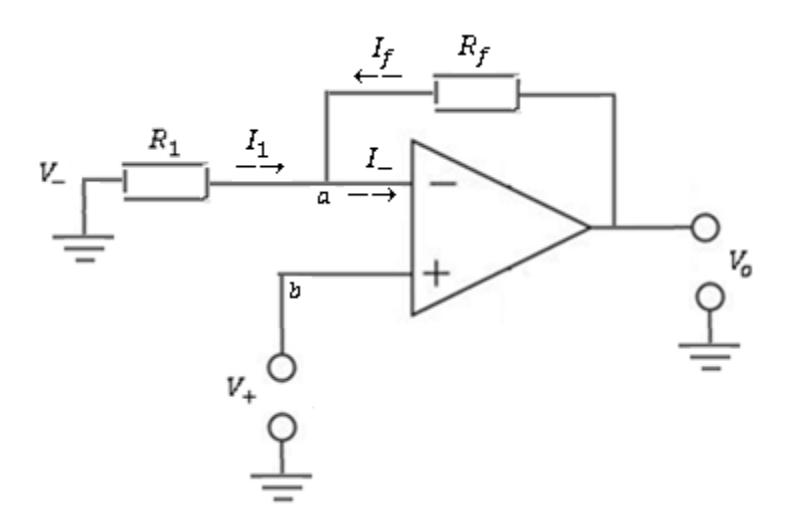

*Figura 14. Modelo de amplificador en modo no inversor.*

# Aplicando la ley de Kirchhoff al circuito en la figura 8 tenemos

$$
\frac{V_a - V_-}{R_1} + \frac{V_a - V_o}{R_f} = 0
$$

En este caso se tiene  $V_a = V_b = V_+$ , de donde

$$
\frac{V_{+} - 0}{R_{1}} + \frac{V_{+} - V_{o}}{R_{f}} = 0
$$

luego

$$
A = \frac{V_o}{V_+} = 1 + \frac{R_f}{R_1}
$$

# **2.8.1.4.3 Seguidor de tensión (BUFFER)**

El principal objetivo de este modo de conexión del amplificador operacional es proporcional un voltaje de salida igual al voltaje de entrada de la señal, con la ventaja de obtener una impedancia de entrada muy elevada al mismo tiempo que una impedancia de salida muy baja. En la figura 9 se ilustra la configuración del amplificador como seguidor de tensión [18].

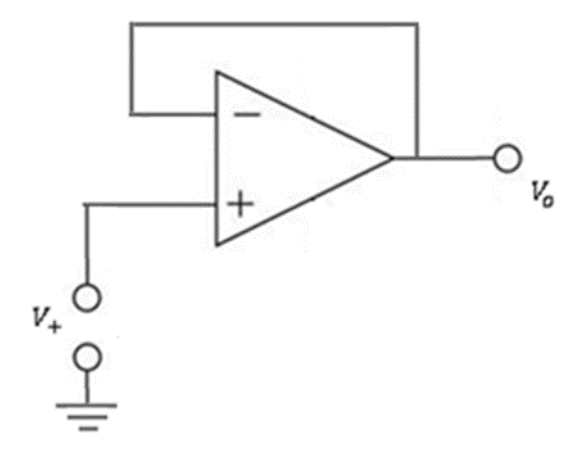

*Figura 15. Seguidor de tensión o Buffer.*

En algunos casos, se hace uso de una resistencia, de igual valor, en la entrada  $(R_1)$  y otra en la realimentación  $(R_f)$  del circuito seguidor de tensión, esto con el fin de equilibrar la ganancia y las corrientes.

#### **2.8.2 Filtros**

### **2.8.2.1 Definición y clasificación**

Un filtro eléctrico es un dispositivo que permite producir cambios en la señal de entrada y obtener una señal de salida con características que sean deseadas. También, se pude definir un filtro como un dispositivo que es capaz de atenuar determinadas frecuencias de la señal de entrada y permitir el paso de otras. Esta última definición es la que más se adecua a los propósitos deseados para el trabajo que se desarrollará más adelante [18].

El comportamiento de un filtro se representa matemáticamente mediante su función de transferencia, expresada, generalmente, a través de la transformada de Laplace.

$$
H(j\omega) = \frac{V_o(j\omega)}{V_i(j\omega)} = \frac{V_o(S)}{V_i(S)}|_{j\omega = S}
$$

Donde  $V_o(S)$  es la salida del filtro y  $V_i(S)$ , la entrada.

Los filtros se pueden clasificar teniendo en cuenta los siguientes aspectos [18]:

- De acuerdo con la tecnología empleada.
- De acuerdo con la función que desempeñan.
- De acuerdo con la función matemática utilizada para conseguir la curva de respuesta característica.

En la primera clasificación, de acuerdo con la tecnología empleada, los filtros se clasifican:

- Filtros pasivos. Están construidos únicamente con elementos pasivos como resistencias, condensadores y bobinas.
- Filtros activos. Asociado elementos pasivos con elementos activos como válvulas, transistores o amplificadores operacionales, siendo estos últimos el objeto principal en este estudio.
- Filtros digitales. Como su nombre lo dice, son filtros que se realizan para procesar señales análogas que han sido digitalizadas.

Dentro de la segunda clasificación se encuentran los siguientes filtros:

- Filtro pasa bajo.
- Filtro pasa alto.
- Filtro pasa banda.
- Filtro rechaza banda.

En la práctica es imposible obtener las respuestas ideales de los filtros, aunque se pueden realizar aproximaciones satisfactorias aumentando el orden del filtro. La figura 14 muestra la respuesta de un filtro y las regiones que aparecen en el comportamiento real de este.

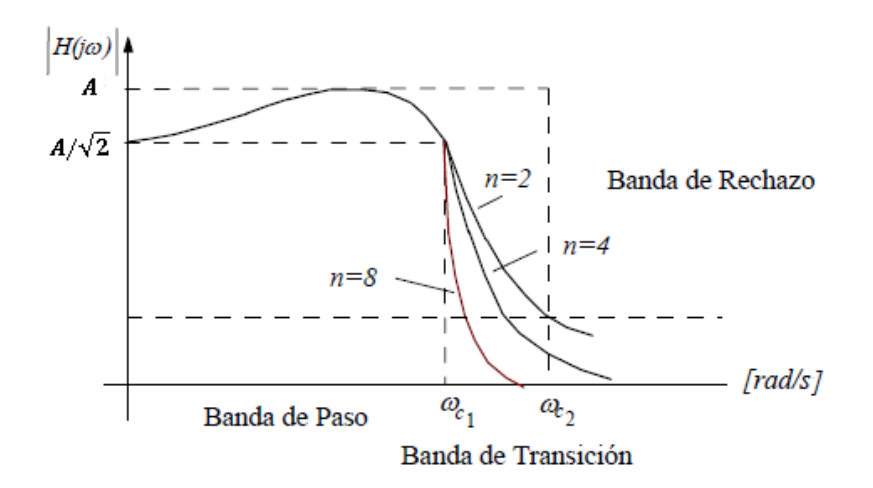

*Figura 16. Respuesta y zonas de un filtro real.*

El último grupo hace referencia a la función matemática utilizada para conseguir una curva de respuesta característica. Para distintas aplicaciones existen varias funciones que satisfacen las especificaciones de ganancia deseadas.

Lo que se pretende es determinar una función de transferencia que satisfaga determinadas especificaciones, para esto se utilizan diferentes funciones de aproximación que permiten determinar una aproximación para la función de transferencia en el dominio de la frecuencia. Dentro de los tipos más comunes de aproximaciones se encuentran:

- Butterworth.
- Chebyshev.

Antes de precisar cada uno de los filtros anteriores es importante definir el concepto de frecuencia de corte. La frecuencia de corte de un filtro es la frecuencia a la cual el filtro entrega una ganancia que está a 3 dB por debajo de la ganancia máxima o donde la amplitud se reduce el 10% del valor máximo.

$$
A=A_{\text{max}}/\sqrt{2}
$$

# **2.8.2.1.1 Filtro pasa bajo**

Este tipo de filtro solo permite el paso de frecuencias que se encuentren por debajo de una frecuencia determinada, denominada frecuencia de corte  $f_c$ , siendo atenuadas todas las frecuencias que se encuentren por encima de la frecuencia de corte. En la siguiente figura se ilustra el circuito básico de primero orden para un filtro pasa bajo, haciendo uso del amplificador operacional, y su correspondiente respuesta en frecuencia, tanto ideal (en línea punteada) como real [18].

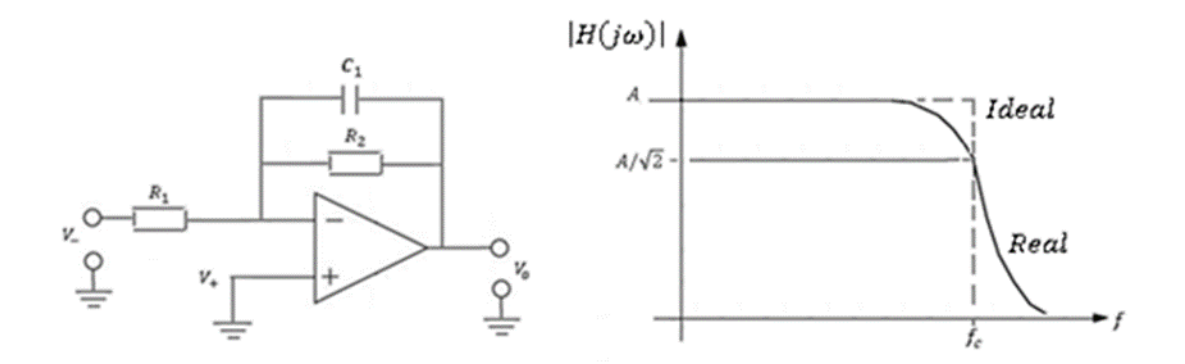

 *Figura 17. Circuito y respuesta en frecuencia de un filtro inversor pasa bajo de primer orden.*

La función de transferencia de un filtro pasa bajo de orden  $n$  y ganancia A es:

$$
H(S) = \frac{Aa_o}{S^n + a_{n-1}S^{n-1} + \dots + a_o}
$$

#### **2.8.2.1.2 Filtro pasa alto**

Este filtro se caracteriza por dejar pasar frecuencias que se encuentren por encima de la frecuencia de corte atenuando las frecuencias que se encuentren por debajo de  $f_c$ . En la figura 11 se presenta el circuito de orden uno para el filtro pasa alto, además, se encuentra la gráfica de ganancia en función de la frecuencia ideal (en línea punteada) y real [18].

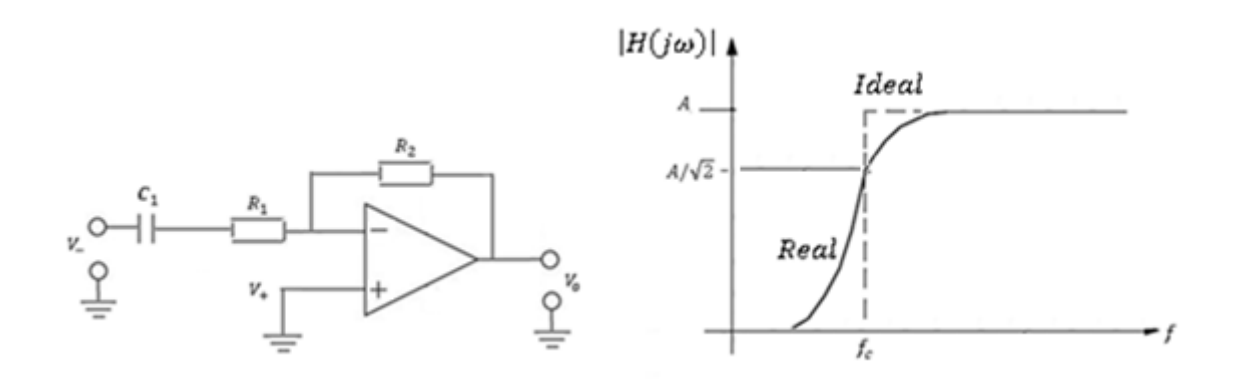

 *Figura 18. Circuito y respuesta en frecuencia de un filtro inversor pasa alto de primer orden.*

Para un filtro pasa alta de orden nse tiene la siguiente función de transferencia

$$
H(S) = \frac{AS^n}{S^n + b_{n-1}S^{n-1} + \dots + b_o}
$$

### **2.8.2.1.3 Filtro pasa banda**

Permite el paso de las frecuencias situadas dentro un rango determinado por una frecuencia de corte inferior y otra superior atenuando las frecuencias que estén fuera del rango. Este tipo de filtro se puede obtener mediante una conexión en cascada de un filtro pasa bajo y uno pasa alto como se muestra en la siguiente figura [18].

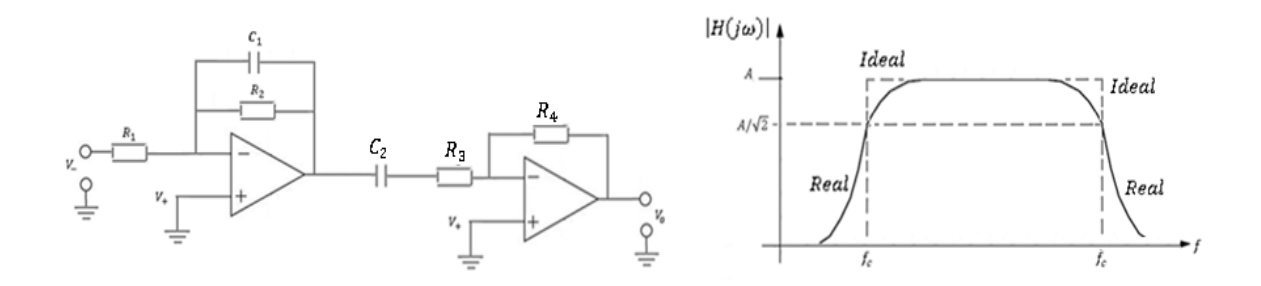

*Figura 19. Circuito y respuesta en frecuencia de un filtro pasa banda.*

La función de transferencia se obtiene de la función de transferencia de un filtro pasa bajo como

$$
H(S) = \frac{Aa_o}{S^n + a_{n-1}S^{n-1} + \dots + a_o} \big|_{S = (S^2 + \omega_o^2)/BS}
$$

# **2.8.2.1.4 Filtro rechaza banda**

Este filtro permite el paso de las frecuencias inferiores o superiores a dos frecuencias determinadas, denominadas de corte inferior y superior. Serán atenuadas las frecuencias que se encuentren en la banda determinada por las frecuencias de corte. El circuito básico para obtener un filtro rechaza banda se muestra en la figura 13, además, se muestra la respuesta en frecuencia donde la línea punteada representa el comportamiento ideal [18].

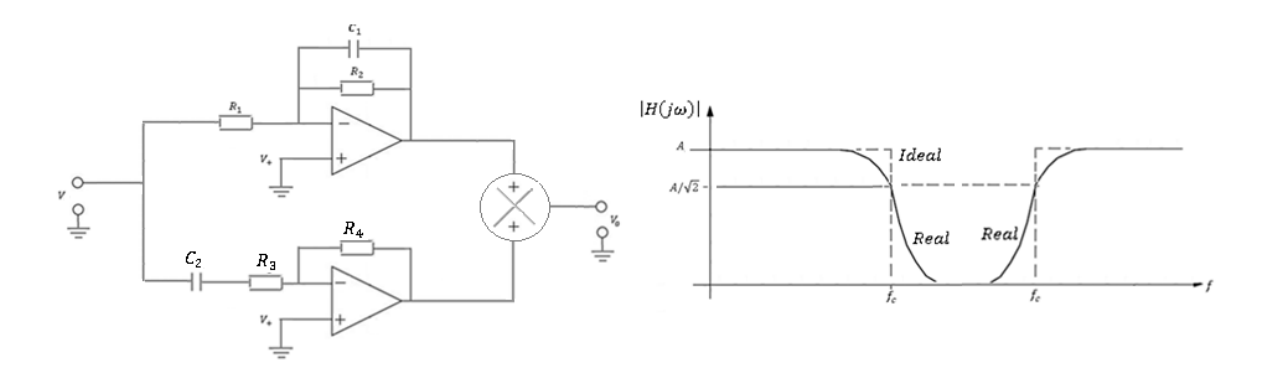

*Figura 20. Circuito y respuesta en frecuencia de un filtro rechaza banda.*

Para este filtro la función de transferencia es

$$
H(S) = \frac{A a_o}{S^n + a_{n-1} S^{n-1} + \dots + a_o} \big|_{S = BS/(S^2 + \omega_o^2)}
$$

 $\lambda$ 

### **2.8.2.1.5 Butterworth**

Este filtro tiene una respuesta donde la atenuación es mínima en la banda de paso, pero decrece lentamente fuera de ella (región de transición). Se presenta el módulo de la función de transferencia de un filtro pasa bajo, ya que a partir de esta estructura se puede conseguir los demás tipos de filtros [17].

$$
|H(j\omega)| = \frac{A}{\sqrt{1 + \left(\frac{\omega}{\omega_c}\right)^{2n}}}
$$

Donde  $\omega_c$  es la frecuencia de corte expresada en [rad/s] y  $n$ , es el orden del filtro. En términos físicos el orden de un filtro representa las redes de retraso presentes en su estructura. La figura 15 muestra la respuesta en frecuencia para diferentes valores de  $n$ .

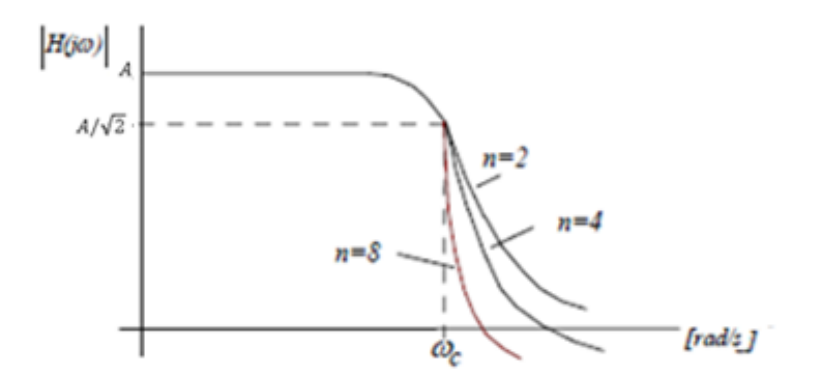

*Figura 21. Respuesta en frecuencia del filtro Butterworth pasa bajo. [Ref-funco y polinomios]*

La variación de atenuación de un filtro Butterworth será de  $-20n$  [dB] por década, donde  $n$  es el orden del filtro. Así, un filtro Butterworth de primer orden tendrá una atenuación de −20 dB/década, uno de tercero −60 dB/década, etc.

# **2.8.2.1.6 Chebyshev**

Este filtro responde con un crecimiento más rápido fuera de la banda de paso (región de transición), pero presenta una ondulación (rizado) en la banda de paso. Estos filtros poseen mejor respuesta para frecuencias cercanas a la frecuencia de corte que los Butterworth, esto quiere decir que en la banda de transición su curva tendrá mayor pendiente que la correspondiente al filtro Butterworth [17].

La función de aproximación Chebyshev para un filtro pasa bajo es la siguiente:

$$
|H(j\omega)| = \frac{A}{\sqrt{1 + \epsilon^2 C_n^2 \left(\frac{\omega}{\omega_c}\right)}}
$$

Donde A y  $\epsilon$  son valores constantes y  $C_n$  es el polinomio de Chebyshev de grado n. En la siguiente figura se muestra la respuesta en frecuencia para diferentes valores de  $n$ .

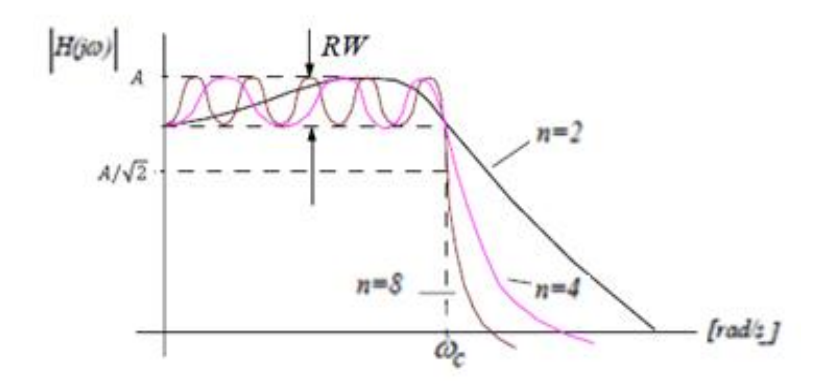

 *Figura 22. Respuesta en frecuencia del filtro Chebyshev pasa bajo. [Ref-funco y polinomios]*

# **2.8.2.2 Implementación de filtros**

Para realizar la implementación de un filtro se deben conocer las diferentes estructuras de circuitos activos que permiten obtener una función de transferencia similar a la función de transferencia del filtro que se quiera diseñar. En este apartado se consideran las siguientes:

- Estructura Sallen-Key (SK).
- Estructura de realimentación múltiple (MFB).

Las ventajas de estas estructuras son: baja impedancia de salida, fácil ajuste de ganancia y frecuencia, buena estabilidad, etc.

En la siguiente sección se presenta la estructura Sallen-Key y MFB para los filtros pasa bajo y pasa alto de segundo orden, ya que estos son los de mayor interés en este trabajo.

# **2.8.2.2.1 Estructura SK y MFB**

# **2.8.2.2.1.1Filtro pasa bajo**

En la siguiente figura se muestran los circuitos para la configuración SK y MFB de un filtro pasa bajo de segundo orden [18].

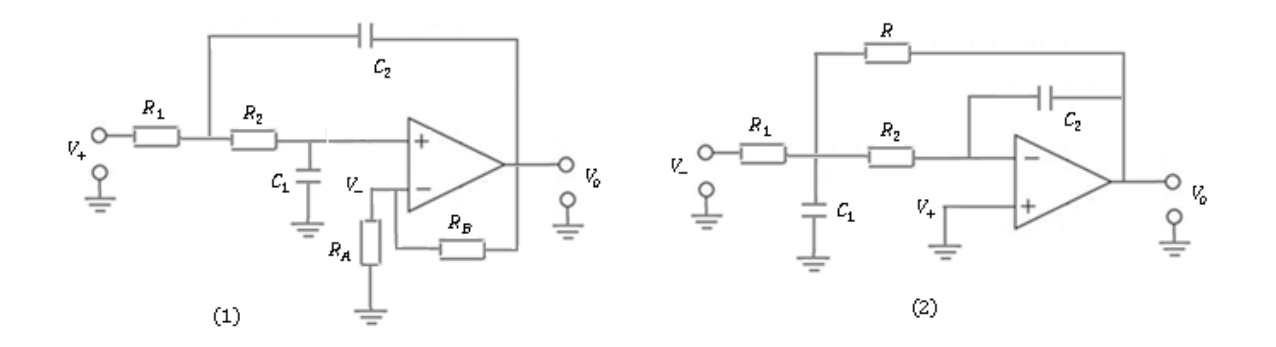

*Figura 23. Configuración SK (1) y MFB (2) para un filtro pasa bajo.*

# La función de transferencia para el filtro SK es

$$
H(S) = \frac{\left(\frac{R_B}{R_A} + 1\right)\left(\frac{1}{R_1 R_2 C_1 C_2}\right)}{S^2 + \left[\frac{1}{C_2} \left(\frac{1}{R_1} + \frac{1}{R_2}\right) - \frac{1}{R_2 C_1} \frac{R_B}{R_A}\right] S + \frac{1}{R_1 R_2 C_1 C_2}}
$$

Donde  $A = \frac{R_B}{R}$  $\frac{R_B}{R_A} + 1$  y  $\omega_c^2 = \frac{1}{R_1 R_2 g}$  $\frac{1}{R_1R_2C_1C_2}$ .

Para la configuración MFB, la función de transferencia es

$$
H(S) = \frac{\left(-\frac{R}{R_A}\right)\left(\frac{1}{RR_2C_1C_2}\right)}{S^2 + \left[\frac{1}{C_1}\left(\frac{1}{R} + \frac{1}{R_2} + \frac{1}{R_1}\right)\right]S + \frac{1}{RR_2C_1C_2}}
$$

Donde  $A = -R/RA$  y  $\omega_c^2 = \frac{1}{R+R}$  $\frac{1}{R_1R_2C_1C_2}$ . **Se puede observar que la ganancia de un filtro inversor solo depende de resistencias, lo que hace posible el uso de esta configuración para realizar atenuación de señales.** 

### **2.8.2.2.1.2Filtro pasa alto**

Las estructuras MFB y SK se muestran en la figura 18.

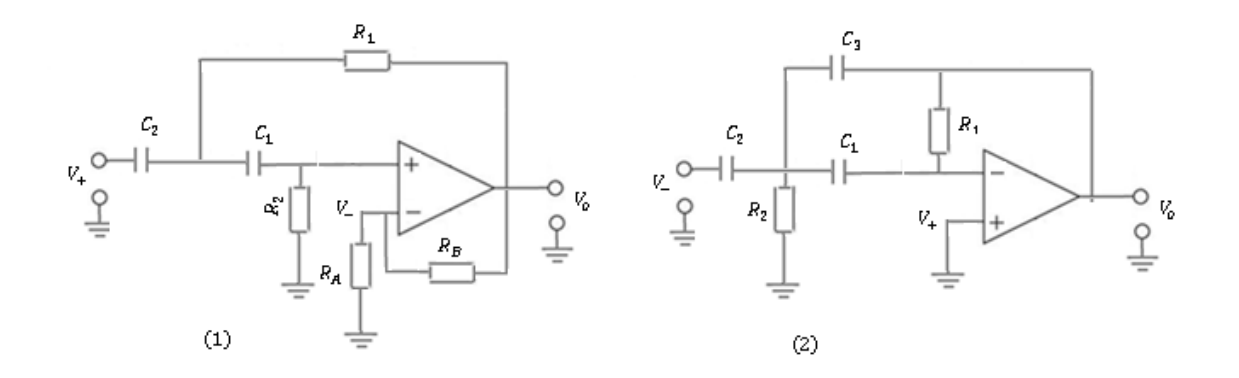

*Figura 24. Configuración SK (1) y MFB (2) para un filtro pasa alto.*

La función de transferencia para la configuración MFB es

$$
H(S) = \frac{\left(-\frac{C_2}{C_3}\right)S^2}{S^2 + \left[\frac{C_1 + C_2 + C_3}{C_1C_3R_1}\right]S + \frac{1}{R_1 R_2C_3C_1}}
$$

Donde  $A = C_2/C_3$ ,  $\omega_c^2 = \frac{1}{R_2 R_3}$  $\frac{1}{R_1 R_2 C_3 C_1}$ .

Luego, para la configuración SK se tiene

$$
H(S) = \frac{\left(\frac{R_B}{R_A} + 1\right)S^2}{S^2 + \left[\frac{1}{R_1}\left(\frac{1}{C_1} + \frac{1}{C_2}\right) - \frac{1}{R_2C_1}\frac{R_B}{R_A}\right]S + \frac{1}{R_1R_2C_1C_2}}
$$

Donde  $A = \frac{R_B}{R}$  $\frac{R_B}{R_A} + 1$ ,  $\omega_c^2 = \frac{1}{R_1 R_2}$  $\frac{1}{R_1 R_2 C_2 C_1}.$  Por último, un procedimiento general para el diseño de filtros se describe a continuación.

- Seleccionar el tipo de filtro (pasa bajo, pasa alto, rechaza banda, pasa banda).
- Seleccionar tipo de respuesta (Butterworth, Chebyshev).
- Especificar las características del filtro (Máxima atenuación, frecuencia de corte, Ripple, etc.).
- Seleccionar el tipo de estructura (MFB, SK).

### **2.8.3 Conversores**

Cada vez es más habitual que los resultados de la medida de una magnitud física sean llevados a un sistema digital, permitiendo su almacenamiento y procesamiento a través de los microprocesadores. Una forma de vincular las variables analógicas con los procesos digitales es a través de los conversores, encargados de actuar como interface entre el mundo analógico y digital. Estos se pueden clasificar en conversores analógico-digital (ADC) y conversores digital-analógico (DAC) [19].

# **2.8.3.1 Conversor analógico-digital**

Los conversores ADC convierten una señal continua (analógica) en una señal discreta (digital) que representa a la señal de entrada, lo que quiere decir que el valor de la señal solo cambia en ciertos instantes de tiempo; quedando representada por un código binario de N bits. El proceso de conversión de una señal analógica a digital se basa en la toma de muestras, es decir, se toman valores de la señal de entrada a intervalos de tiempo iguales y se le asigna un código binario a cada valor dependiendo de la resolución de conversor. El proceso de conversión se ilustra en la figura 19.

Para garantizar una correcta digitalización (toma de muestras) y reconstrucción de forma eficiente, garantizando la menor pérdida de información, se debe considerar distintos parámetros, éstos pueden ser: resolución, velocidad de muestreo, linealidad, rangos de entrada, etc. Por ejemplo, el teorema de Nyquist establece que la frecuencia de muestreo  $(f_s)$  debe ser como mínimo el doble de la máxima frecuencia de la señal muestreada  $(f_s > 0)$ 

 $2f_{max}$ ), lo cual garantiza una toma de muestras y conversión de forma correcta. Igualmente, una mayor cantidad de bits implica mayor precisión, pero también mayor complejidad. [19].

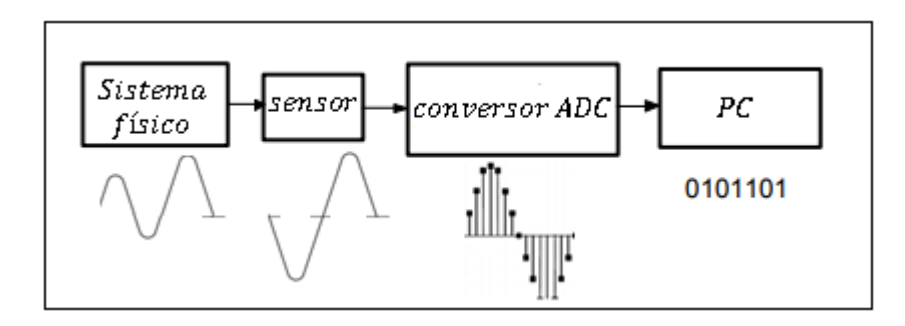

*Figura 25. Proceso de conversión analógico-digital.*

## **2.8.3.2 Conversor digital-analógico**

De la misma forma que un conversor ADC, un conversor DAC convierte una señal digital en una señal eléctrica analógica, donde cada valor digital está relacionado al valor definido en la señal analógica como se muestra en la figura 20. Esta señal modulada, es recuperada a través de un filtro e interpolada, obteniéndose la señal analógica equivalente [20]. El proceso de reconstrucción de una señal analógica mediante una señal digital se muestra en la figura 21.

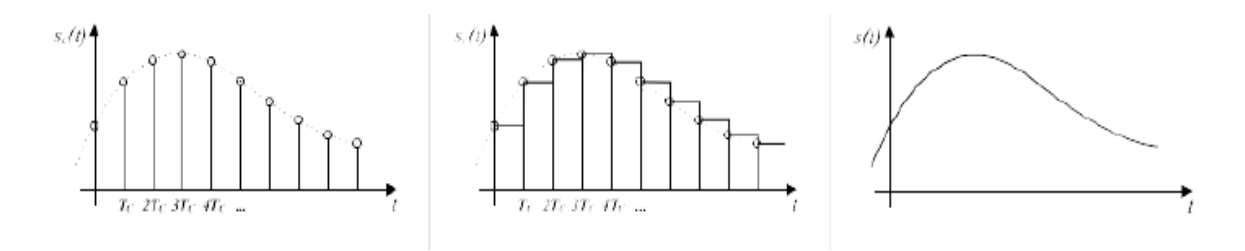

*Figura 26. Relación entre los valores digitales y la señal analógica [TFM].*

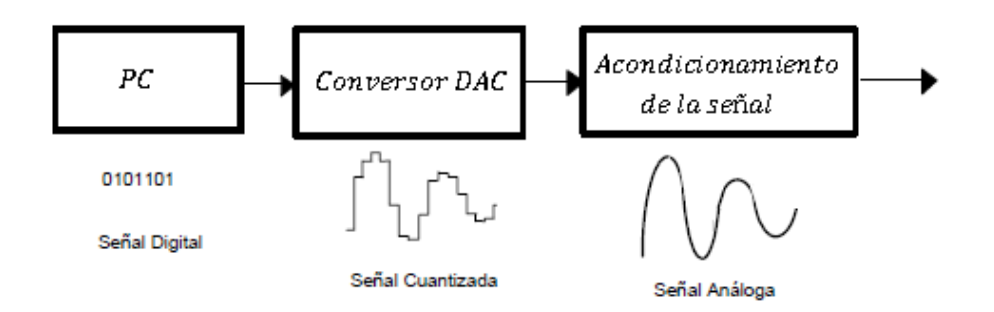

*Figura 27. Proceso de reconstrucción digital-analógico [ad03].*

# **2.8.3.3 Parámetros característicos**

# **2.8.3.3.1 Escala completa de salida (Full-Scale Output (FSO))**

Se define como el máximo valor analógico de salida posible, es decir, cuando se aplica a la entrada el máximo valor binario [20].

### **2.8.3.3.2 Resolución**

Hace referencia al mínimo valor que se puede obtener a la salida del conversor. Expresada en unidades de tensión, se define como la relación del cambio de voltaje en la salida que se produce como consecuencia de un cambio de un LSB (bit menos significativo) en la entrada [20].

$$
Resolución = \frac{FSO}{2^n - 1}
$$

Donde:

: Números de bits.

# **2.8.3.3.3 Linealidad**

Entre más se ajuste el comportamiento real a la recta ideal, más preciso será el convertidor. La máxima desviación entre la señal real y la recta ideal se define como linealidad, expresado en LSB. Como valor típico de linealidad se tiene ±0.5 LSB.

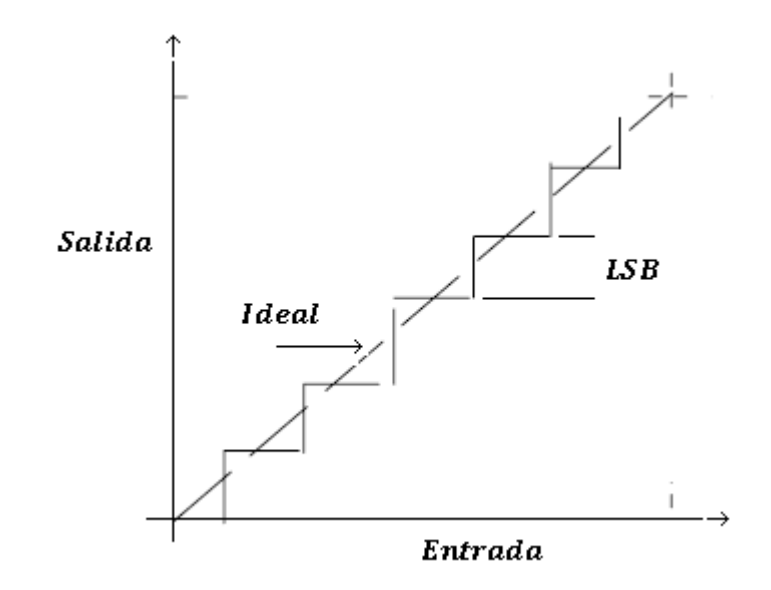

*Figura 28. Comparación de linealidad entre señal real y recta ideal.*

# **2.8.3.3.4 Monotonicidad**

Este parámetro hace referencia a la capacidad que tiene un sistema de responder ante una entrada de forma coherente. Un conversor es monótono cuando un incremento de tensión en la entrada corresponde a un incremento en la salida, y para una disminución corresponde un descenso en la salida [18].

# **2.8.3.3.5 Error de desplazamiento (Offset)**

Hace referencia al desplazamiento constante de todos los valores de la curva característica, como se muestra en la figura 29.

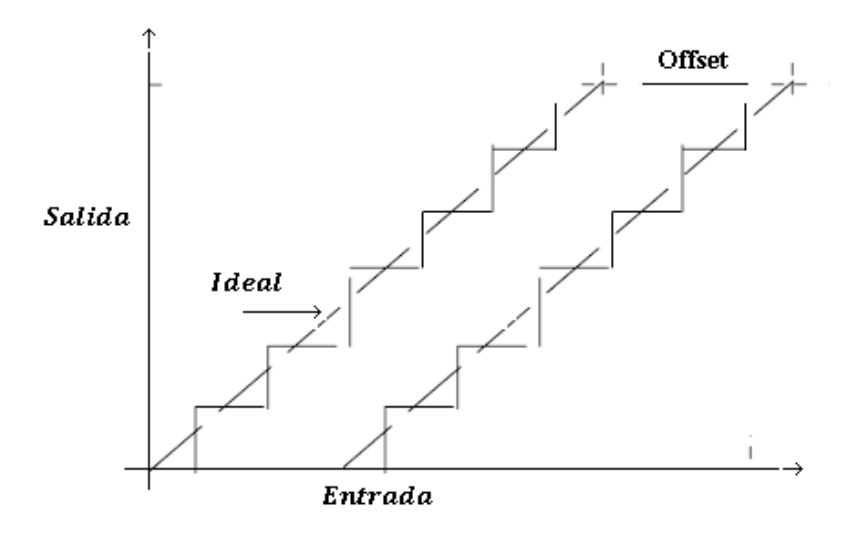

*Figura 29. Error de desplazamiento.*

#### **2.8.3.3.6 Velocidad**

Hace referencia a la capacidad que tiene el conversor de procesar señales de elevada frecuencia. Siempre es importante disponer de una velocidad de muestreo que asegure la conversión de forma correcta, teniendo en cuenta el teorema de Nyquist [16].

## **2.8.3.3.7 Tiempo de conversión**

Es el tiempo desde que se aplica la señal a convertir hasta que la señal (analógica o digital) esté disponible en la salida [18]. El tiempo de conversión está determinado de acuerdo con la siguiente ecuación:

$$
t_c = \frac{1}{f * \pi * 2^{n+1}}
$$

### **2.8.3.3.8 Tiempo de asentamiento**  $(t_s)$

Es el tiempo que se requiere para que la curva de respuesta alcance un rango alrededor del valor final (por lo general, de 2% a 5%) y permanezca dentro de él.

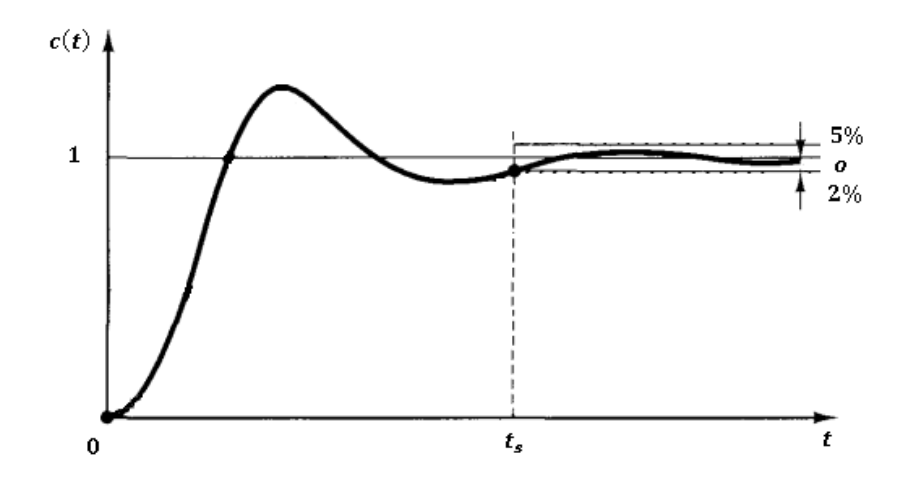

*Figura 30. Representación del tiempo de asentamiento de una señal.*

# **2.8.4 Comunicación serial**

# **2.8.4.1 Puerto Serie**

Un puerto serie es el nombre genérico con que denominamos a las interfaces, físicas o virtuales, que permiten la comunicación entre dos ordenadores o dispositivos.

Un puerto serie envía la información mediante una secuencia de bits. Para ello se necesitan al menos dos conectores para realizar la comunicación de datos, RX (recepción) y TX (transmisión). No obstante, pueden existir otros conductores para referencia de tensión, sincronismo de reloj, etc.

Por el contrario, un puerto paralelo envía la información mediante múltiples canales de forma simultánea. Para ello necesita un número superior de conductores de comunicación, que varían en función del tipo de puerto [21].

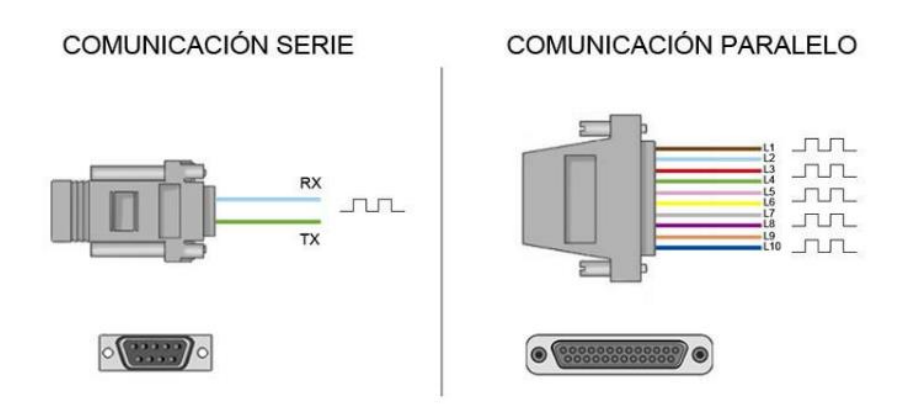

*Figura 31. Tipos de comunicación serial [21].*

Dentro de los diferentes tipos de comunicación serial se tienen:

### **UART**

La UART (universally asynchronous receiver/transmitter) es una unidad que incorporan ciertos procesadores, encargada de realiza la conversión de los datos a una secuencia de bits y transmitirlos o recibirlos a una velocidad determinada.

UART se diferencia de SPI y I2C en que es asíncrono y los otros están sincronizados con señal de reloj. La velocidad de datos UART está limitado a 2Mbps [21].

# **SPI (Serial Peripheral Interface)**

El Bus SPI es un estándar de comunicaciones, usado principalmente para la transferencia de información entre circuitos integrados en equipos electrónicos. Un maestro envía la señal de reloj, y tras cada pulso de reloj envía un bit al esclavo y recibe un bit de éste [21].

El bus SPI se define mediante 4 pines:

o SCLK o SCK: Señal de reloj del bus. Esta señal rige la velocidad a la que se transmite cada bit.

o MISO (Master Input Slave Output): Es la señal de entrada a nuestro dispositivo, por aquí se reciben los datos desde el otro integrado.

o MOSI (Master Output Slave Input): Transmisión de datos hacia el otro integrado.

o SS o CS: Chip Select o Slave Select, habilita el integrado hacia el que se envían los datos. Esta señal es opcional y en algunos casos no se usa.

El funcionamiento para un envió de un bit a través del Master es el siguiente:

o Se habilita el chip al que hay que enviar la información mediante el CS (Opcional).

o Se carga en el buffer de salida el byte a enviar.

o La línea de Clock empieza a generar la señal cuadrada donde normalmente por cada flanco de bajada se pone un bit en MOSI.

o El receptor normalmente en cada flanco de subida captura el bit de la línea MISO y lo incorpora en el buffer.

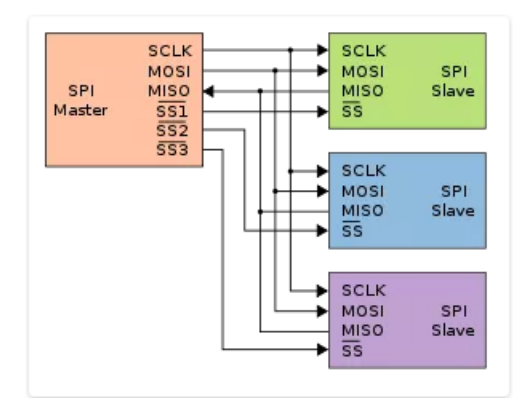

*Figura 32. Conexión básica de un dispositivo y sus periféricos. [21]*

# **I2C (Inter-Circuitos Integrados)**

Es un protocolo síncrono. I2C usa solo 2 cables, uno para el reloj (SCL) y otro para el dato (SDA). Esto significa que el maestro y el esclavo envían datos por el mismo cable, el cuál es controlado por el maestro, que crea la señal de reloj. I2C no utiliza selección de esclavo, sino direccionamiento [21].

### **2.8.5 Arduino**

# **2.8.5.1 Características**

Arduino es una plataforma de hardware libre que en los últimos años se ha convertido es una popular e importante herramienta para la construcción de diferentes proyectos relacionados con la electrónica en general, dado su fácil manejo, su facilidad de programación (similar al lenguaje C) y su gran capacidad de control electrónico, basada en una placa con un microcontrolador y un entorno de desarrollo propio donde se realiza el programa para la placa.

Se puede usar Arduino para crear objetos interactivos, controlar sensores, luces, motores y gran cantidad de actuadores físicos y elementos electrónicos externos.

Existen numerosas tarjetas Arduino (Uno, Mega, Due, etc.), cada una con características propias, de manera que, según sea el proyecto que se quiera desarrollar, será adecuado usar una tarjeta que otra.

## **2.8.5.2 Arduino Due**

La tarjeta Arduino Due es una de las tarjetas más potentes, que cuenta con características importantes, lo que la hace una excelente opción para la realización de este trabajo.

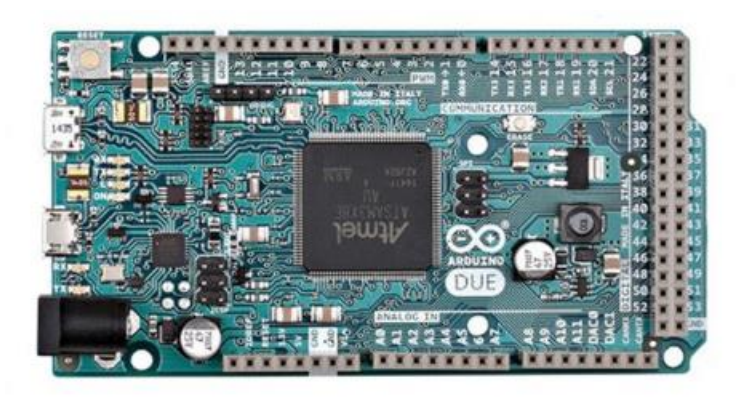

*Figura 33. Estructura física del Arduino Due [].*

#### **2.8.5.2.1 Características**

Procesador de 84 MHz con 512 kb Flash y 96 k de memoria RAM.

Dos puertos USB: transferencia y host.

Dos conversores digital-analógico (DAC) con resolución máxima de 12 bits.

Comunicación SPI integrada.

Interrupciones por todos los pines digitales (54).

# **2.9 Normas y estándares**

En este apartado se resumen algunas de las normas y estándares principales aplicados a los procesos de aseguramiento metrológicos de equipos electromédicos.

#### **2.9.1 Norma ISO 17025**

Conjunto de directrices destinadas a garantizar la calidad mediante la acreditación de un laboratorio de ensayo o calibración mediante demostración de competencia técnica ante las entidades regionales correspondientes.

Requisitos generales de competencia de laboratorios de ensayos y calibración.

# **2.9.2 Norma ISO 10012**

Sistema de gestión de la medición. Requisitos para los procesos de medición y los equipos de medición.

#### **2.9.3 Norma ISO-13485**

Dispositivos médicos. Sistemas de gestión de la calidad. Requisitos para propósitos regulatorios.

# **2.9.4 Normas IEC-60601**

Sobre seguridad eléctrica: incluye todo el conjunto de normas de la serie 60601 sobre requisitos de seguridad para sistemas eléctricos; requerimientos y pruebas de compatibilidad electromagnética (EMC); programación de sistemas eléctricos médicos, relacionada con el uso de programas de cómputo en los equipos y orientada a gestionar el riesgo por el uso de algoritmos de programación y todos los estándares colaterales para líneas específicas de equipos.

## **2.9.5 Normas IEC-62353**

Pruebas recurrentes posteriores a la reparación de equipos médicos. Estas normas, más recientes y complementarias a las normas 60601, cubren los requisitos que se deben cumplir cuando los equipos son sometidos a reparaciones.

### **2.9.6 Normas IEC-80001**

Gestión del riesgo para redes de sistemas de información incorporando dispositivos médicos. Es una norma de reciente preparación y cubre los requisitos para los equipos médicos conectados a redes y a sistemas de información.

# **2.9.7 NTC-ISO-60601-1**

Norma técnica relacionada con la seguridad eléctrica de los equipos electromédicos. Esta norma brinda los requisitos generales para la seguridad eléctrica de los equipos.

#### **2.9.8 RETIE**

Reglamento técnico de instalaciones eléctricas. Establece las medidas tendientes a garantizar la seguridad de las personas, de la vida tanto animal como vegetal y la preservación del medio ambiente; previniendo, minimizando o eliminando los riesgos de origen eléctrico.

# **2.9.9 Decreto 4125 de 2005**

**Objeto y ámbito de aplicación:** El presente decreto tiene por objeto, regular el régimen de registros sanitarios, permiso de comercialización y vigilancia sanitaria en lo relacionado con la producción, procesamiento, envase, empaque, almacenamiento, expendio, uso, importación, exportación, comercialización y mantenimiento de los dispositivos médicos para uso humano, los cuales serán de obligatorio cumplimiento por parte de todas las personas naturales o jurídicas que se dediquen a dichas actividades en el territorio nacional.

### **2.9.10 Guidelines: American Clinical Neurophysiology Society**

Proporcionan recomendaciones para mejorar la estandarización de los procedimientos y también facilitar el intercambio de grabaciones y evaluaciones entre laboratorios en términos de electroencefalografía.

# **3. DISEÑO DEL PROTOTIPO SIMULADOR**

## **3.1 Metodología para el diseño del prototipo**

El esquema general para el desarrollo del equipo simulador de señales eléctricas se muestra en el siguiente diagrama.

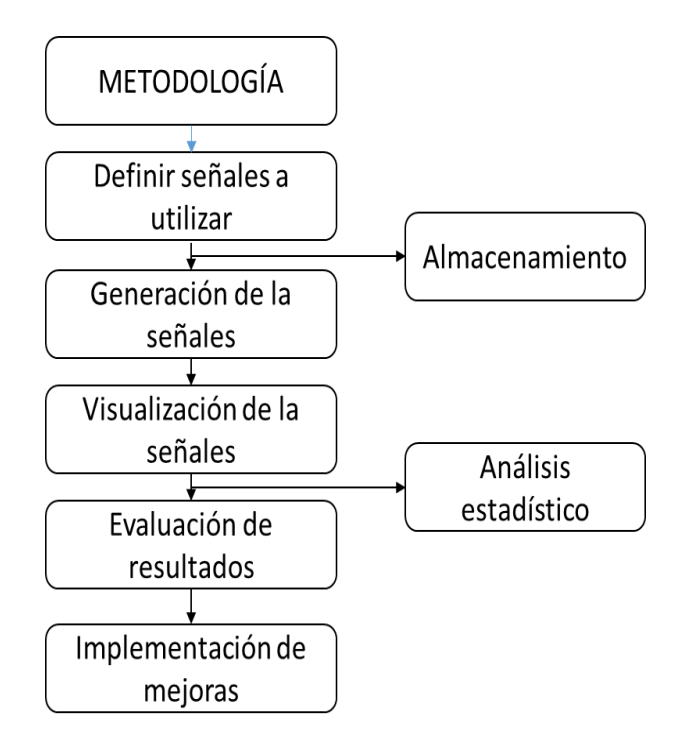

*Figura 34. Diagrama de la metodología propuesta.*

Los pasos seguidos en el diagrama anterior se describen a continuación:

Definir señales a utilizar:

La parte inicial para el diseño del prototipo es definir las señales que se van a usar para realizar el seguimiento, estas son sinusoidal, cuadrada y algunas señales cerebrales; las cuales fueron obtenidas de la base de datos Physionet.

Las señales definidas son procesadas mediante software y posteriormente el proceso de almacenamiento se realiza en la memoria del microcontrolador a utilizar, el cual es la base del simulador.

# Generación de las señales:

El proceso de generación de las señales se efectúa haciendo uso del microcontrolador, en este caso de un Arduino Due, el cual es el encargado de reproducir las señales.

Visualización de las señales:

Al tener las señales almacenadas en el microcontrolador, se selecciona la señal que se desee reproducir, permitiendo variar la frecuencia y el voltaje entre un rango dado por el equipo.

Posteriormente, la señal es visualizada en un osciloscopio para un análisis y evaluación cualitativa y cuantitativa de los resultados.

 En última instancia, se implementan y se platean mejoras sobre el sistema desarrollado.

# **3.2 Características**

El prototipo simulador va a ser empleado para realizar seguimiento a los electroencefalógrafos y comprobar que estos se encuentran en un estado de funcionamiento que permita realizar la medición de las señales eléctricas de una forma adecuada, esto es: sin distorsión, sin mayor pérdida de información, con característica de amplificación y filtrado educado, etc. Para satisfacer las condiciones de análisis sobre los electroencefalógrafos, el simulador desarrollado debe presentar las siguientes características funcionales:

- Señales tipo sinusoidal, cuadrada y cerebral.
- Valores de voltaje: 8, 10,12, 16, 24, 32 mV
- Rango de frecuencias: 500 mHz, 2.05, 4.10, 9.09, 10, 12.50, 15.06, 30.48 y 33.33 Hz

Características metrológicas y técnicas del prototipo:

- Incertidumbre promedio de frecuencia: ±0.05
- Incertidumbre de voltaje:  $\pm 0.10$
- Alimentación del equipo: 120 V AC

# **3.3 Elementos usados**

Para el diseño y construcción del simulador se hicieron necesarios diferentes componentes para lograr su funcionamiento. En primera instancia, se hizo uso de software para simular y procesar las señales a utilizar, posteriormente, se utilizó un microcontrolador (Arduino Due) para

almacenar y generar las señales, un conversor analógico-digital, amplificadores operacionales, para el diseño de filtros y atenuadores, y un potenciómetro digital para realizar la última etapa de atenuación. En el siguiente esquema se muestra la estructura básica del simulador.

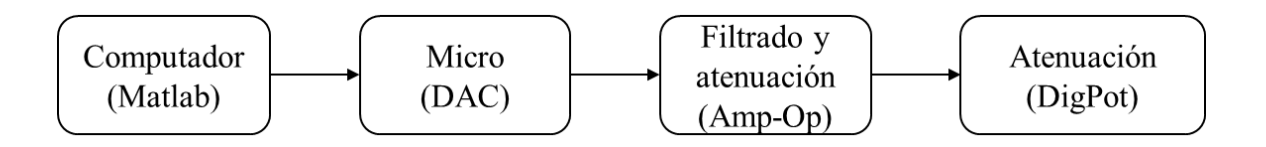

*Figura 35. Estructura básica del simulador.*

# **3.4 Etapas de diseño**

Dentro del proceso de diseño y desarrollo del prototipo se encuentran dos etapas principales:

- Desarrollo software.
	- o Definición de las señales.
	- o Modelamiento y procesamiento (mediante software).
	- o Software final
- Desarrollo hardware
	- o Generación de las señales (haciendo uso de conversores).
	- o Acondicionamiento (filtrado y atenuación).

# **3.4.1 Desarrollo software**

El desarrollo comienza cuando se definen las señales a ser usadas para realizar el proceso de seguimiento a los electroencefalógrafos, esto es, seleccionar señales patrón de fácil adquisición y modelamiento. Las guías dadas por la ACNS (Sociedad Americana de Neurofisiología Clínica), las cuales proporcionan recomendaciones para mejorar la estandarización de los procedimientos y también facilitar el intercambio de grabaciones y evaluaciones entre laboratorios, nombran como estándar el uso de una señal cuadrada para realizar la calibración, además, recomiendan el uso de señales biológicas como una ayuda adicional en la detección de errores. Por tal motivo, las señales patrón seleccionadas son:

- Sinusoidal.
- Cuadrada.
- Señales cerebrales.

La señal sinusoidal ha sido tenida en cuenta, ya que es una señal de fácil manejo, con características conocidas y bien definidas, las cuales la hace un buen candidato para realizar el seguimiento. Para esto, se tomó como referencia su uso en el seguimiento hecho sobre los monitores ECG.

Estas señales son generadas haciendo uso de tablas, siendo estás la representación de los valores para diferentes momentos de la señal. A continuación, se muestra el proceso de generación de las tablas y el respectivo procesamiento de las señales para su posterior almacenamiento en el microcontrolador.

# **3.4.1.1 Generación de tablas**

El proceso de generación de las tablas y procesamiento de las señales se hizo mediante Matlab, puesto que este es un entorno muy sofisticado de programación que permite realizar infinidad de operaciones matemáticas y, además, permite realizar de una manera simple el procesamiento de las señales (filtrado, escalamiento, recorte, etc.).

A continuación, se muestra el proceso de generación de las señales:

Para obtener la señal sinusoidal se recurrió a un generador de funciones [24], el cual permite obtener los valores de un ciclo simple de la señal, proporcionando el número de puntos y la amplitud deseada, y la tabla de la señal cuadrada se construyó de manera similar. Estas señales son válidas para incluirlas directamente en el programa del microcontrolador; caso contrario a lo que ocurre con las señales EEG a usar, ya que estas son extraídas de la base de datos de Physionet y, por tanto, hay que realizar una etapa de procesamiento y conversión previas para incluirlas en el programa final.

## **3.4.1.2 Procesamiento y obtención de señales EEG**

Las señales EEG a usar fueron extraídas de la base de datos de Physionet, EEG Motor Movement/Imagery Dataset, el cual contiene 109 registros de diferentes sujetos a los cuales se les presentan diferentes imágenes, además, se les pide que piense y realice diferentes acciones mientras son registrados 64 canales EEG. Los pasos seguidos para acondicionar las señales provenientes de esta base de datos se describen a continuación.

Se parte de uno de los registros, en este caso se seleccionó el registro "S013R01" de la base de datos, el cual tiene una resolución de 13 bits, muestreada a 160 Hz y contiene el registro de 64 canales, de los cuales fueron seleccionados 4 (canales 1, 11, 23, 64). Esto con el fin de tener diferentes señales biológicas al momento de realizar el seguimiento.

El registro seleccionado es descargado y visualizado en Matlab, Figura 36, observándose que este tiene un contenido espectral muy elevado, por tanto, debe ser reducido mediante un proceso de filtrado. Antes de realizar un proceso de filtrado, la señal se muestrea de nuevo, pasando de una frecuencia de muestreo de 160 Hz a 1000 Hz, esto para obtener un rango más amplio de valores de la señal. Posteriormente, el proceso de filtrado es realizado a través de la aplicación de filtros Butterworth de orden 4 con frecuencias de corte de 0,5 Hz (pasa bajo), esto para eliminar actividades de baja frecuencia como artefactos de movimiento y oscilaciones de la línea base, y 40 Hz (pasa alto) para evitar ruido de elevada frecuencia como la señal proveniente de la red y posible actividad muscular, Figura 37.
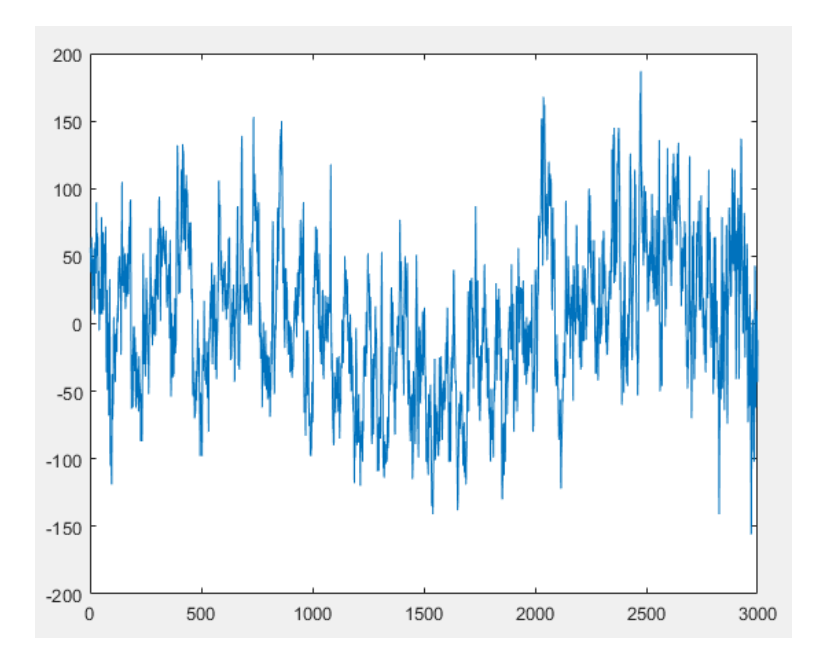

*Figura 36. Visualización del canal 11 del registro seleccionado.*

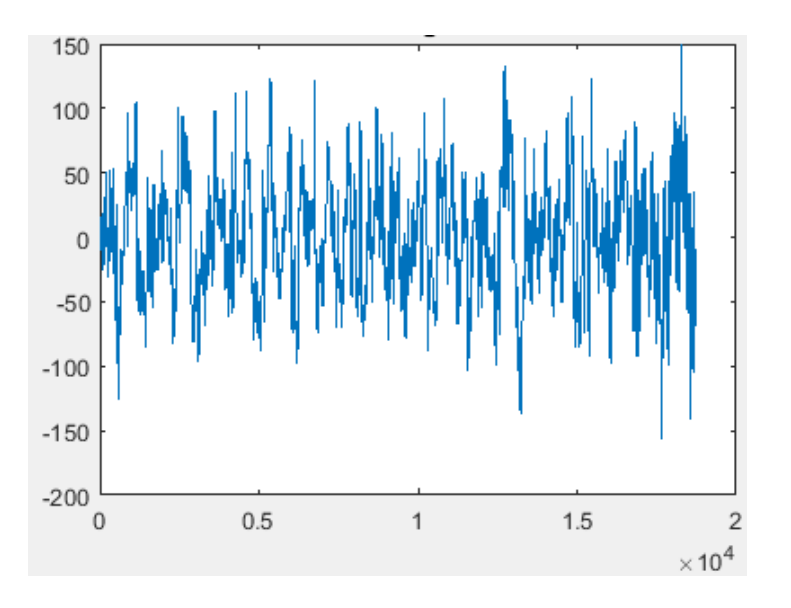

*Figura 37. Señal filtrada en Matlab.*

Seguidamente, se debe seleccionar el intervalo de la señal que va a ser almacenado y utilizado. Para obtener un intervalo se realiza una rutina en Matlab que permita encontrar el valor máximo de la señal y en base a este se escogen dos valores que permitan acotar la señal, obteniéndose los siguientes valores:

Valor máximo: 4150 Valor por encima: 50 Valor por debajo: 300

Obteniendo así, una tabla de valores con 351 muestras en representación de la señal.

Hay que tener en cuenta que este proceso de acotación es un proceso interactivo, en donde se escoge una franja de la señal, se observa la forma de la señal, se determina sí es adecuada y, además, si esta representa de forma significativa toda la señal. En la figura 38 se muestra la señal obtenida del proceso de acotación.

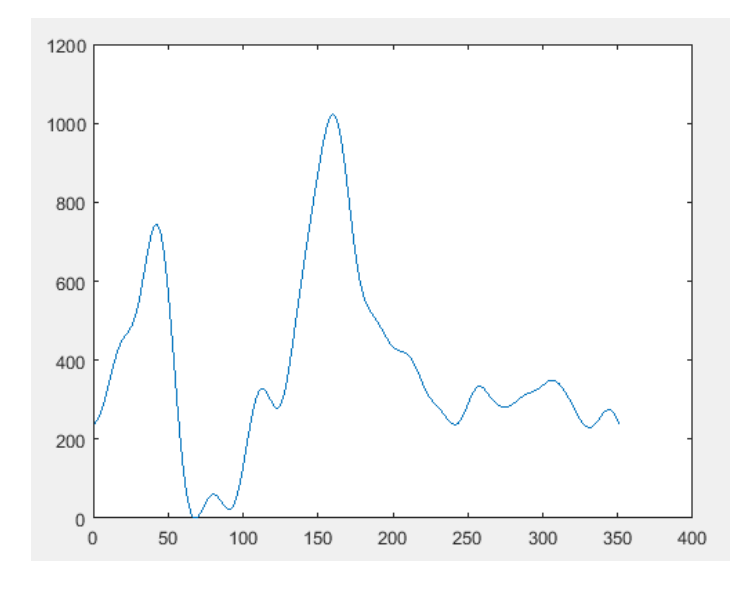

*Figura 38. Señal EEG acotada.*

Por último, la señal es escalada en un rango donde el convertidor pueda operar adecuadamente, aprovechando toda la capacidad del convertidor D/A (12 bits), por tanto, la señal queda comprendida en un rango de valores entre 0 a 4095, haciendo uso de la siguiente ecuación:

$$
Vd = resolution * \frac{Va - V_{\min}}{V_{max} - V_{\min}}
$$

Donde:

Vd: Valor digitalizado de la señal  $V_a$ : Valor analógico de la señal  $V_{min}$ : Valor mínimo de la señal : Valor máximo de la señal

La tabla de valores de la señal EEG que va a ser utilizada se muestra a continuación.

(58, 59, 61, 63, 65, 68, 71, 74, 77, 81, 85, 89, 92, 96, 99, 102, 105, 107, 109, 111, 112, 113, 114, 116, 117, 119, 122, 124, 128, 132, 136, 141, 146, 152, 157, 162, 167, 172, 176, 179, 181, 182, 181, 179, 176, 171, 166, 158, 150, 140, 130, 119, 107, 95, 83, 72, 61, 50, 40, 31, 24, 17, 11, 7, 4, 1, 0, 0, 0, 1, 2, 4, 5, 7, 9, 11, 12, 13, 14, 14, 14, 14, 13, 12, 11, 9, 8, 7, 6, 5, 5, 6, 7, 8, 11, 14, 17, 22, 26, 31, 37, 42, 48, 53, 58, 63, 67, 71, 74, 77, 78, 79, 80, 79, 78, 77, 75, 73, 72, 70, 69, 68, 68, 69, 70, 72, 75, 79, 84, 89, 94, 100, 107, 113, 120, 127, 134, 140, 147, 153, 160, 166, 172, 178, 184, 190, 196, 202, 207, 213, 219, 224, 229, 234, 238, 242, 245, 247, 249, 250, 249, 247, 245, 241, 237, 231, 225, 217, 210, 202, 194, 186, 178, 170, 163, 157, 151, 146, 142, 138, 135, 133, 131, 129, 128, 126, 125, 124, 122, 121, 119, 117, 116, 114, 112, 111, 109, 108, 107, 106, 105, 104, 104, 103, 103, 103, 102, 102, 101, 101, 100, 98, 97, 95, 94, 92, 89, 87, 85, 83, 81, 79, 77, 75, 74, 73, 71, 70, 69, 68, 67, 66, 65, 64, 63, 62, 60, 59, 58, 58, 58, 58, 58, 59, 60, 62, 63, 66, 68, 70, 72, 75, 77, 78, 79, 80, 81, 81, 81, 80, 79, 78, 77, 76, 75, 73, 72, 71, 70, 70, 69, 69, 68, 68, 68, 69, 69, 69, 70, 70, 71, 72, 73, 73, 74, 75, 75, 76, 76, 77, 77, 77, 78, 78, 79, 79, 80, 80, 81, 82, 83, 83, 84, 84, 85, 85, 85, 85, 84, 83, 83, 82, 80, 79, 78, 76, 74, 73, 71, 69, 67, 66, 64, 62, 61, 59, 58, 57, 56, 56, 56, 56, 56, 57, 58, 59, 60, 62, 63, 64, 65, 66, 66, 67, 67, 66, 65, 64, 62, 60, 58 };

#### *Tabla 1. Valores de la señal EEG acotada y escalada.*

**Nota:** Las demás señales EEG utilizadas se obtuvieron de la misma forma descrita anteriormente.

#### **3.4.1.3 Software final**

El software final se inicia con la declaración de las librerías necesarias para la ejecución del programa, librerías para controlar la pantalla LCD, el teclado y la comunicación SPI, las cuales están incluidas en el software del Arduino; y declaración de las variables usadas en el programa, variables de control y de almacenamiento. Seguidamente, las señales son almacenadas forma de funciones, para acceder a ellas cuando se requiera, se crea una función que controle la comunicación SPI entre el microcontrolador y los dispositivos externos y se declaran las condiciones de acceso para cada función, las cuales son las encargadas de controlar el flujo del programa, así como de contener y definir los parámetros físicos que pueden ser asignados a las señales (frecuencia y amplitud). Los valores de frecuencias y de voltaje que dispone el usuario para la selección se encuentran en la siguiente tabla 2. Por último, dentro del programa principal se tiene un ciclo, para cada condición, que permite realizar el recorrido de las tablas de valores que representan las señales (sinusoidal, cuadrada, EEG, etc.), permitiendo el envío de cada valor hacia el conversor D/A con una frecuencia y una amplitud dada; estos parámetros son seleccionados por el usuario a través del teclado.

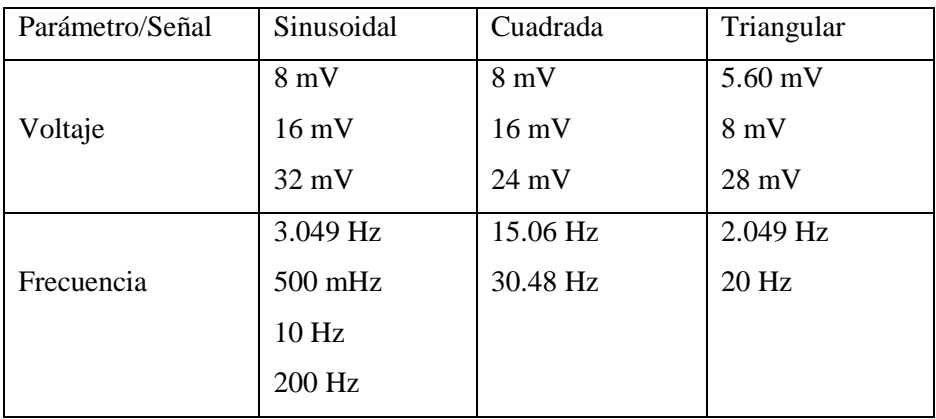

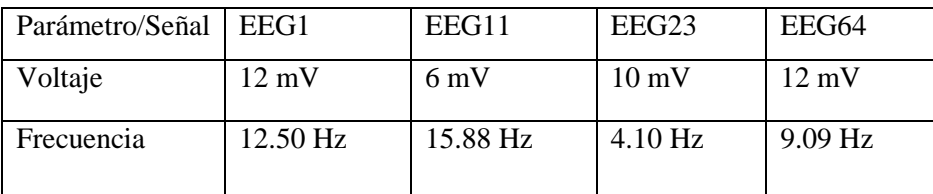

*Tabla 2. Valores de voltaje y frecuencia asignados a las señales.*

## **3.4.2 Desarrollo Hardware**

Para la construcción del equipo propuesto, se utiliza el software de automatización de diseño electrónico Proteus Design Suite, el cual permite simular el funcionamiento de los componentes electrónicos usados para construir este prototipo. Por tanto, se parte de un esquema general que contiene todas las etapas del proyecto. Las etapas principales se describen a continuación.

#### **3.4.2.1 Generación de las señales**

Al inicio de esta etapa se tienen almacenadas las señales en el microcontrolador de manera digital, el cual tiene integrado un conversor analógico-digital, permitiendo realizar directamente el proceso de conversión de una manera sencilla sin hacer uso de componentes externos para esta tarea. La habilitación del DAC se hace mediante software, como se ilustró en apartados anteriores, enviando cada valor de la señal por medio de un ciclo, el cual recorre la tabla que contiene los datos de la señal, a la salida correspondiente del Arduino (DAC1) permitiendo obtener una representación de la señal patrón almacenada.

#### **3.4.2.2 Acondicionamiento**

En esta etapa, la señal es enviada a través de un conjunto de amplificadores operacionales, los cuales son configurados para realizar la tarea de filtrado de la señal y de atenuación inicial de la misma. Los filtros diseñados se hacen siguiendo la configuración MFB (Estructura de Realimentación Múltiple) con realimentación negativa. Esta configuración es utilizada, ya que permite realizar en conjunto el proceso de filtrado y atenuación de la señal. Seguidamente, la señal filtrada y atenuada es enviada a través de un divisor de tensión compuesto por resistencias y un potenciómetro digital, esto para realizar un proceso de atenuación mayor al efectuado por los amplificadores. Por último, la señal es enviada por un seguidor de tensión, el cual permite que la señal sea más estable.

#### **3.4.2.2.1 Diseño de filtro**

Para el diseño del filtro pasa bajo se utilizó una estructura MFB y se seleccionó una respuesta tipo Butterworth. La estructura MFB es utilizada, ya que permite realizar el proceso de filtrado y atenuación en un misma etapa, además, permiten obtener un mayor grado de estabilidad de las señales y la respuesta tipo Butterworth es seleccionada ya que no presenta rizados en la banda de paso, tiene una mejor respuesta para eliminar el ruido de alta frecuencia sin afectar la forma de la señal y no presenta retraso en la misma [12].

La frecuencia de corte seleccionada es de 35 Hz esto para evitar variaciones de elevada frecuencia provenientes de la red eléctrica y otras variaciones presentes por los demás artefactos. A continuación se muestran los cálculos realizados y el esquema del circuito utilizado.

Ganancia del filtro:

$$
A = -\frac{R_2}{R_1} = 0.5 \text{ con fase invertida}
$$

Como se puede observar la ganancia del filtro es menor que 1, lo cual permite atenuar la señal de entrada en un etapa inicial, además, esta estructura presenta fase invertida, lo cual se puede solucionar aumentando el orden del filtro. En este caso, el filtro diseñado es de orden 4, permitiendo obtener una fase no invertida a la salida de este.

Seguidamente, se calculan los valores de las resistencias y los condensadores del filtro:

$$
C_2 = \frac{10}{f_c} = 3 \mu F
$$

$$
R_2 = \frac{2(K+1)}{\left[aC_2 + \sqrt{a^2 C_2^2 - 4bC_1C_2(K+1)}\right]\omega_c} = 32.15 \, k\Omega
$$

Donde  $a = 1.414214$  y  $b = 1$ 

Los valores de  $a \, y \, b$  son los coeficientes del filtro Butterworth [18].

$$
R_1 = \frac{R_2}{K} = 64.3 \text{ k}\Omega
$$

$$
R_3 = \frac{1}{bC_1C_2\omega_c^2 R_2} = 21.436 \text{ k}\Omega
$$

$$
C_1 \le \frac{a^2 C_2}{4b(K+1)} = 1 \mu F
$$

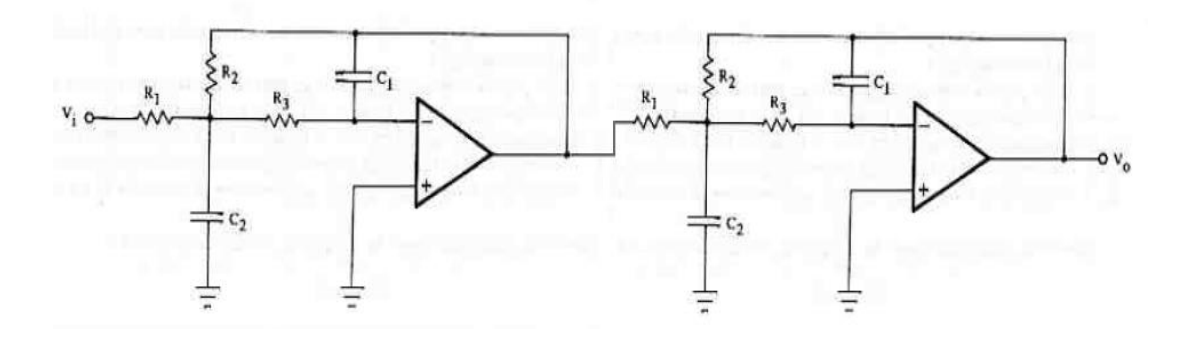

*Figura 39. Esquema del filtro utilizado.*

# **3.4.2.2.2 Diseño etapa de atenuación**

El modelo seguido para la construcción del divisor de tensión se muestra en la siguiente figura.

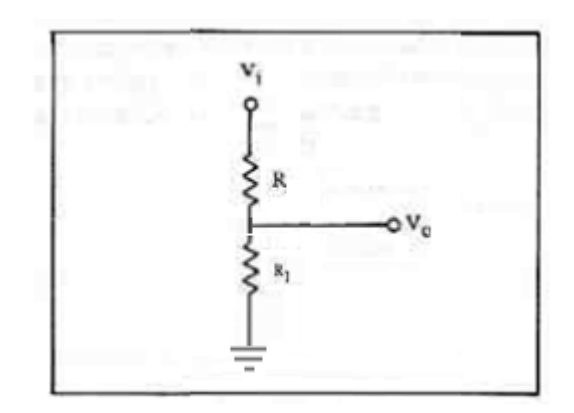

*Figura 40. Esquema de divisor de tensión.*

Donde:

$$
V_o = V_i * \frac{R_1}{R_1 + R}
$$

## **3.4.2.2.3 Diseño seguidor de tensión**

El esquema de seguidor de tensión empleado se muestra a continuación:

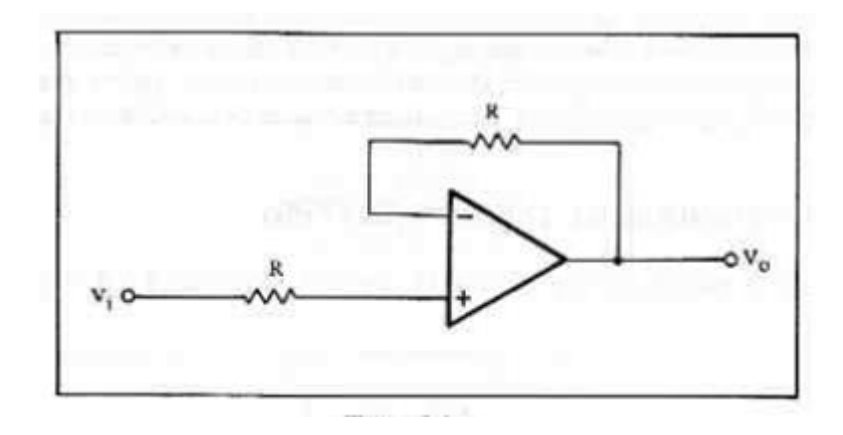

*Figura 41. Circuito seguidor de tensión.*

Se puede observar que el seguidor diseñado cuenta con dos resistencias de valores iguales, esto para obtener una mayor estabilidad del circuito.

# **3.4.3 Simulaciones**

En esta sección se muestran las simulaciones hechas en Proteus y donde se muestra el funcionamiento del circuito usado para implementar el prototipo.

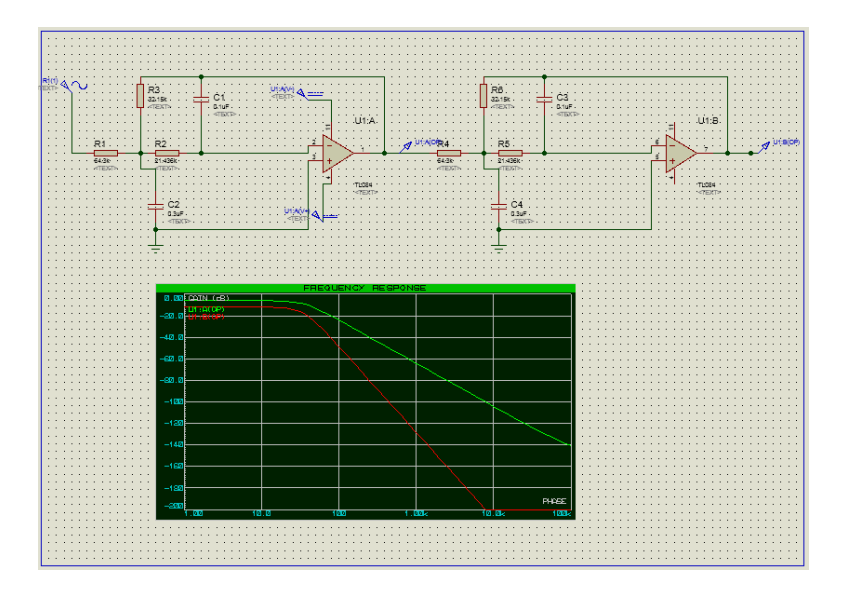

*Figura 42. Filtro pasa bajas de orden 4.*

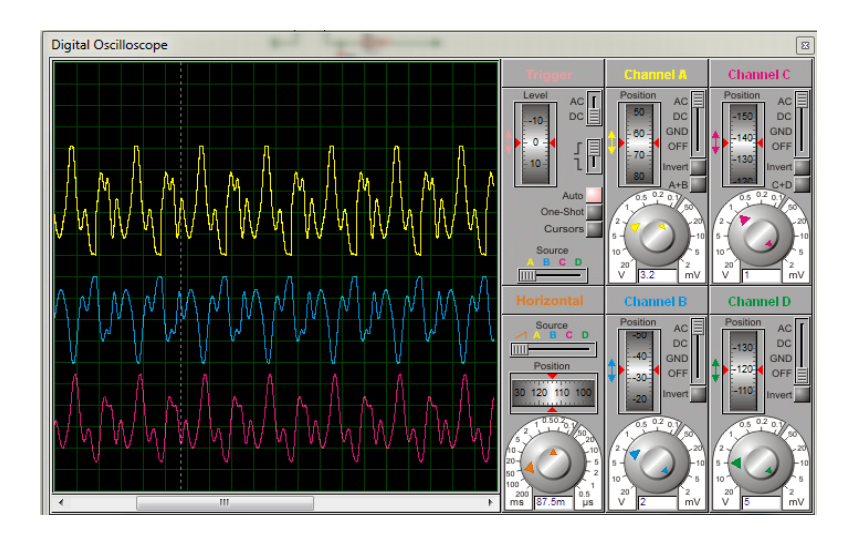

*Figura 43. Respuesta del filtro ante señal EEG.*

Como se puede observar en las simulaciones anteriores, el filtro responde adecuadamente ante una señal, en este caso a una señal EEG, además, en el diagrama de Bode se puede ver la respuesta en frecuencia del filtro la cual es adecuada de acuerdo a los requerimientos impuestos sobre el sistema.

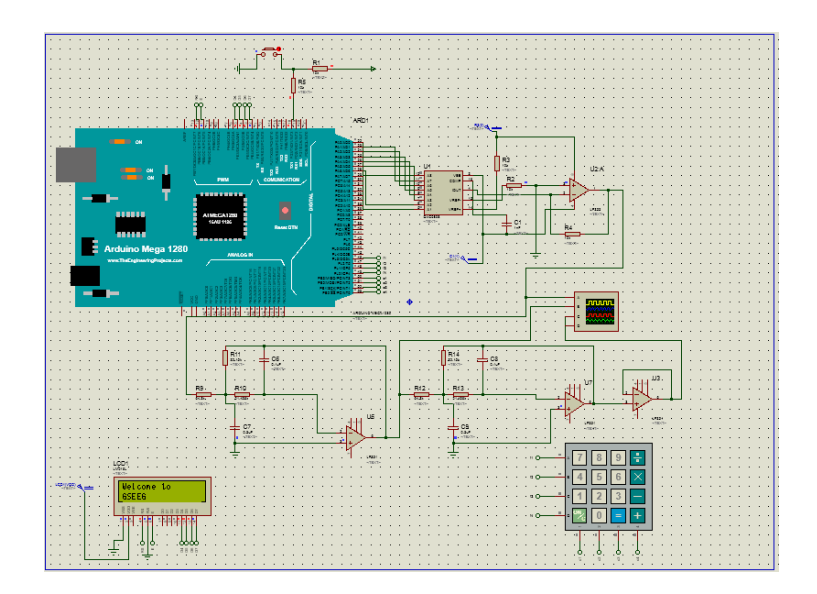

*Figura 44. Simulación de circuito final.*

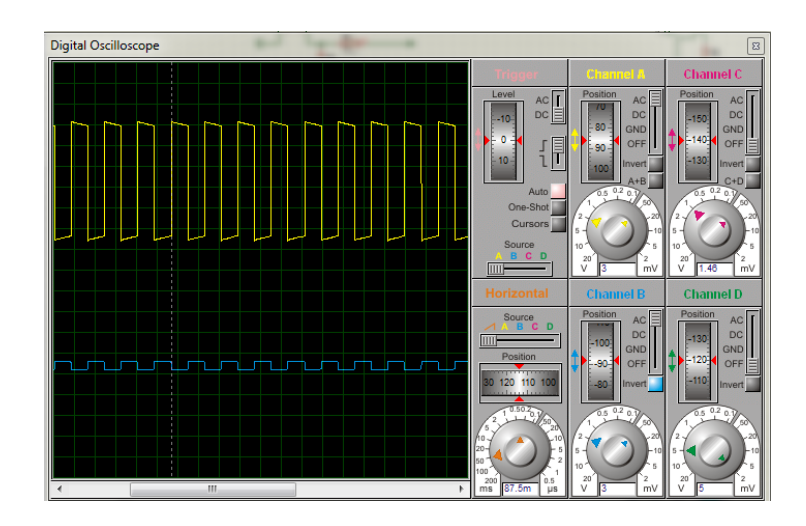

*Figura 45. Respuesta del circuito final ante una señal cuadrada.*

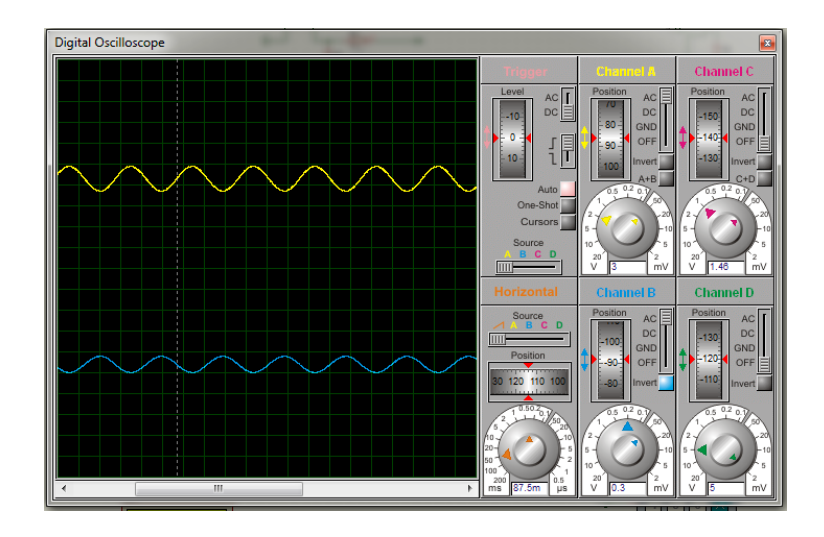

*Figura 46 Respuesta del circuito final ante una señal sinusoidal.*

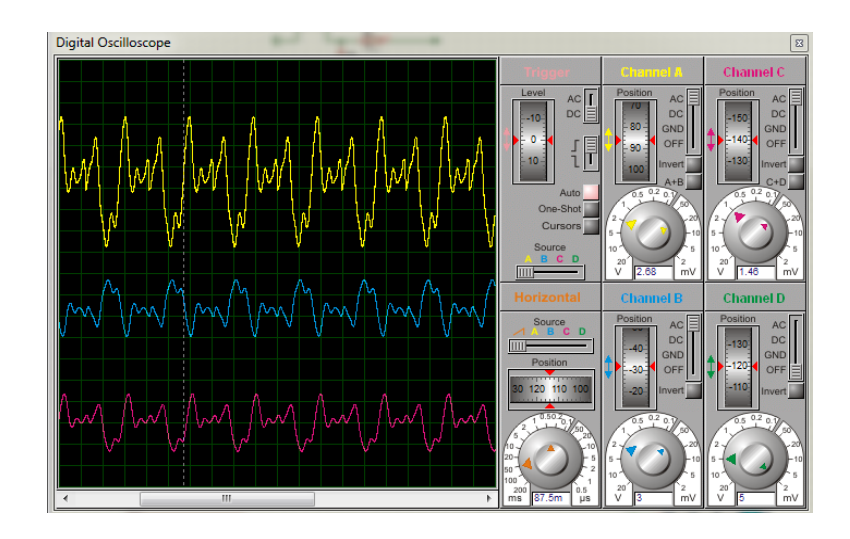

*Figura 47. Respuesta del circuito final ante una señal EEG.*

Las figuras anteriores muestran la simulación del circuito final usado para la construcción del prototipo, además, se puede observar la respuesta del circuito ante la entrada de una señal cuadrada, sinusoidal y EEG, permitiendo comprobar el funcionamiento de todas las etapas.

#### **3.4.4 Descripción de elementos usados**

#### **3.4.4.1 Microcontrolador (Arduino)**

El microcontrolador usado es el Arduino Due, el cual es un microcontrolador basado en el Atmel SAM2X8E ARM Cortex-M3 CPU. Siendo la primera tarjeta Arduino en un microcontrolador de núcleo ARM de 32 bits. Su voltaje de alimentación es de 3.3 V y con una velocidad de reloj de 84 MHz. Los pines usados son: el pin DAC1 para realizar el proceso de conversión y extracción de la señal y los pines para comunicación SPI como habilitadores del potenciómetro digital. Este Arduino es seleccionado, ya que cuenta con dos convertidores digital-analógico con resolución elevada (12 bits), permitiendo disminuir el número de conexiones y de elementos necesarios para la construcción del prototipo, además, cuenta con una velocidad de procesamiento y de reloj elevada, lo cual es adecuado para poder mostrar las señales sin afectar su forma.

### **3.4.4.2 Amplificador Operacional**

El amplificador seleccionado en este caso fue el **LF 351**, ya que este amplificador es considerado un buen componente en la utilización de filtros. Además, en comparación con otros amplificadores comerciales se obtuvo una buena respuesta al momento de realizar las simulaciones y de implementar los filtros. También, este amplificador fue usado para diseñar e implementar el seguidor de tensión.

#### **3.4.4.3 Potenciómetro digital (Digpot)**

Se decidió usar un potenciómetro digital para el proceso de atenuación, ya que la resistencia de este dispositivo se puede ajustar por medio de software, permitiendo obtener diferentes valores de atenuación, además, una ventaja importante al usar un dispositivo digital es que favorece la disminución de ruido. Por tales motivos se decidió usar el Digpot MCP41100, el cual tiene una memoria no volátil, con una resolución de 8 bit (257 pasos) y compatible con comunicación tipo SPI.

## **3.4.4.4 Pantalla LCD**

La pantalla LCD usada es una pantalla de 16x4 azul, ya que esta va a permitir la visualización de las opciones disponibles para la generación de las diferentes señales almacenadas en el microcontrolador del Arduino.

# **3.4.4.5 Teclado matricial**

El teclado usado es un teclado matricial de 4x3, el cual va a permitir al usuario la selección de las señales y las características asignadas a estas.

# **4. PRUEBAS E IMPLEMENTACIÓN DEL PROTOTIPO**

Las pruebas iniciales del prototipo se hicieron sobre una protoboard, esto con el fin de corregir errores en el montaje y errores de software, posteriormente, el montaje es llevado a un circuito impreso, el cual es la implementación final del prototipo. El montaje inicial se construye en base al diseño realizado en el apartado anterior. La figura 47 muestra el circuito inicial, sobre el cual se realizan las pruebas iniciales.

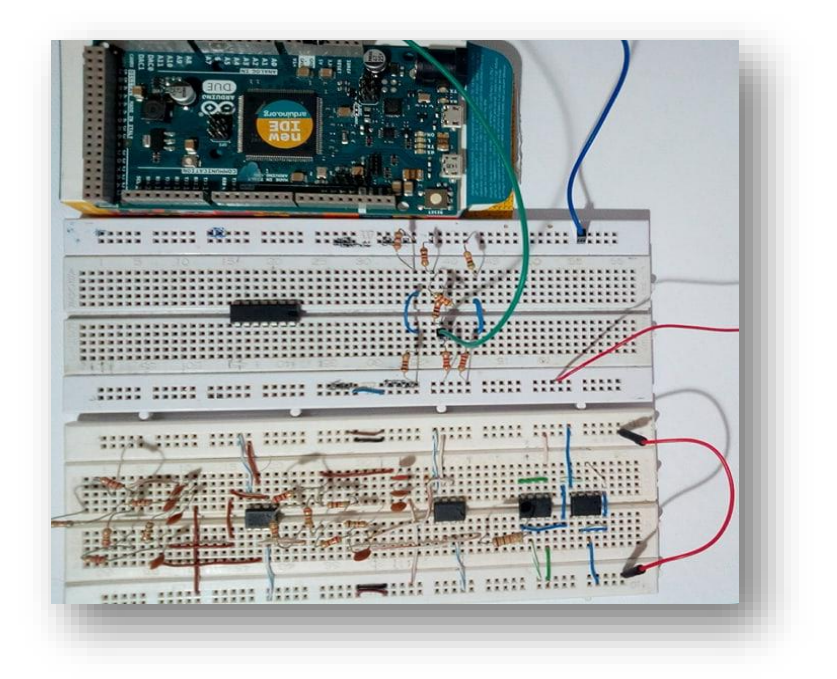

*Figura 48. Circuito inicial.*

#### **4.1 Pruebas**

La primera prueba realizada se hace sobre el Arduino, ya que este es el elemento principal y base del prototipo, esto con el fin de determinar si el programa diseñado es adecuado y si los conversores del Arduino funcionan correctamente. Seguidamente, se realizan las pruebas de filtrado y atenuación; corroborando que los filtros diseñados se encuentran en los rangos de frecuencia esperados (0-45 Hz) y que los amplificadores permiten realizar una atenuación inicial de 0.5 veces el voltaje de entrada. Posteriormente, se envía la señal por el arreglo de resistencias y un potenciómetro digital, permitiendo que la señal sea atenuada a un valor mínimo de voltaje, de este arreglo se observa que este no distorsione de manera significativa la señal. Por último, la señal debe pasar a través de un seguidor de tensión, el cual debe conservar las características de voltaje y frecuencia de la señal y, además, mejorar la estabilidad de esta. Cada uno de estos procesos de pruebas es visualizado con la ayuda de un osciloscopio.

#### **4.1.1 Prueba 1: Arduino**

Estas pruebas consisten en observar si el programa diseñado funciona adecuadamente y permite generar las señales almacenadas en la memoria del microcontrolador con las características en frecuencia y amplitud seleccionadas. Para esto, el programa es ejecutado generando y enviando cada una de las señales hacia el osciloscopio por medio de los conversores digital-analógicos incluidos en el Arduino. Las señales obtenidas se observan en las siguientes figuras.

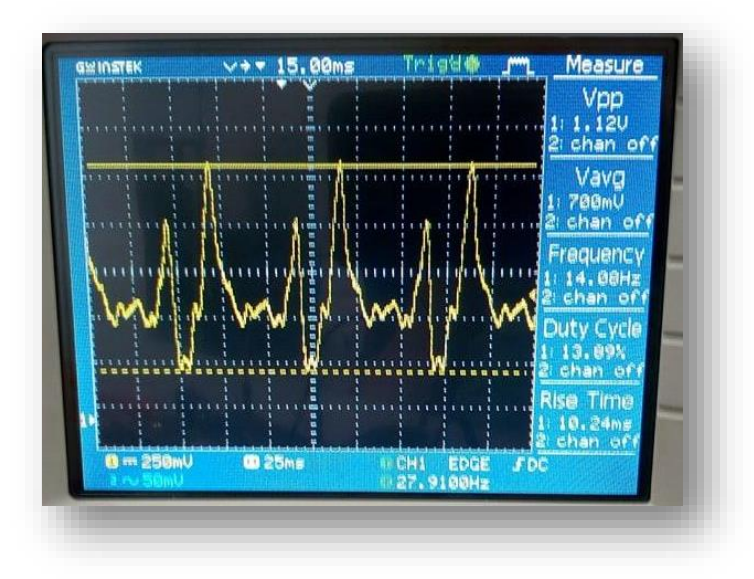

*Figura 49. Señal cerebral almacenada en el microcontrolador.*

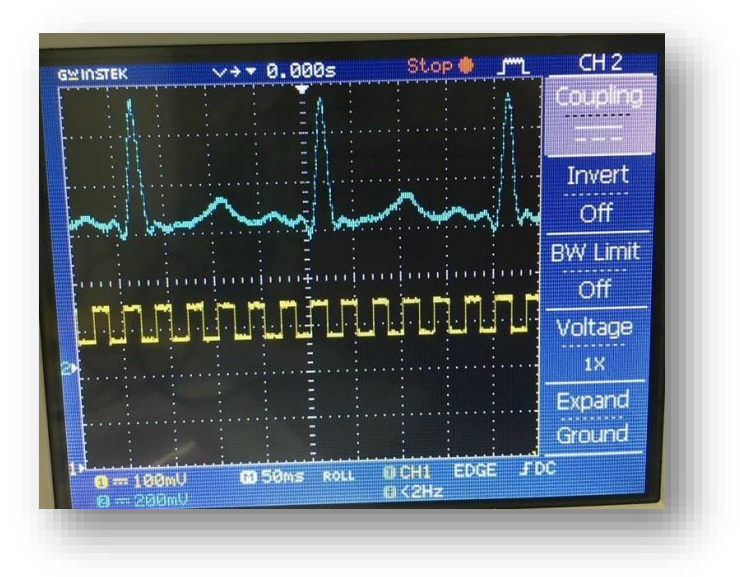

*Figura 50. Señal fisiológica y cuadrada.*

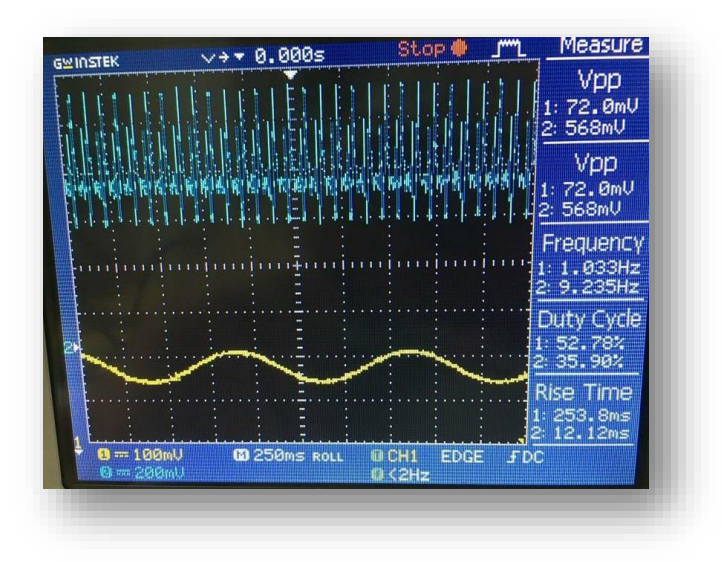

*Figura 51. Señal fisiológica y sinusoidal.*

Como se puede observar en las imágenes, las señales generadas cuentan con las características esperadas; forma adecuada, amplitud y frecuencia esperadas. Con lo cual se corrobora el correcto funcionamiento del programa y de los conversores del Arduino.

#### **4.1.2 Prueba 2: Filtrado y atenuación**

Esta prueba consiste en determinar si el funcionamiento del filtro y de la etapa de atenuación son los adecuados, en base a los diseños realizados previamente. Las pruebas realizadas sobre el filtro son las siguientes:

- Hacer uso de un generador de señales para enviar una señal conocidas a través del filtro (sinusoidal) y comprobar que la frecuencia de corte se encuentra dentro de un rango aceptable.
- Por último, se envían señales EEG y se comprueba si el filtro responde de forma adecuada ante los cambios de voltaje de estas señales.

Las pruebas de atenuación se encuentran implícitas en las pruebas hechas sobre el filtro, ya que el filtro es diseñado para que pueda atenuar 0.5 veces la señal de entrada, por tanto, solo se necesita observar si la señal es atenuada en esta escala. Todas las pruebas realizadas se muestran a continuación:

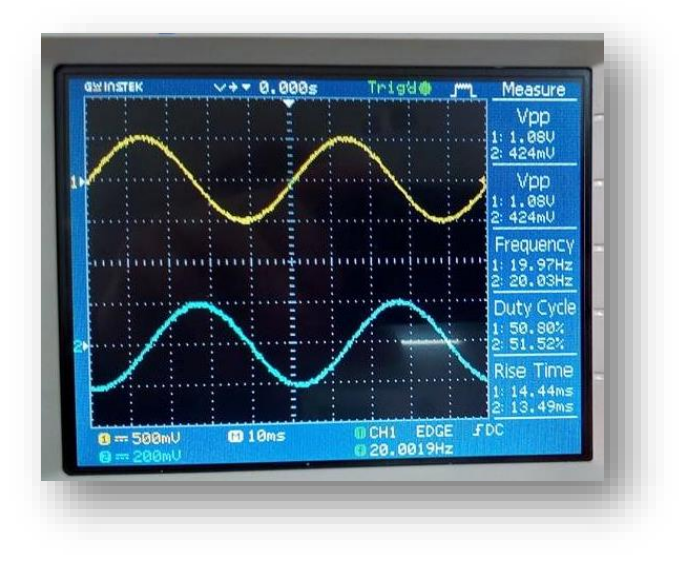

*Figura 52. Señal de prueba sinusoidal con frecuencia de 20 Hz.*

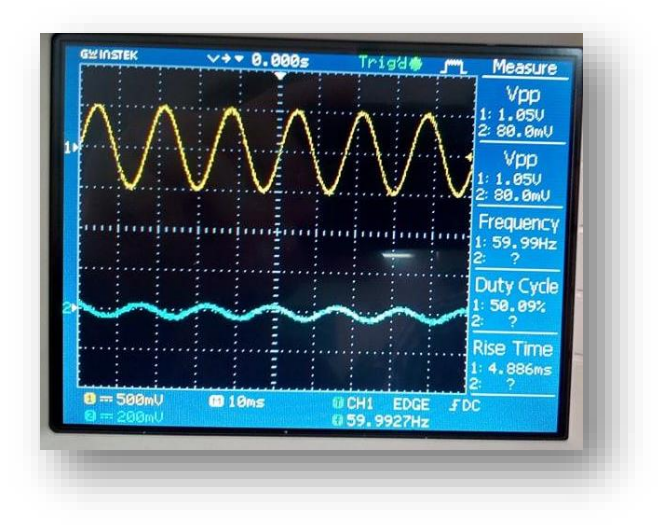

*Figura 53. Señal de prueba sinusoidal con frecuencia de 60 Hz.*

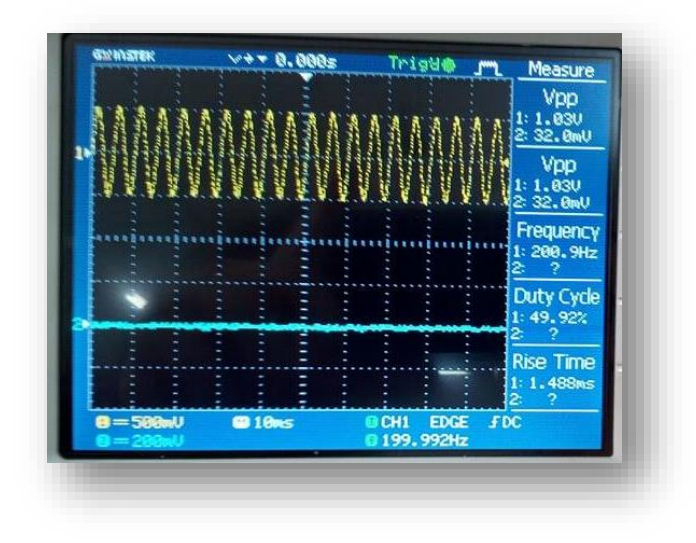

*Figura 54. Señal de prueba sinusoidal con frecuencia de 200 Hz.*

En las figuras anteriores se observa que a medida que la frecuencia de la señal sinusoidal aumenta y sobre pasa la frecuencia de corte (45 Hz) esta se va atenuando, lo cual indica que el filtro está funcionando correctamente en términos de corte de frecuencias. Además, se puede observar que al enviar la señal EEG el filtro responde de manera adecuada antes los cambios de voltaje que se presentan en esta señal, permitiendo obtener una representación similar a la señal de entrada.

### **4.1.3 Prueba 3: Atenuación final**

En esta fase se pretende comprobar el funcionamiento de la etapa de atenuación final compuesta por el arreglo de resistencias. Para esto, se envían las señales a través del arreglo de resistencias y se observa si estas son atenuadas y, además, si las señales no son distorsionadas en gran medida.

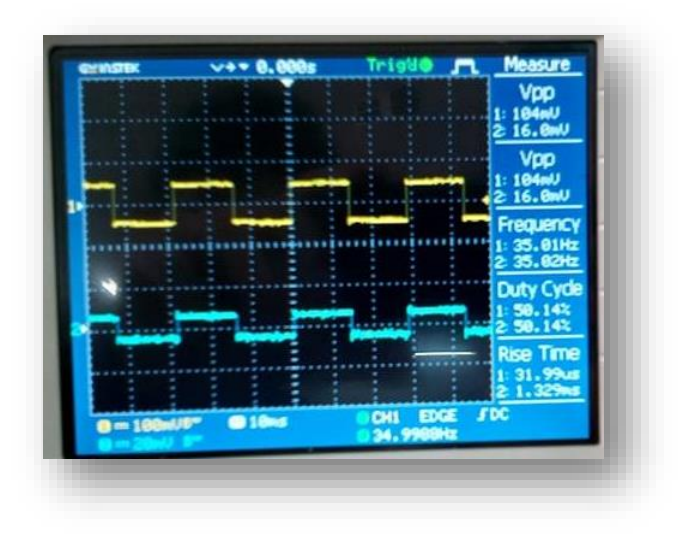

*Figura 55. Señal cuadrada atenuada.*

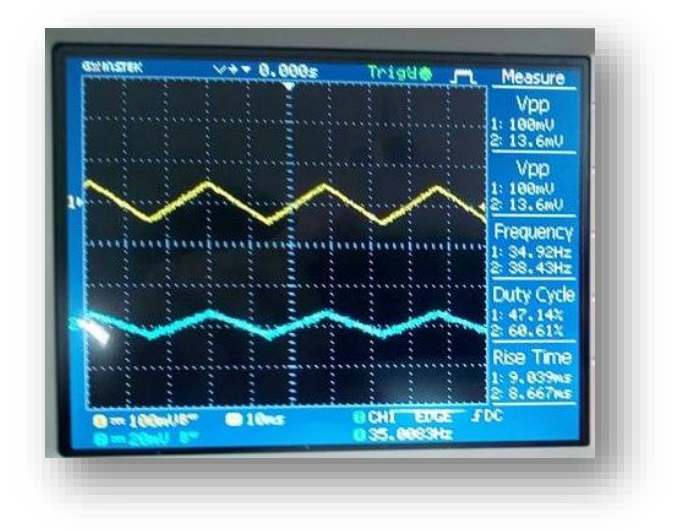

*Figura 56. Señal triangular atenuada.*

Como se pude observar de las figuras anteriores, las señales son atenuadas, como era de esperarse, y no presentan distorsión significativa en su forma.

# **4.1.4 Prueba final**

En todas la pruebas anteriores cada etapa se iba conectando a la anterior, esto para hacer seguimiento y comprobar el funcionamiento de todas las etapas en conjunto. Por tanto, como se pudo observar, todas las etapas del prototipo funcionan adecuadamente; cumpliendo las

funciones para las cuales fueron diseñadas. Por tal motivo, se procede a hacer la implementación del circuito final.

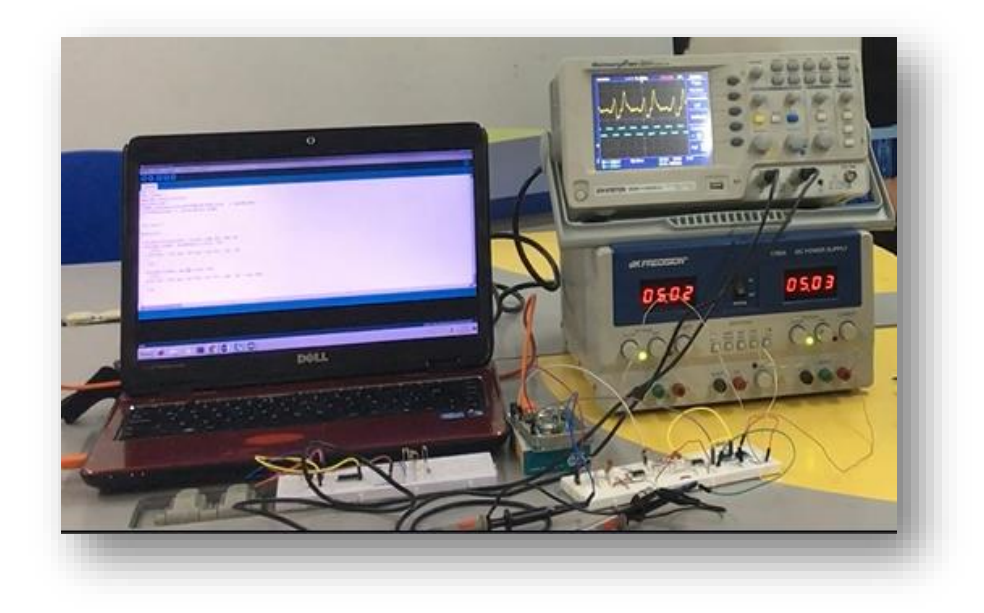

*Figura 57. Prueba de todas las etapas funcionando.*

# **4.2 Implementación del prototipo**

El circuito final se construyó y montó sobre una placa de circuito impreso, la cual fue diseñada en el simulador de circuitos PCB Wizard. Esto tras comprobar que el circuito y el programa funcionan correctamente, como se comprobó en el apartado anterior. En la figura 57 se muestra el esquema de la placa de circuito impreso.

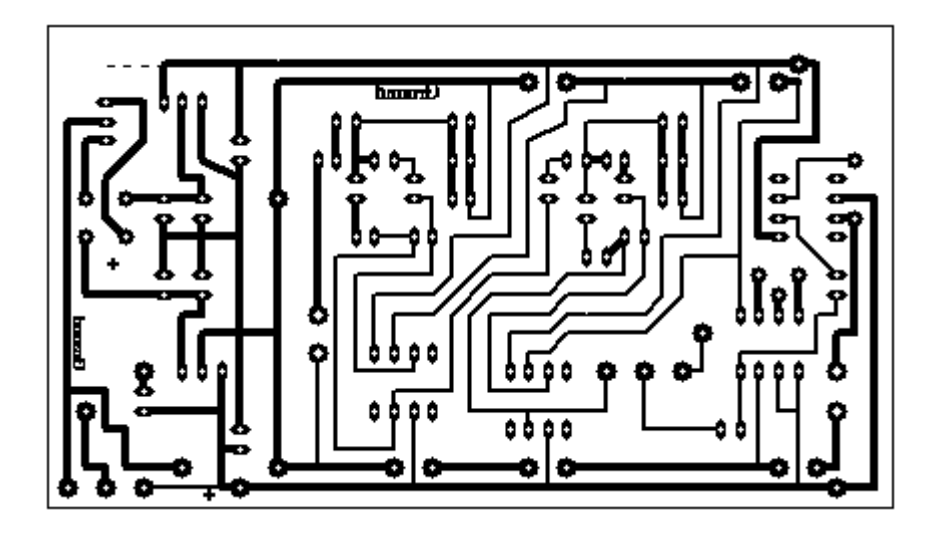

*Figura 58. Esquema del PCB.*

Luego de tener el diseño impreso se procede a grabarlo sobre la placa, seguidamente, son soldados todos los componentes a la placa y se prueba que el circuito funcione correctamente.

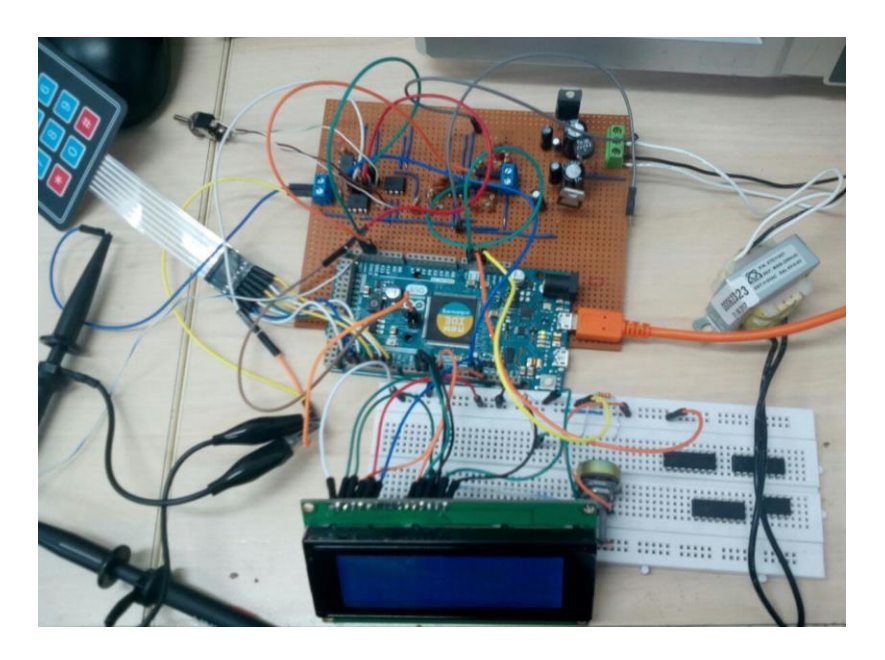

*Figura 59. Placa final con compontes.*

Además de los componentes importantes descritos anteriormente, se han incluido otros elementos para mejorar la presentación y manejo del prototipo.

- Interruptor de encendido y led de alimentación.
- Interruptor de selección entre señales base o EEG.
- Conexión de alimentación a la red eléctrica.
- Teclado de selección matricial 4x3.

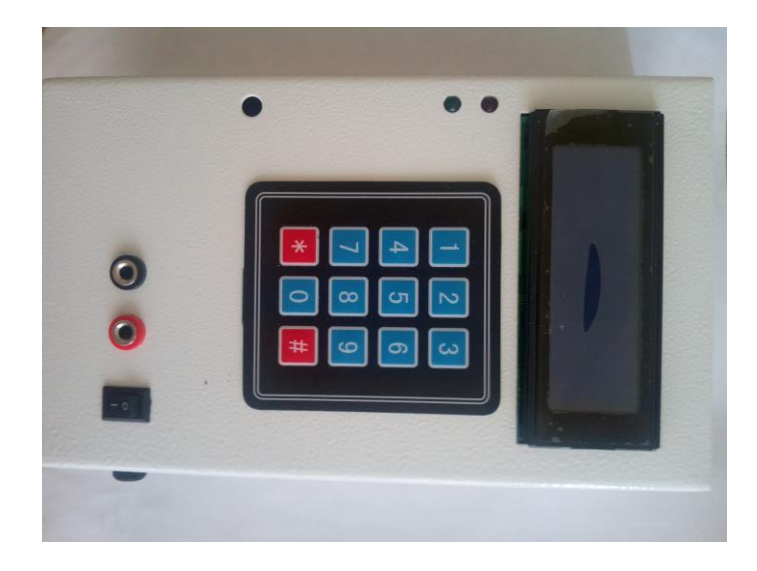

*Figura 60. Prototipo final.*

# **4.3 Análisis estadístico**

En este apartado se muestran los cálculos estadísticos realizados sobre las variables de voltaje y frecuencia de las señales.

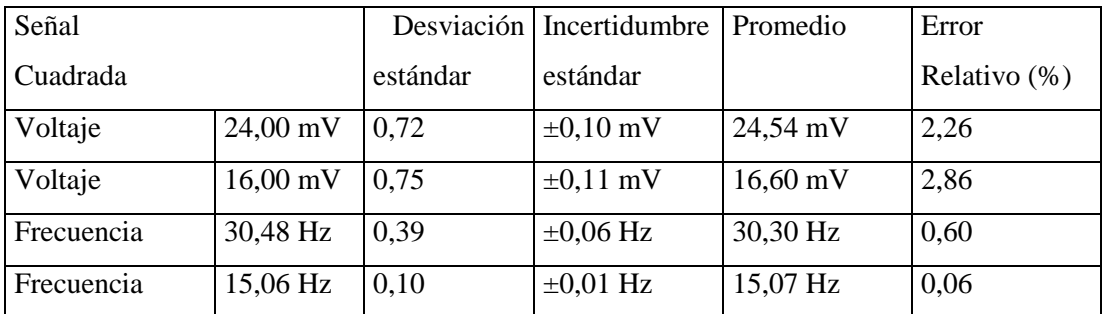

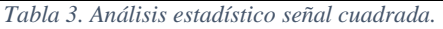

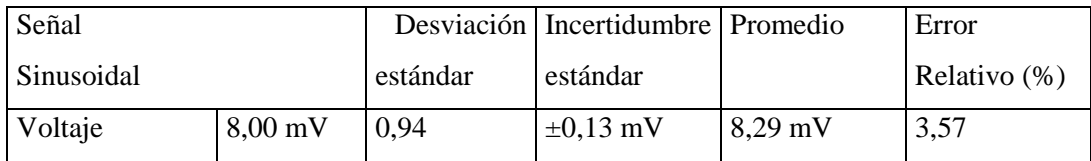

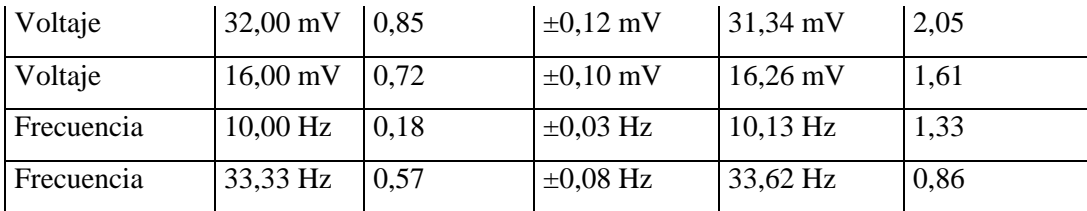

*Tabla 4. Análisis estadístico señal sinusoidal.*

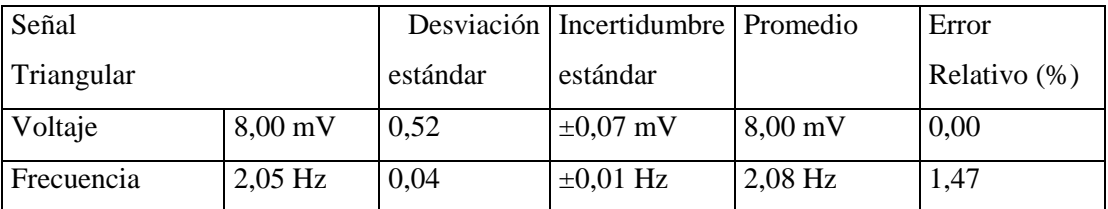

*Tabla 5. Análisis estadístico señal triangular.*

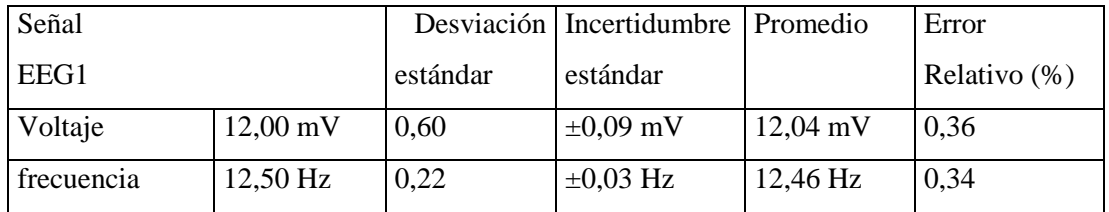

*Tabla 6. Análisis estadístico señal EEG1.*

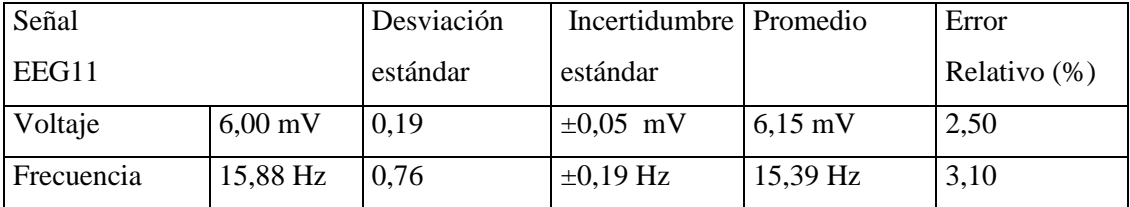

*Tabla 7. Análisis estadístico señal EEG11.*

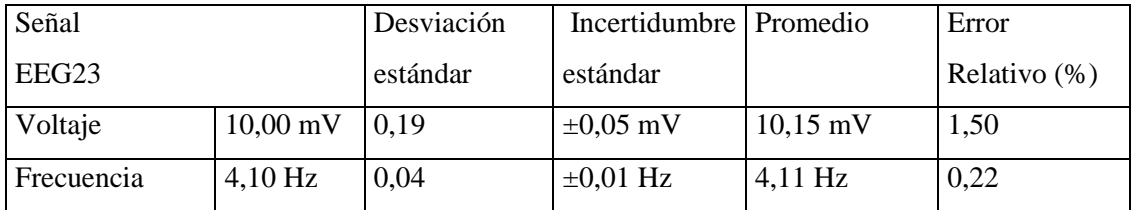

*Tabla 8. Análisis estadístico señal EEG23.*

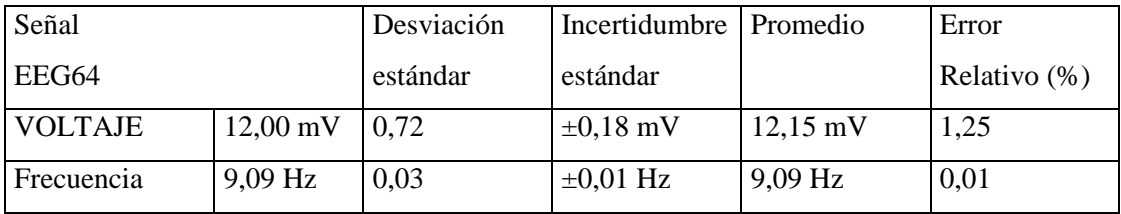

*Tabla 9. Análisis estadístico señal EEG64.*

## **5. PROTOCOLO DE USO**

El protocolo de uso del equipo para la evaluación del funcionamiento de los electroencefalógrafos, detalla los pasos a seguir para operar correctamente el equipo, además, se describen algunos pasos básicos para la evaluación de los electroencefalógrafos en base a las guías dadas por la ACNS (Sociedad Americana de Neurofisiología Clínica).

Como parte de la ejecución de las pruebas cuantitativas, se recomienda realizar como mínimo cinco repeticiones en cada medición con el fin de tener una cantidad significativa de muestra y así realizar un adecuado análisis estadístico.

A continuación se presentan las recomendaciones y los ítems para el uso del prototipo:

## **5.1 Recomendaciones**

- Verificar los cables de conexión y el estado del equipo antes de hacer uso de este.
- Compruebe que al encender el equipo este muestre un mensaje de bienvenida en la pantalla.
- No utilizar el equipo se éste está funcionando de manera anormal.
- No utilice el equipo como medidor, ya que este funciona específicamente como generador de señales eléctricas.
- No aplique tensiones superiores a la tensión normal de funcionamiento.

### **5.2 Ítems para uso del prototipo**

En este apartado se describe la operación del prototipo.

## **5.2.1 Encendido del equipo**

Para encender el equipo generador, conecte el equipo a la red mediante el adaptador y presione el interruptor de encendido  $\boxed{\boxed{0} \boxed{0}}$ . Este deberá mostrar en la pantalla un mensaje como se ilustra a continuación:

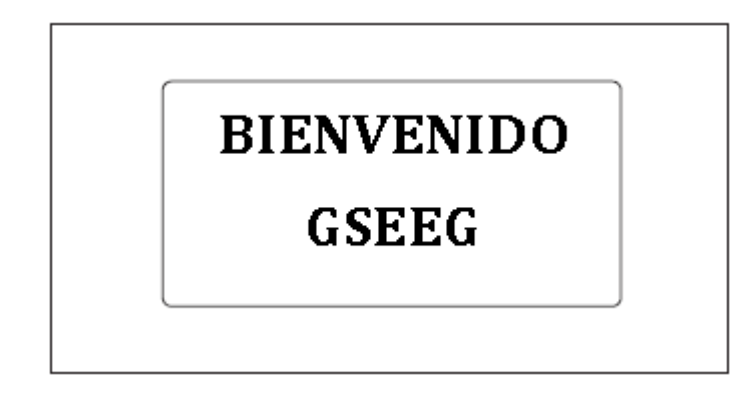

*Figura 61. Mensaje de encendido.*

Además, se deberá encender un indicador de encendido de color verde.

## **5.2.2 Selector de señales**

El equipo, luego de encender, presenta en la pantalla un menú estándar con diferentes funciones que permiten seleccionar entre un conjunto de señales previamente almacenadas, las cuales corresponden a señales sinusoidal, cuadrada, triangular y cerebral.

Utilice el teclado para seleccionar la señal o función que desea utilizar (identificadas con números al inicio de cada función como se muestra en la figura 60).

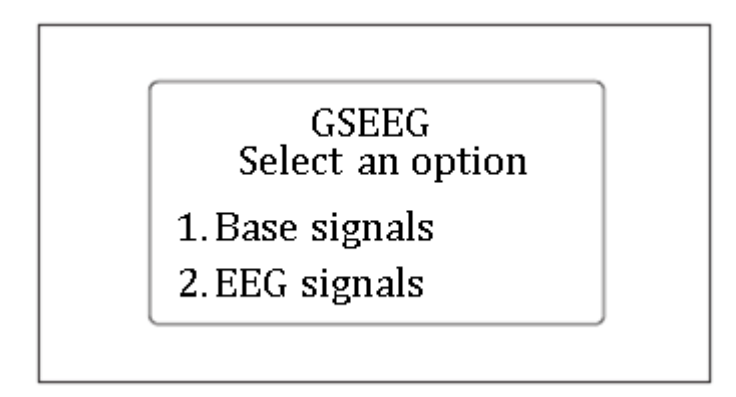

*Figura 62. Modo de selección inicial.*

**Nota:** Deberá mover el interruptor de selección para poder habilitar la salida correspondiente entre las señales base (sinusoidal, cuadrad, triangular) y las señales EEG.

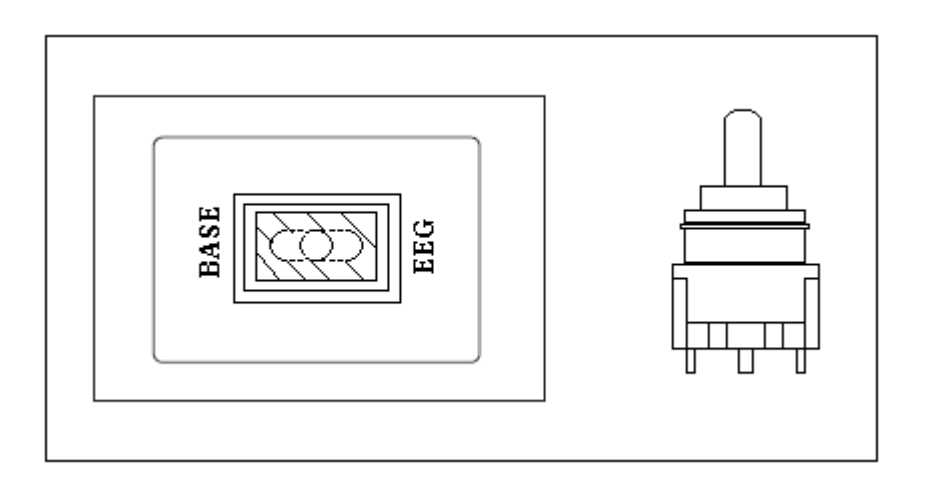

*Figura 63. Interruptor de selección entre señales base y EEG.*

Luego de seleccionar alguna de las opciones, ya sea la opción 1 o 2, aparecerá en pantalla uno de los siguientes menús respectivamente.

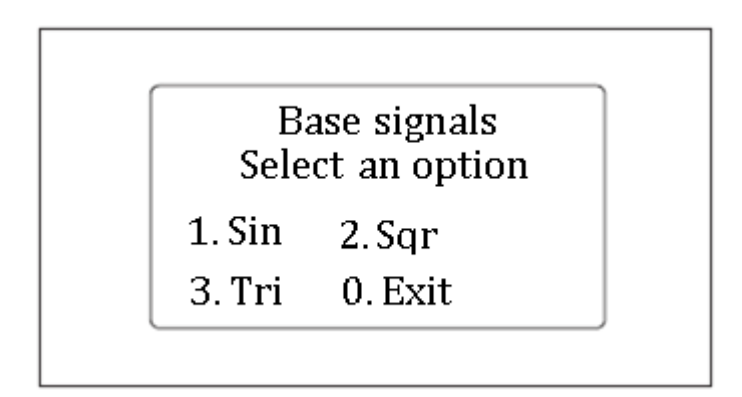

*Figura 64. Menú para las señales base.*

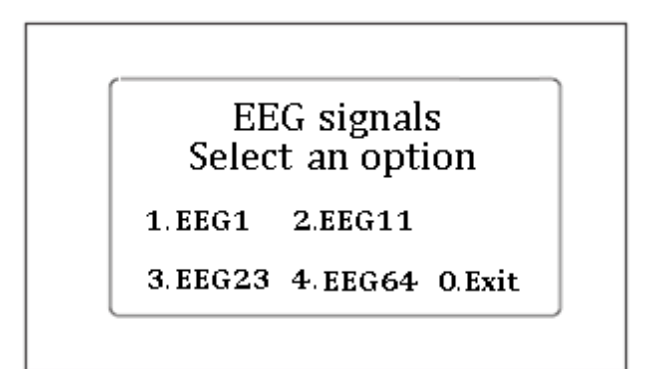

*Figura 65. Menú para las señales EEG.*

En el menú de opciones de las señales EEG, cada canal usado se encuentra referenciado por la palabra EEG seguida del número del canal usado, así EEG62 hace referencia al canal 62 del registro utilizado para obtener las señales y las señales base se encuentran referenciadas como Sin, Tri, y Sqr, las cuales representan respectivamente a las señales sinusoidal, triangular y cuadrada.

**Nota:** Para volver al menú de opciones anterior, presione el número correspondiente a la opción Exit.

### **5.2.3 Selección de características**

Al seleccionar cualquiera de las señales mencionadas anteriormente, aparecerá en la pantalla los parámetros que puede modificar de la señal (voltaje y frecuencia), a los cuales se puede acceder presionando el número correspondiente en el teclado. La figura 64 muestra los parámetros que se pueden asignar a las señales y sus descripciones se encuentran en la tabla 3.

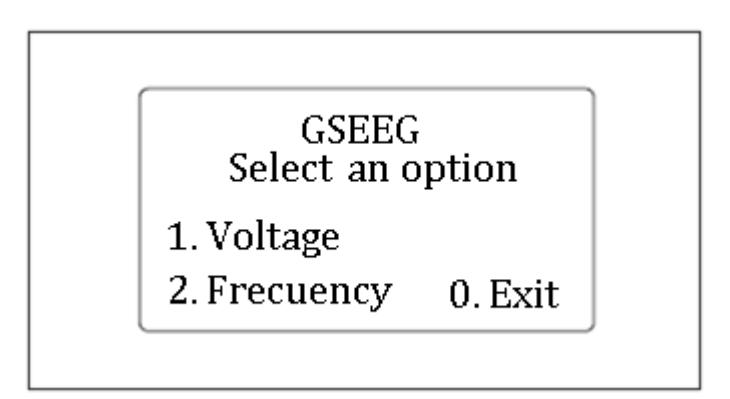

*Figura 66. Menú de selección de características.*

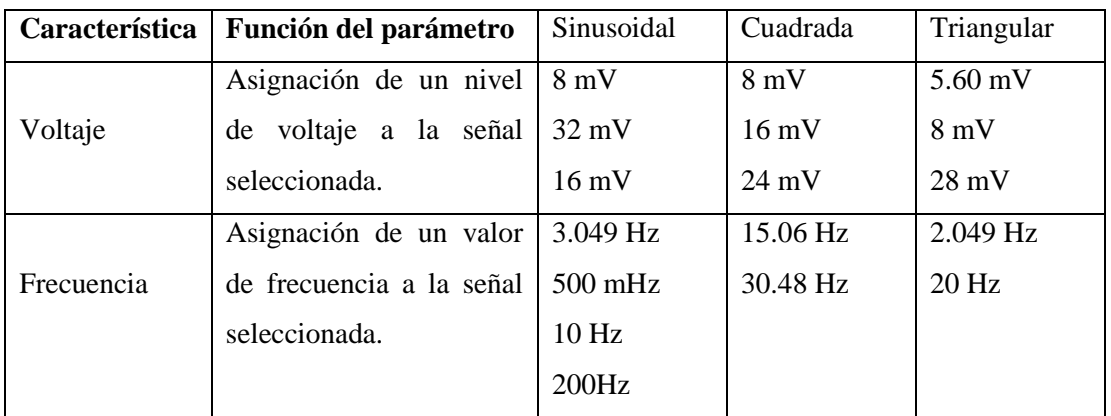

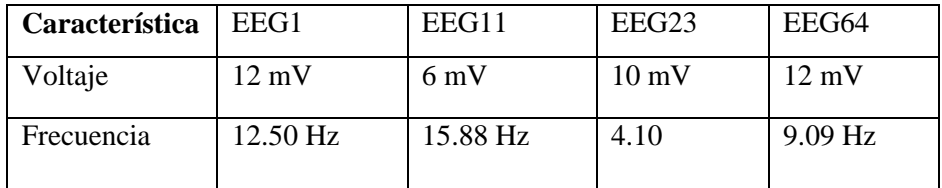

*Tabla 10. Características de las señales.*

#### **5.2.4 Selección del voltaje**

Pulse el número correspondiente al parámetro voltaje para seleccionar entre un rango de valores, lo cuales aparecen en la pantalla luego de seleccionar la opción de voltaje. De igual forma, para seleccionar el voltaje deseado, presione el número correspondiente en el teclado.

**Nota:** Si desea volver al menú anterior presione el número correspondiente a la opción Exit.

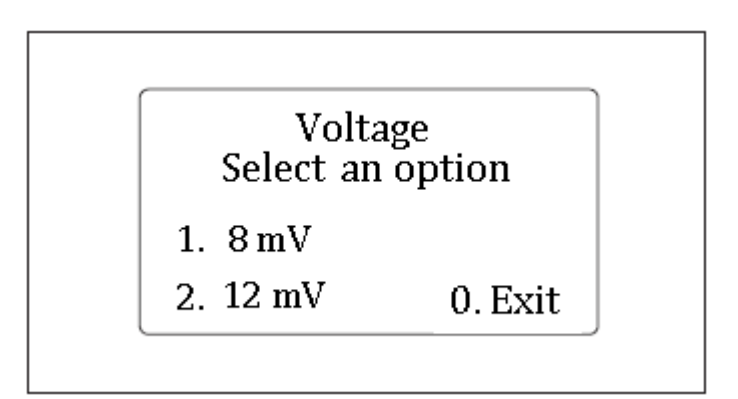

*Figura 67. Ejemplo menú de selección de voltaje.*

# **5.2.5 Selección de frecuencia**

Pulse el número correspondiente al parámetro frecuencia para seleccionar entre un rango de valores, lo cuales aparecen en la pantalla luego de seleccionar la opción de frecuencia. De igual forma, para seleccionar el voltaje deseado presione el número correspondiente en el teclado.

**Nota:** Si desea volver al menú anterior presione el número correspondiente a la opción Exit.

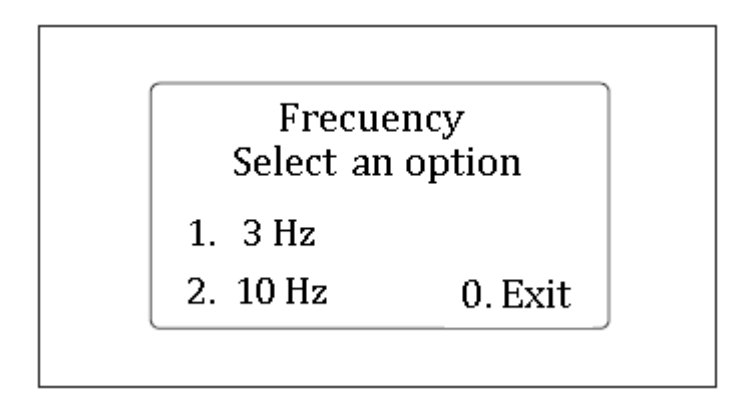

*Figura 68. Ejemplo menú de selección de frecuencia.*

# **5.2.6 Puesta en marcha**

Una vez seleccionados los parámetros de la señal (frecuencia y voltaje) aparecerá en pantalla una opción con el nombre **generar**, la cual permite generar la señal con las características seleccionadas.

**Importante:** La opción **generar** no aparecerá en pantalla a menos que haya seleccionado los dos parámetros de la señal, frecuencia y voltaje.

**Nota:** Las señales seleccionadas tienen un tiempo determinado de generación y serán generadas por ciclos, lo que quiere decir que luego de 500 ciclos de la señal el equipo finalizará el envío y volverá al menú de selección anterior.

#### **5.2.7 Utilización de los terminales de salida**

Todas las señales utilizan las salidas So y COM

# **5.3 Utilización en el seguimiento**

El seguimiento se debe realizar basándose en alguno de los tipos de conexión para registrar la actividad eléctrica del cerebro, bipolar, monopolar, etc., siguiendo las recomendaciones de ubicación y número de electrodos dados por la IFCN (Federación Internacional de Neurofisiología Clínica). El sistema 10-20 es el único oficialmente recomendado por la IFCN.

El seguimiento se hace comprobando que todos los canales de adquisición del electroencefalógrafo respondan igual y adecuadamente a la señal patrón. Para esto, se selecciona alguno de los tipos de conexión, ya sea bipolar, monopolar, etc., para realizar la evaluación, seguidamente, se envía la señal a través de los electrodos y se comprueba que estos se encuentren libre de ruido, además, la señal no debe ser atenuada significativamente entre 0.5 Hz y 70 Hz, la sensibilidad del equipo EEG debe estar en un rango entre  $5 - 10$  uV/mm de deflexión de la pluma, esto para sistemas analógicos, y la ganancia debe estar en el rango dado por el fabricante [23].De igual forma, se deben revisar los manuales con las especificaciones del fabricante (rango del voltaje, rango de frecuencia, ganancia, sensibilidad, errores máximos permitidos, precisión, incertidumbre, etc.) dadas para cada equipo de electroencefalografía.

En base a lo anterior, las características que deben ser analizadas como parte del seguimiento son las siguientes:

- Verificar la respuesta en frecuencia según las especificaciones del fabricante para cada modo de respuesta en frecuencia.
- Verificar que la activación en el tiempo no causan variaciones en el trazo del EEG.
- Analizar los niveles de ruido o distorsión presentes (análisis cualitativo).
- Verificar los niveles de amplificación del equipo (ganancia).
- Verificar la respuesta de voltaje ante diferentes señales (Slew Rate).
- Analizar los cambios de fase de las señales de entrada.
- Verificar los niveles de sensibilidad y alineamiento de la pluma.
- Verificar que la lectura hecha por el equipo de electroencefalografía se encuentre dentro de los valores de incertidumbre y error dados por el fabricante.

**Nota:** En este seguimiento se compararan y contrastan las conexiones de entrada del electroencefalógrafo para la conexión en referencia común o monopolar y referencia promedio, para esto, menos de 16 canales no deben ser usados y, además, las derivaciones de cada canal deben estar claramente identificadas al inicio de cada montaje. En las siguientes figuras se muestran los montajes estándar de conexión referenciada y de posicionamiento básico de los electrodos. Los montajes son designados por 16, 18 y 20 canales [23].

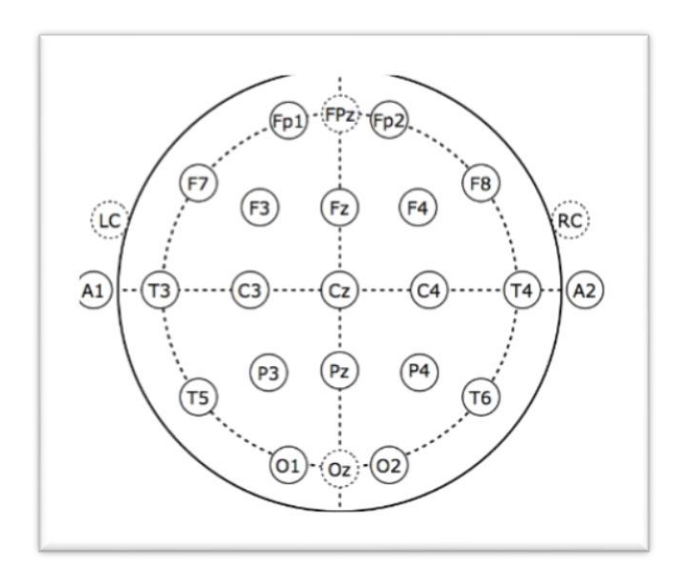

*Figura 69. Montaje de conexión de electrodos.*

| <b>Channel No.</b> | <b>R-18.1</b>                                                                  | $R-18.2$     | R-18.3       | $R-16.1$     | $R-16.2$      | $R-16.3$     |
|--------------------|--------------------------------------------------------------------------------|--------------|--------------|--------------|---------------|--------------|
|                    | $F7-A1$                                                                        | $Fz-A1$      | $F7-A1$      | F7-A1        | $Fp1-A1$      | $F7-A1$      |
| 2                  | T7 (T3)-A1                                                                     | $Pz-A1$      | <b>F8-A2</b> | T7 (T3)-A1   | $Fp2-A2$      | <b>F8-A2</b> |
| 3                  | P7 (T5)-A1                                                                     | $Fp1-A1$     | T7 (T3)-A1   | P7 (T5)-A1   | $F3-A1$       | T7 (T3)-A1   |
| 4                  | $Fp1-A1$                                                                       | $Fp2-A2$     | T8 (T4)-A2   | $Fp1-A1$     | F4-A2         | T8 (T4)-A2   |
| 5                  | $F3-A1$                                                                        | F3-A1        | P7 (T5)-A1   | F3-A1        | $C3-A1$       | P7 (T5)-A1   |
| 6                  | $C3-A1$                                                                        | F4-A2        | P8 (T6)-A2   | $C3-A1$      | $C4-A2$       | P8 (T6)-A2   |
|                    | $P3-A1$                                                                        | $C3-A1$      | $Fp1-A1$     | <b>P3-A1</b> | $P3-A1$       | $Fp1-A1$     |
| 8                  | $O1-A1$                                                                        | $C4-A2$      | $Fp2-A2$     | 01-A1        | P4-A2         | $Fp2-A2$     |
| 9                  | $Fz-Al$                                                                        | $P3-A1$      | $F3-A1$      | $Fp2-A2$     | $O1-A1$       | $F3-A1$      |
| 10                 | $PZ - A2$                                                                      | P4-A2        | $F4-A2$      | F4-A2        | $O2-A2$       | $F4-A2$      |
| 11                 | $Fp2-A2$                                                                       | $O1-A1$      | $C3-A1$      | $C4-A2$      | $F7-A1$       | $C3-A1$      |
| 12                 | $F4-A2$                                                                        | $O2-A2$      | $C4-A2$      | P4-A2        | <b>F8-A2</b>  | $C4-A2$      |
| 13                 | $C4-A2$                                                                        | $F7-A1$      | $P3-A1$      | $O2-A2$      | $T7(T3) - A1$ | $P3-A1$      |
| 14                 | <b>P4-A2</b>                                                                   | <b>F8-A2</b> | <b>P4-A2</b> | F8-A2        | T8 (T4)-A2    | P4-A2        |
| 15                 | $O2-A2$                                                                        | T7 (T3)-A1   | $O1-A1$      | T8 (T4)-A2   | P7 (T5)-A1    | $O1-A1$      |
| 16                 | <b>F8-A2</b>                                                                   | T8 (T4)-A2   | $O2-A2$      | P8 (T6)-A2   | P8 (T6)-A2    | $O2-A2$      |
| 17                 | T8 (T4)-A2                                                                     | P7 (T5)-A1   | $Fz-Al$      | ECG          | ECG           | ECG          |
| 18                 | P8 (T6)-A2                                                                     | P8 (T6)-A2   | $Pz-A2$      |              |               |              |
| 19                 | ECG                                                                            | ECG          | ECG          |              |               |              |
|                    | *10-10 electrode position nomenclature with 10-20 nomenclature in parentheses. |              |              |              |               |              |

*Figura 70. Montaje estándar monopolar [22].*

| <b>Channel No.</b> | R-18.1                                                                         | R-18.2     | R-18.3      | R-16.1                         | $R-16.2$     | $R-16.3$     |
|--------------------|--------------------------------------------------------------------------------|------------|-------------|--------------------------------|--------------|--------------|
|                    | $F7-Cz$                                                                        | Fz-Cz      | $F7-Cz$     | $F7-Cz$                        | $Fp1-Cz$     | $F7-Cz$      |
| 2                  | T7 (T3)-Cz                                                                     | Pz-Cz      | $F8-Cz$     | $T7$ (T3)-Cz                   | $Fp2-Cz$     | $F8-Cz$      |
| 3                  | P7 (T5)-Cz                                                                     | Fp1-Cz     | T7 (T3)-Cz  | P7 (T5)-Cz                     | $F3-Cz$      | $T7$ (T3)-Cz |
| 4                  | $Fp1-Cz$                                                                       | $Fp2-Cz$   | T8 (T4)-Cz  | $Fp1-Cz$                       | $F4-Cz$      | T8 (T4)-Cz   |
| 5                  | $F3-Cz$                                                                        | $F3-Cz$    | $P7(T5)-Cz$ | $F3-Cz$                        | $C3-Cz$      | P7 (T5)-Cz   |
| 6                  | $C3-Cz$                                                                        | $F4-Cz$    | P8 (T6)-Cz  | $C3-Cz$                        | $C4-Cz$      | P8 (T6)-Cz   |
|                    | $P3-Cz$                                                                        | $C3-Cz$    | $Fp1-Cz$    | $P3-Cz$                        | $P3-Cz$      | $Fp1-Cz$     |
| 8                  | $O1-Cz$                                                                        | $C4-Cz$    | $Fp2-Cz$    | $O1-Cz$                        | $P4-Cz$      | $Fp2-Cz$     |
| 9                  | $Fz-Cz$                                                                        | $P3-Cz$    | $F3-Cz$     | $Fp2-Cz$                       | $O1-Cz$      | $F3-Cz$      |
| 10                 | $Pz-Cz$                                                                        | $P4-Cz$    | $F4-Cz$     | $F4-Cz$                        | $O2-Cz$      | F4-Cz        |
| 11                 | $Fp2-Cz$                                                                       | $O1-Cz$    | $C3-Cz$     | $C4-Cz$                        | $F7-Cz$      | $C3-Cz$      |
| 12                 | $F4-Cz$                                                                        | $O2-Cz$    | $C4-Cz$     | P <sub>4</sub> -C <sub>z</sub> | $F8-Cz$      | $C4-Cz$      |
| 13                 | $C4-Cz$                                                                        | $F7-Cz$    | $P3-Cz$     | $O2-Cz$                        | $T7$ (T3)-Cz | $P3-Cz$      |
| 14                 | $P4-Cz$                                                                        | $F8-Cz$    | $P4-Cz$     | $F8-Cz$                        | T8 (T4)-Cz   | $P4-Cz$      |
| 15                 | $O2-Cz$                                                                        | T7 (T3)-Cz | $O1-Cz$     | T8 (T4)-Cz                     | P7 (T5)-Cz   | $O1-Cz$      |
| 16                 | $F8-Cz$                                                                        | T8 (T4)-Cz | $O2-Cz$     | P8 (T6)-Cz                     | P8 (T6)-Cz   | $O2-Cz$      |
| 17                 | T8 (T4)-Cz                                                                     | P7 (T5)-Cz | $Fz-Cz$     | ECG                            | ECG          | ECG          |
| 18                 | P8 (T6)-Cz                                                                     | P8 (T6)-Cz | $Pz-Cz$     |                                |              |              |
| 19                 | ECG                                                                            | ECG        | ECG         |                                |              |              |
|                    | *10-10 electrode position nomenclature with 10-20 nomenclature in parentheses. |            |             |                                |              |              |

*Figura 71.Montaje estándar de referencia promedio [22].*

# **5.4 Señales utilizadas**

# **5.4.1 Uso de señal sinusoidal y triangular**

La señal sinusoidal disponible no tiene valores de voltaje negativos y cuenta con un rango de valores en voltaje y frecuencia previamente definidos, los cuales pueden ser seleccionados como se mencionó anteriormente.

El uso dado a esta señal es para comprobar que el equipo responde adecuadamente ante diferentes valores de voltaje y frecuencia, principalmente, para comprobar el correcto funcionamiento de los amplificadores presenten en los electroencefalógrafos. Por tanto, se pretende conocer el comportamiento de los siguientes parámetros:

- Respuesta en frecuencia.
- Inmunidad al ruido o distorsión.
- Amplificación.
- Desfase.

La señal triangular es usada para fines similares a la señal sinusoidal.

#### **5.4.2 Uso de señal cuadrada**

La señal cuadrada puede ser obtenida siguiendo los pasos descritos en el apartado anterior. Esta señal es usada, puesto que es una de las señales más usadas para realizar seguimiento y calibración a equipos de monitoreo como electrocardiógrafos, electroencefalógrafos, etc. Además, las guías dadas por la ACNS (Sociedad Americana de Neurofisiología Clínica) recomiendan el uso de esta señal. Esto con el fin de conocer los nivel de ruido, sensibilidad, alta y baja respuesta en frecuencia y alineación de la pluma (Esto último para equipos analógicos).

#### **5.4.3 Uso de señales cerebrales**

Este tipo de señales son recomendadas como un apoyo al proceso de seguimiento y/o calibración de los electroencefalógrafos en la detección de errores en el proceso de selección de montaje o en el mecanismo de escritura del lápiz o pluma y, además, permiten observar el funcionamiento de la etapa de filtrado y atenuación de los electroencefalógrafos.

**Nota:** Las señales pueden ser enviadas sin un orden de prioridad y seleccionando alguno de los parámetros asignados. Siendo realmente importante comprobar el estado de funcionamiento de cada uno de los electrodos del electroencefalógrafo contrastando su respuesta a las diferentes señales presentes en el prototipo.

# **6. PRUEBAS FINALES Y RESULTADOS**

#### **6.1 Pruebas realizadas**

Para realizar las pruebas del prototipo simulador de señales eléctricas, se utilizaron equipos electrónicos disponibles para el registro y visualización de las señales generadas. En este caso se utilizaron los siguientes equipos para realizar las pruebas:

- Osciloscopio.
- Multímetro.
- Dispositivo simulador de señales eléctricas.

Luego de reunir los elementos necesarios para realizar las pruebas de funcionamiento, se procedió a realizar los siguientes pasos:

**Conexión del equipo simulador:** Luego se encender los equipos, se conectan las salidas del dispositivo simulador So a la salida del osciloscopio CH1 y la tierra del osciloscopio a la salida *com* del simulador.

 **Ejecución de pruebas cuantitativas:** Se ejecutaron pruebas correspondientes a la generación adecuada de las señales por parte del prototipo. Donde se verifica que la señal de salida del prototipo sea la señal escogida con los parámetros de frecuencia y voltaje seleccionados.

 **Ejecución de pruebas cualitativas:** En estas pruebas se verificó que la señal de salida del equipo simulador sea estable en términos de voltaje y frecuencia.

## **6.2 Resultados**

De las mediciones obtenidas en el proceso de evaluación se obtuvieron los siguientes resultados:

- Las señales son generadas de acuerdo a la selección del usuario.
- Las señales presentan los parámetros de voltaje y frecuencia seleccionados.

Las señales de salida son estables.

Además, en las siguientes figuras se muestran algunos de los resultados obtenidos (las demás señales pueden ser observadas en los anexos).

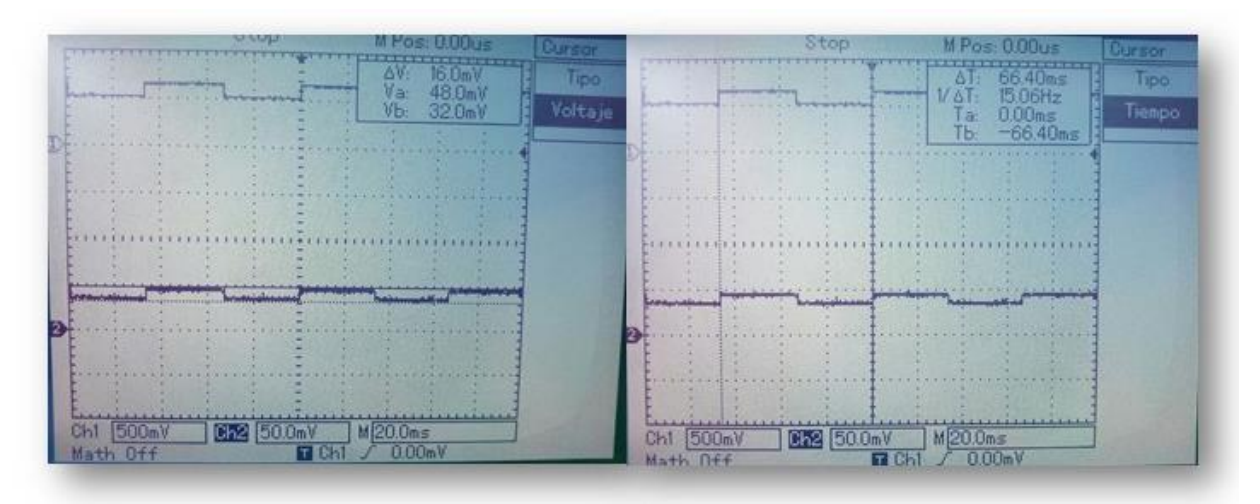

*Figura 72. Señal cuadrada de 16 mV y 15.06 Hz.*

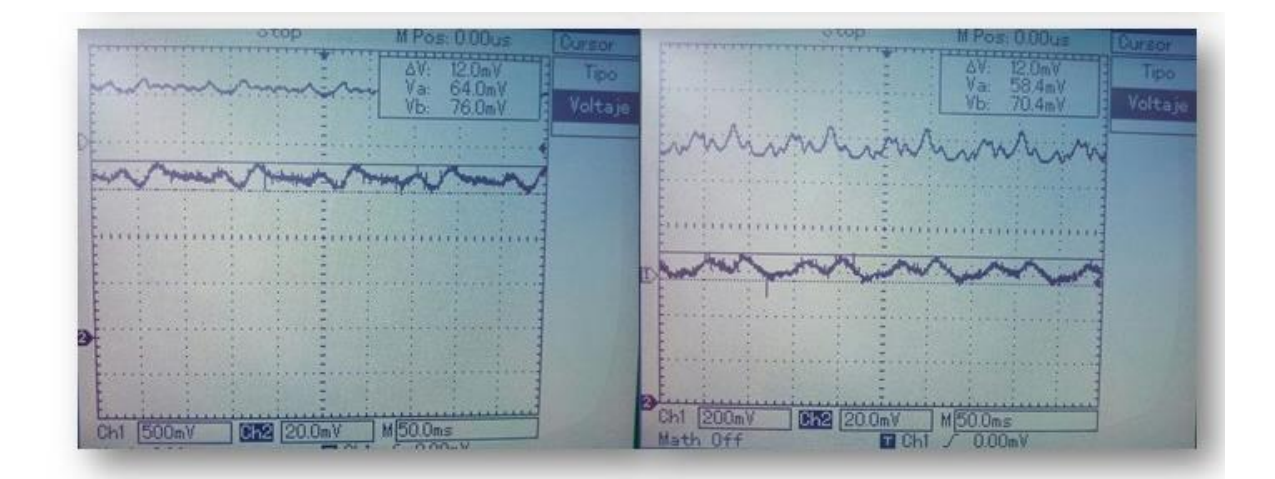

*Figura 73. Señales EEG de 12 mV.*

# **7. CONCLUSIONES Y TRABAJO FUTURO**

# **7.1 Conclusiones**

Con base a la revisión bibliográfica realizada, se encontró gran cantidad de información con respecto a simuladores de pacientes e información sobre seguidores de electrocardiógrafos, pero poca documentación acerca de seguidores que permitan determinar el estado de funcionamiento de electroencefalógrafos, esto se puede atribuir a que su comercialización es más reducida que la de electrocardiógrafos.

Se logró realizar el diseño y construcción de un prototipo simulador de señales eléctricas, el cual cumple con características similares a las señales cerebrales, tanto en frecuencia como en voltaje, con un error de simulación de 0 a 3.57 % en amplitud y de 0.01 a 3.10 % en frecuencia.

La elaboración de la guía de uso realizada en este trabajo de tesis contribuye en plantear un modo adecuado de implementación del prototipo seguidor de electroencefalógrafos, lo cual es importante al momento de realizar la evaluación y/o seguimiento del funcionamiento de los electroencefalógrafos.

Se encontró que al realizar las pruebas del dispositivo simulador en conjunto con la guía de uso diseñada en un osciloscopio, las señales de salida son estables y se encuentran dentro del rango de frecuencia de las ondas cerebrales y la amplitud se encuentra en el orden de los milivoltios.

#### **7.2 Trabajo futuro**

Realizar la adquisición de componentes electrónicos de mayor precisión que permita reducir los errores en la generación de las señales y mejora la estabilidad de dichas señales.

El simulador puede ser mejorado añadiendo más señales EEG con diferentes parámetros y con patológicas para tener una mayor cantidad de opciones a configurar.

▪ Para optimizar el prototipo es necesario implementar más etapas de filtrado y acondicionar el equipo con cables apropiados y realizar mejoras para eliminar el ruido presente.

Se hace necesario la adquisición de un equipo de electroencefalografía para realizar la validación del prototipo, esto como segunda fase en la mejora continua del prototipo.

107

Realizar el diseño de un protocolo de evaluación para monitores EEG en base a las normas establecidas para el aseguramiento de equipos electromédicos, esto para tener un método de seguimiento propio y que se acople a los guías ya creadas a nivel internacional.

#### **ANEXOS**

# **A. BIBLIOGRAFÍA**

[1]. Palacios Sánchez, L. (Junio de 2002). Breve historia de la electroencefalografía. Bogotá, Colombia.

[2]. DANERI, Pablo A. 2007 Electromedicina: Equipos de Diagnóstico y cuidados Intensivos 1ra Edición, Capítulo 2. Pág. 89 – 90. Argentina.

[3]. AVENDAÑO CERVANTES, Guillermo 2005 Diseño y construcción de un simulador de funciones electrocardíacas. Avance del proyecto FONDEF DO111149, Facultad de Ciencias, Universidad de Playa Ancha Chile.

[4]. HOENIG, Stuart A. y SCOTT, Daphne H 1981 Aparatos médicos eléctricos: funcionamiento y medidas de seguridad Editorial Limusa. México.

[5]. P. l. N. T. J. M. HG Puurtinen, J Hyttinen, "Effect of number of electrodes, electrode displacement, and rms measurement noise on the localization accuracy of ecg inverse problem."

[6]. TOBÓN, Ramiro, Introducción a Las Medidas a Gráficas, Universidad del Valle, Multitaller de materiales didácticos. 1979.

[7]. L. Rodríguez, Metrología: Conceptos y definiciones, Pontifica Universidad Javeriana. F. Rivera, Aseguramiento y gestión metrológica, Cartilla de referencia.

[8]. ISO, International Vocabulary of Basic and General Terms in Metrology (VIM), TAG4, segunda edición, 1993.
[9]. NTC 2194, Vocabulario De Términos Básicos Y Generales De Metrología, Nov. De 1997. (Es la versión en español del VIM para Colombia.

[10]. World Health Organization. Introducción al programa de mantenimiento de equipos médicos [en línea]. Ginebra: Organización Mundial de la Salud, 2012 [consulta: 20 de enero de 2017]. Disponible en: [http://www.who.int/iris/handle/10665/44830.](http://www.who.int/iris/handle/10665/44830)

[11]. ICONTEC, GTC 51, Guía para la expresión de incertidumbre en las mediciones, 1997. World Health Organization. Introducción al programa de mantenimiento de equipos médicos [en línea]. Ginebra: Organización Mundial de la Salud, 2012 [consulta: 20 de enero de 2017]. Disponible en: http://www.who.int/iris/handle/10665/44830.

[12]. Bistel, R., Fajardo, A., Fernández, A., Valdés, E. (2013, mayo). Diseño de un Instrumento Virtual para la calibración de Sistemas Electrocardiográficos. SciELO. Recuperado de [http://scielo.sld.cu/scielo.php?script=sci\\_arttext&pid=S1815-](http://scielo.sld.cu/scielo.php?script=sci_arttext&pid=S1815-59282013000200003) [59282013000200003.](http://scielo.sld.cu/scielo.php?script=sci_arttext&pid=S1815-59282013000200003)

[13]. L. Gómez y F. Tobajas, Fundamentos de instrumentación electrónica, Universidad de las Palmas de Gran Canaria, Departamento de Ingeniería Electrónica y Automática.

[14]. Amplificadores Operacionales, Capitulo1, Universidad del Salvador.

[15]. Alcalá, U. d. (s.f.). ANÁLISIS Y SÍNTESIS DECIRUITOS. *TEMA 1. Introducción. Definiciones básicas*. Madrid, España.

[16]. Álvarez Osorio, L. (Abril de 2007). Acondicionamiento de Señales Bioeléctricas. Pereira, Risaralda, Colombia.

[17]. Huircán, J. (s.f.). *Filtros Activos, Conceptos Básicos y Diseño.*

[18]. Pertence Junior, A. (1991). *Amplificadores Operacionales y Filtros Activos.* Madrid: S.A. MCGRAW-HILL / INTERAMERICANA DE ESPAÑA.

[19]. Alonso Rodríguez, D. (18 de Julio de 2014). Generador virtual de funciones de onda predefinida y arbitraria con herramientas hadware y software ARDUINO Y LABVIEW. Valladolid, Valladolid, España.

[20]. Huircán, J. (s.f.). Conversores Análogo-Dígital y Dígital-Análogo. *Conceptos Básicos*.

[21]. Crespo, E. (Septiembre de 2017). Aprendiendo Arduino. Obtenido de Tema 6- Comunicaciones con Arduino[: https://aprendiendoarduino.wordpress.com/2014/11/18/tema-](https://aprendiendoarduino.wordpress.com/2014/11/18/tema-6-comunicaciones-con-arduino-4/)[6-comunicaciones-con-arduino-4/](https://aprendiendoarduino.wordpress.com/2014/11/18/tema-6-comunicaciones-con-arduino-4/)

[22]. Jayant N. Acharya, Abeer J. Hani, Partha D. Thirumala, and Tammy N. Tsuchida. (2016). American Clinical Neurophysiology Society Guideline 3: A Proposal for A Proposal for Standard Montages to Be Used in Clinical EEG. Journal of Clinical Neurophysiology, 5.

[23]. Saurabh R. Sinha, Lucy Sullivan, Dragos Sabau, Daniel San-Juan, Keith E. Dombrowski,k Jonathan J. Halford, Abeer J. Hani, Frank W. Drislane, and Mark M. Stecker. (2016). American Clinical Neurophysiology Society Guideline 1: Minimum Technical Requirements for Performing Clinical Electroencephalography. Journal of Clinical Neurophysiology, 5

[24]. Daycounter. (Enero de 2017). Daycounter, Inc. Obtenido de Engineering Services: <http://www.daycounter.com/>

[25]. INVIMA. (2013). ABC DE DISPOSITIVOS MÉDICOS. *ABC DE DISPOSITIVOS MÉDICOS*. Bogotá, Colombia.

[26]. F. Ramos-Argülles, G. M. (2009). Técnicas básicas de electroencefalografía: principios y aplicaciones clínicas. *An. Sist. Sanit. Navar*, 14.

## **B. SEÑALES**

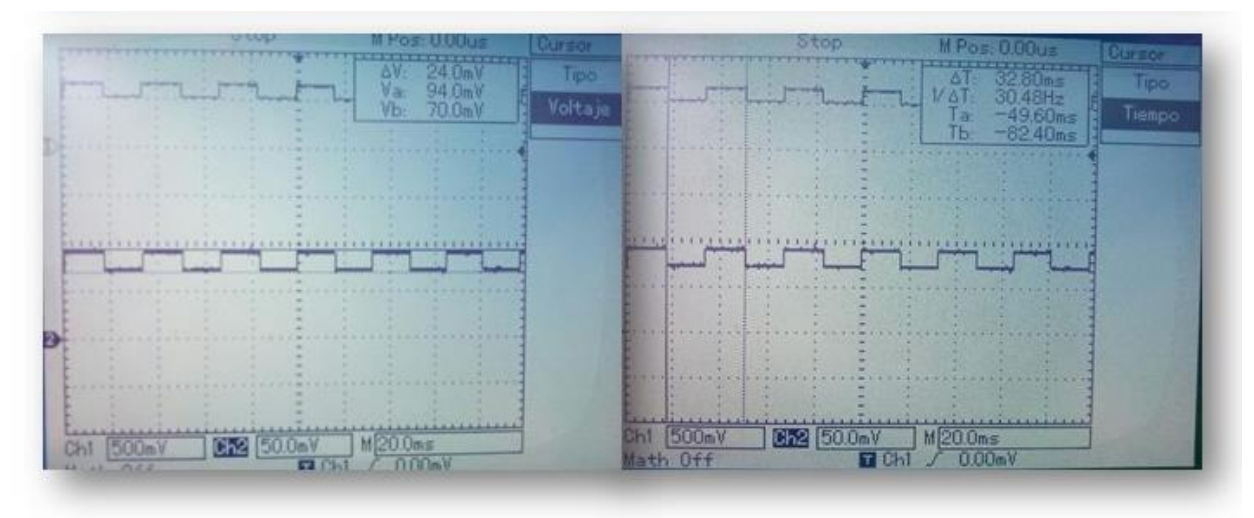

*Figura 74. Señal cuadrada de 24 mV y 30.48 Hz.*

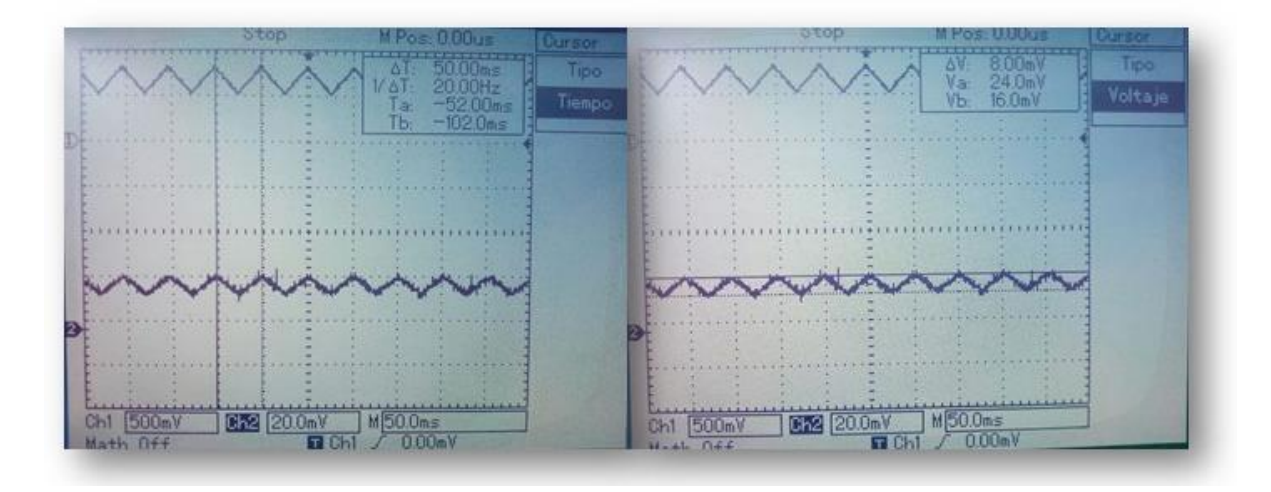

*Figura 75. Señal triangular de 20 Hz y 8 mV.*

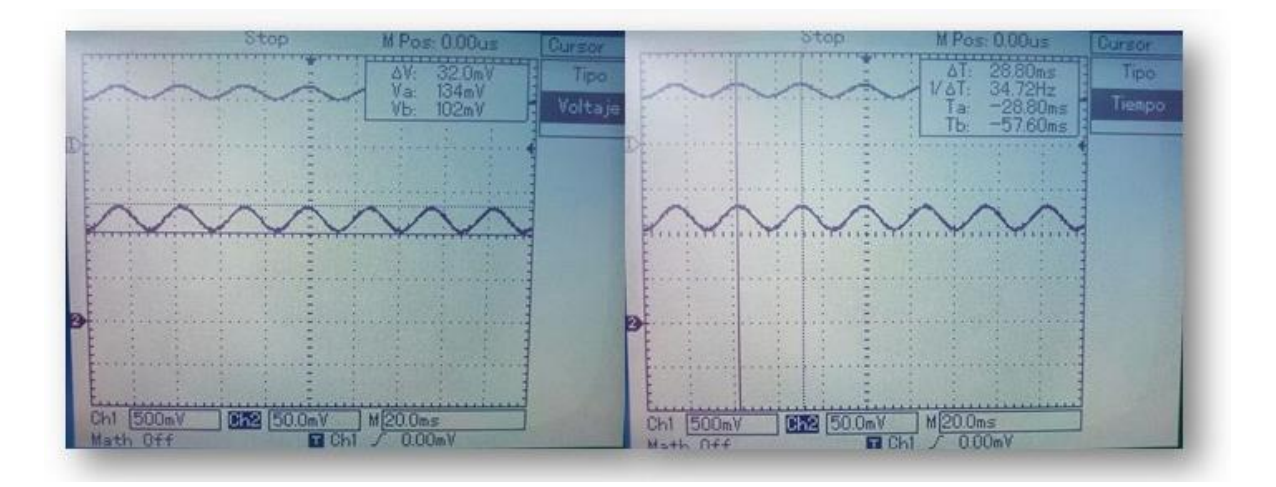

*Figura 76. Señal sinusoidal de 32 mV y 34.78 Hz.*

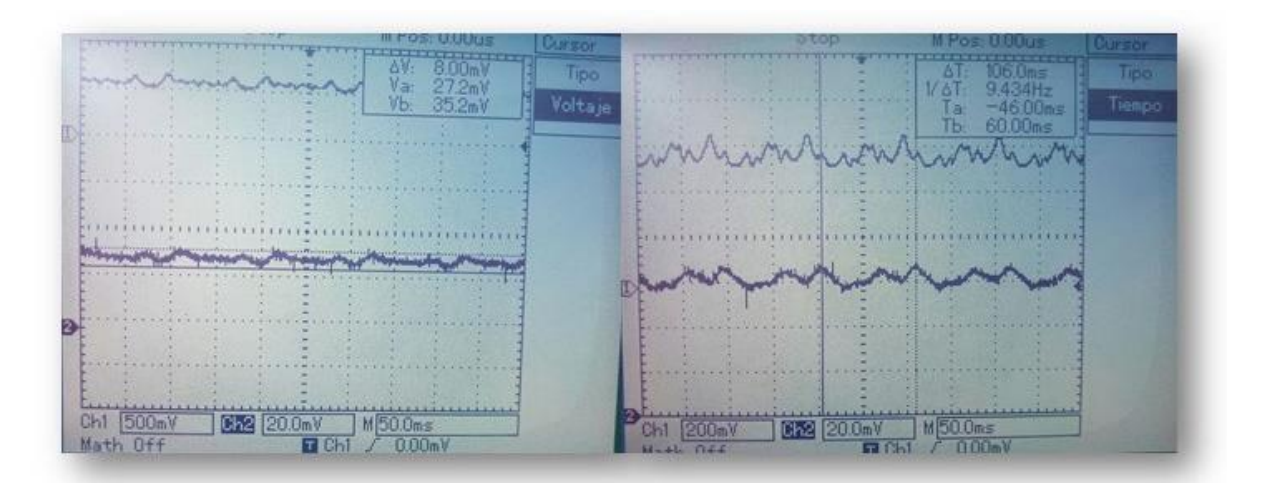

*Figura 77. Señales EEG de 8 mV y 9.43 Hz.*